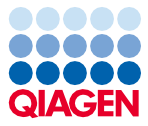

November 2022

# Gebruiksaanwijzing (handleiding) EZ1® DSP Virus Kit

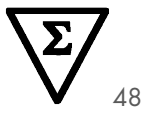

Versie 5

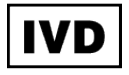

Voor in-vitrodiagnostisch gebruik Voor gebruik met BioRobot® EZ1 DSP, EZ1 Advanced- en EZ1 Advanced XL-instrumenten Voor gebruik met EZ2® Connect MDx-instrument (met softwareversie 1.1 of hoger)

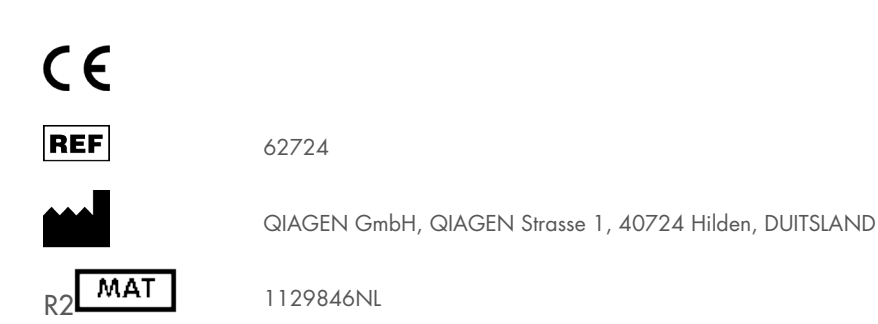

Sample to Insight

## Inhoud

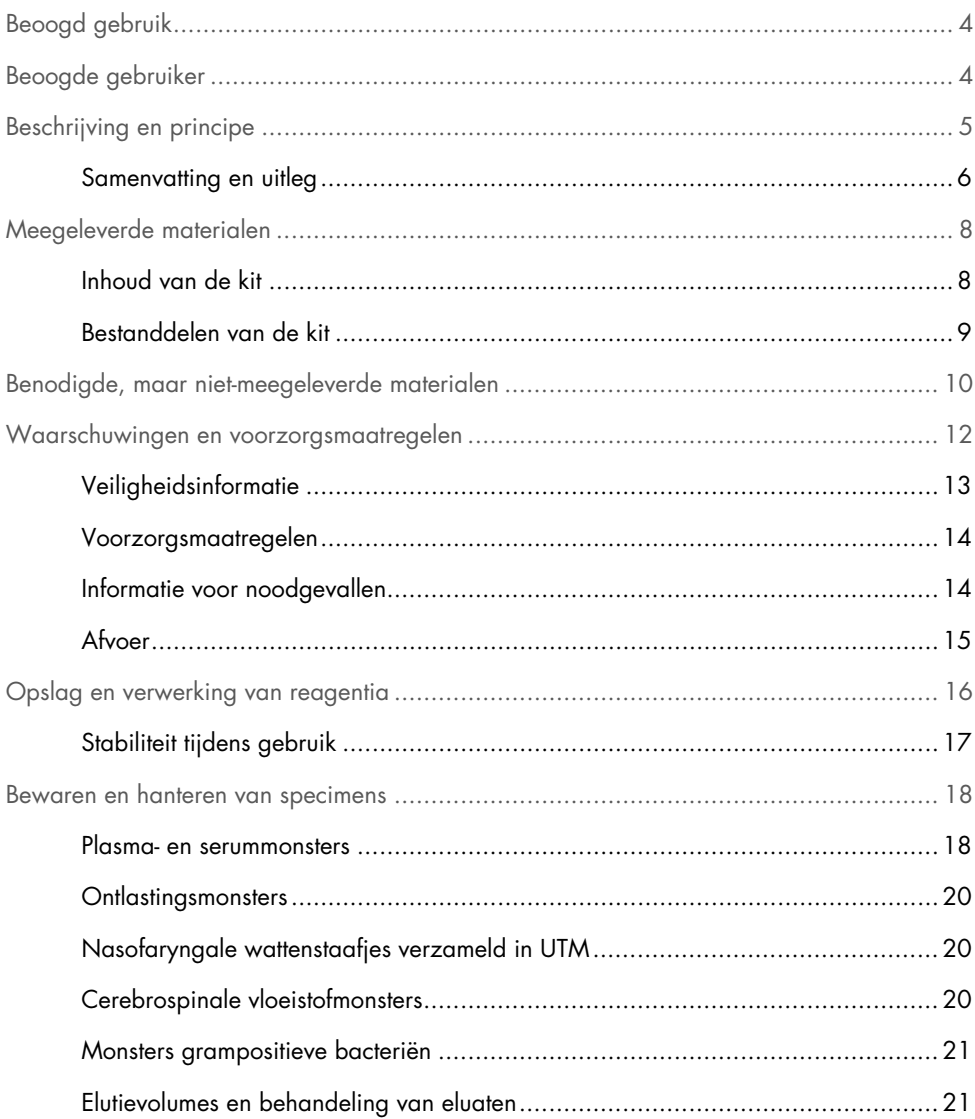

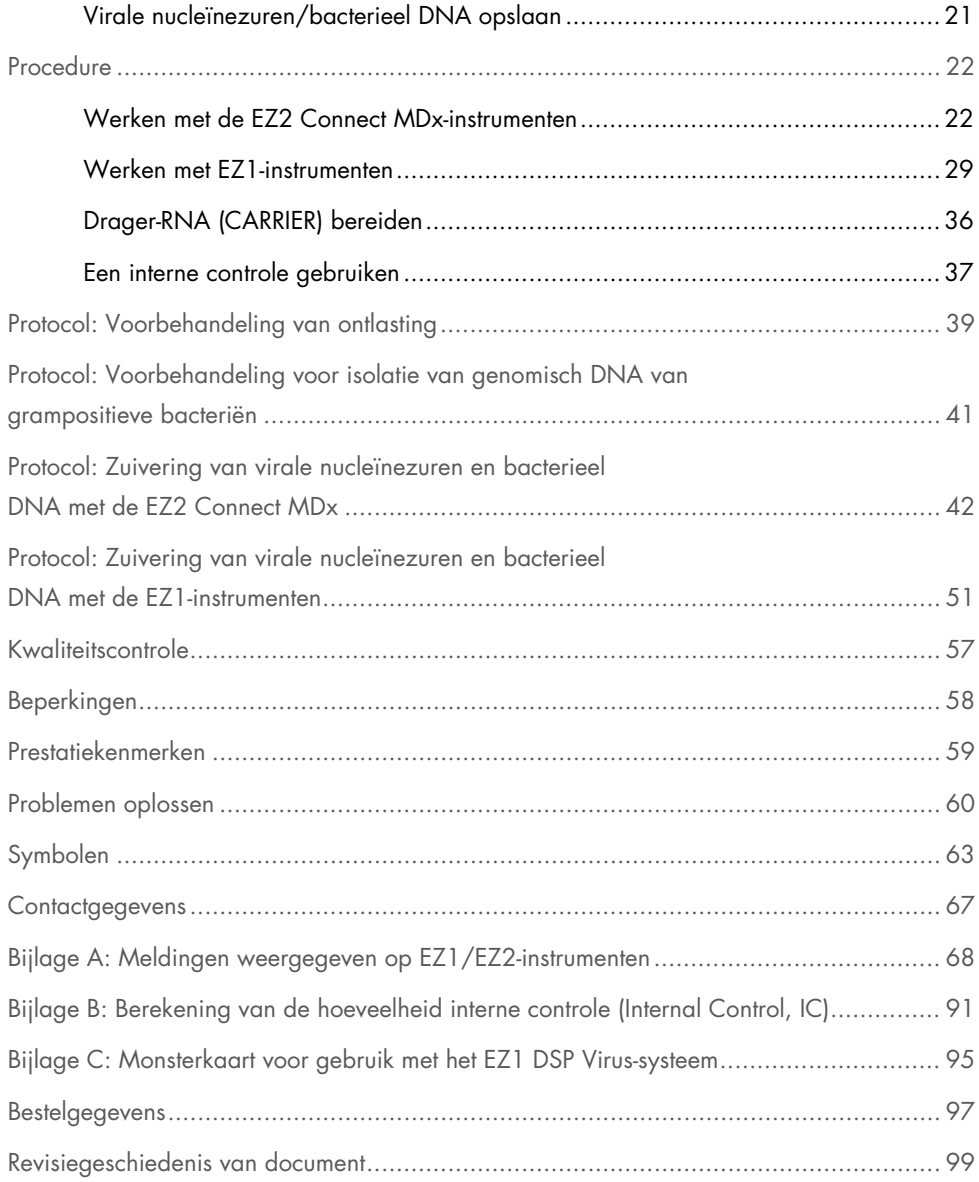

## <span id="page-3-0"></span>Beoogd gebruik

De EZ1 DSP Virus Kit maakt gebruik van technologie van magnetische deeltjes voor de automatische isolatie en zuivering van virale nucleïnezuren en bacterieel DNA uit biologische specimens.

De EZ1 DSP Virus Kit is bedoeld voor in-vitrodiagnostisch gebruik.

## <span id="page-3-1"></span>Beoogde gebruiker

Het product is bedoeld voor toepassing door beroepsmatige gebruikers, bijvoorbeeld analisten en artsen die zijn opgeleid in moleculair-biologische technieken.

## <span id="page-4-0"></span>Beschrijving en principe

Bij de technologie van magnetische deeltjes worden de snelheid en doeltreffendheid van de op silica gebaseerde zuivering van nucleïnezuren gecombineerd met de gerichte verwerking van magnetische deeltjes. De zuiveringsprocedure is zo ontwikkeld dat een veilige en reproduceerbare hantering van potentieel infectieuze monsters is gegarandeerd. De zuiveringsprocedure bestaat uit 4 stappen: lyseren, binden, wassen en elueren (zie de secties hierna en het stroomdiagram op pagina [7\)](#page-6-0). Voorbehandeling van het monster is verplicht voor ontlasting. Raadpleeg het voorbehandelingsprotocol voor het betreffende monstermateriaal.

#### Lysis met proteïnase K

Proteolyse van monsters vindt plaats met sterke denaturatie bij hoge temperaturen. De lysis wordt uitgevoerd in aanwezigheid van proteïnase K en lysisbuffer, die samen zorgen voor de afbraak van virale manteleiwitten en de inactivering van nucleasen.

#### Binden aan maanetische deelties

Bindbuffer wordt toegevoegd aan de gelyseerde monsters om de bindingscondities aan te passen. Lysaten worden grondig gemengd met magnetische deeltjes, voor een optimale adsorptie van virale nucleïnezuren en bacterieel DNA aan het silica-oppervlak. Dankzij zout en pH-condities worden proteïne en andere verontreinigingen, die een remmende invloed kunnen hebben op PCR en andere daaropvolgende enzymatische reacties, niet gebonden aan de magnetische deeltjes.

#### Wassen van gebonden nucleïnezuren

Terwijl virale nucleïnezuren en bacterieel DNA gebonden blijven aan de magnetische deeltjes, worden verontreinigingen efficiënt weggespoeld tijdens een reeks van 3 wasstappen, gevolgd door spoelen en aan de lucht drogen.

#### Elutie van zuivere nucleïnezuren

In een enkele stap worden erg zuivere virale nucleïnezuren en bacterieel DNA geëlueerd in elutiebuffer (AVE). De gezuiverde nucleïnezuren kunnen dan onmiddellijk worden gebruikt in daaropvolgende toepassingen of worden bewaard voor later gebruik.

### <span id="page-5-0"></span>Samenvatting en uitleg

De EZ1 DSP Virus Kit biedt een automatische procedure voor simultane zuivering van virale nucleïnezuren en bacterieel DNA uit de volgende monstermaterialen met behulp van EZ1 of EZ2 Connect MDx-instrumenten:

- **Serum en plasma**
- Cerebrospinaal vocht (CSF)
- Ontlasting
- Nasofaryngale wattenstaafjes verzameld in UTM

De kit kan worden gebruikt om nucleïnezuren te zuiveren van een groot aantal DNA- en RNAvirussen, en DNA uit bacteriën. De werking van de kit is echter niet gegarandeerd voor alle soorten pathogenen geëxtraheerd uit elk type monstermateriaal en moet door de gebruiker worden gevalideerd. Magnetische-deeltjestechnologie maakt het mogelijk om nucleïnezuren van hoge kwaliteit, die vrij zijn van eiwitten, nucleasen en andere verontreinigingen te zuiveren. De gezuiverde nucleïnezuren kunnen direct worden gebruikt voor hooggevoelige detectie in daaropvolgende assays, zoals voor amplificaties. De EZ1 (EZ1 Advanced, BioRobot EZ1 DSP en EZ1 Advanced XL) en EZ2 Connect MDx-instrumenten voeren alle stappen van de monstervoorbereidingsprocedure uit voor maximaal 6 monsters (met de EZ1 Advanced of de BioRobot EZ1 DSP; beide niet meer verkrijgbaar), voor maximaal 14 monsters (met de EZ1 Advanced XL) of voor maximaal 24 monsters (met de EZ2 Connect MDx) in één run.

### EZ1 DSP Virus-procedure

<span id="page-6-0"></span>Serum, plasma, CSF, ontlasting en nasofaryngale wattenstaafjes verzameld in UTM

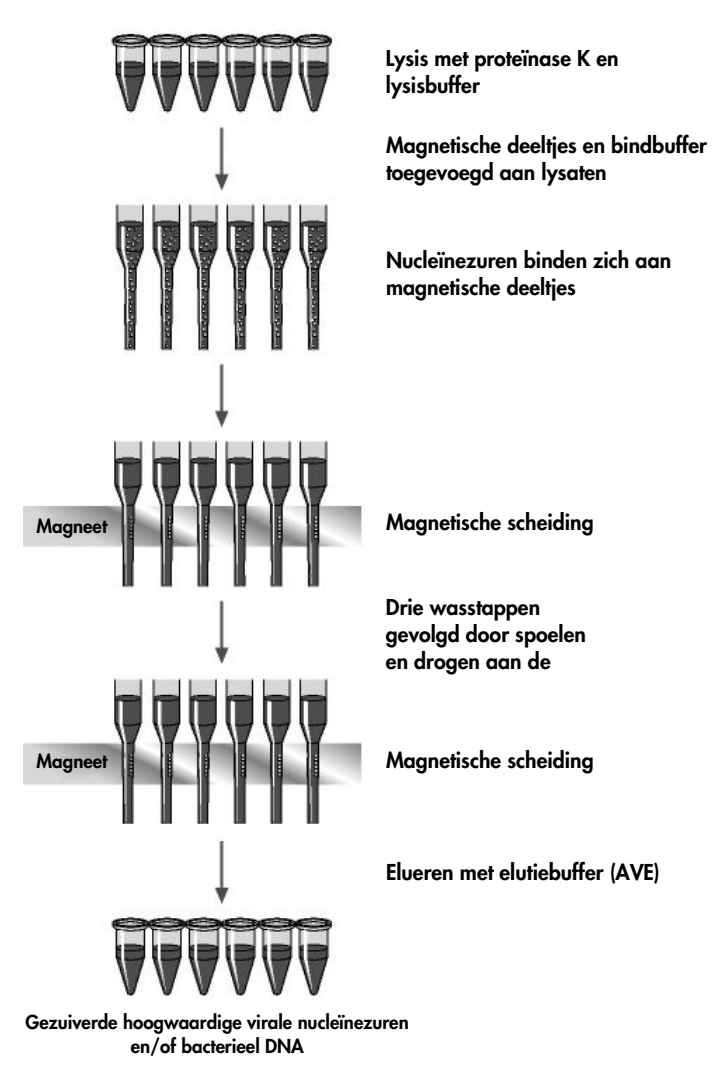

## <span id="page-7-0"></span>Meegeleverde materialen

## <span id="page-7-1"></span>Inhoud van de kit

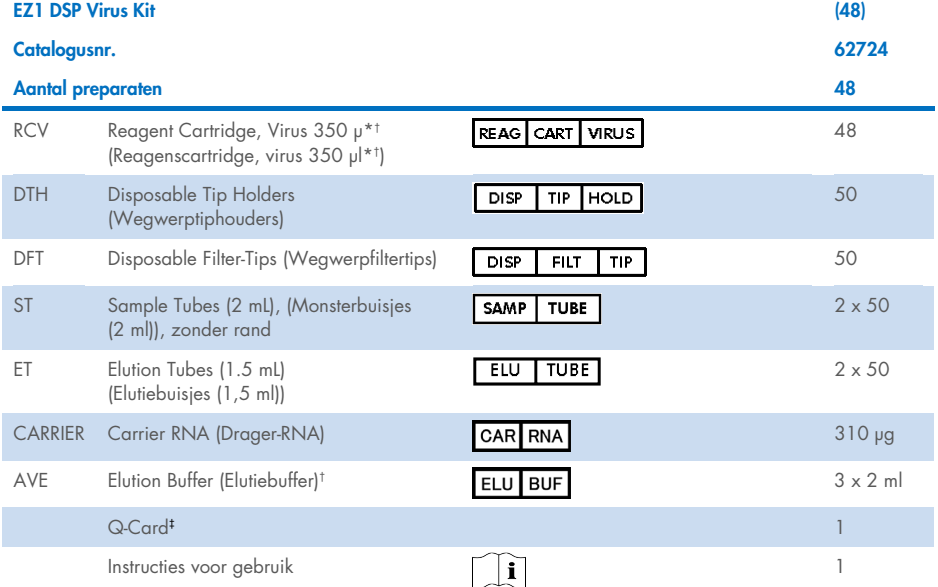

\* Bevat een guanidinezout. Niet geschikt voor gebruik met bleekhoudende desinfectiemiddelen. Zie pagina [13](#page-12-0) voor [Veiligheidsinformatie.](#page-12-0)

† Bevat natriumazide als conserveermiddel.

‡ De informatie gecodeerd in de barcode op de Q-Card is nodig voor het bijhouden van reagensgegevens met behulp van de EZ1Advanced, EZ1 Advanced XL en EZ2 Connect MDx-instrumenten.

## <span id="page-8-0"></span>Bestanddelen van de kit

De belangrijkste componenten van de kit die actieve bestanddelen bevatten worden hieronder besproken.

#### Tabel 1. Meegeleverde reagentia die actieve bestanddelen bevatten

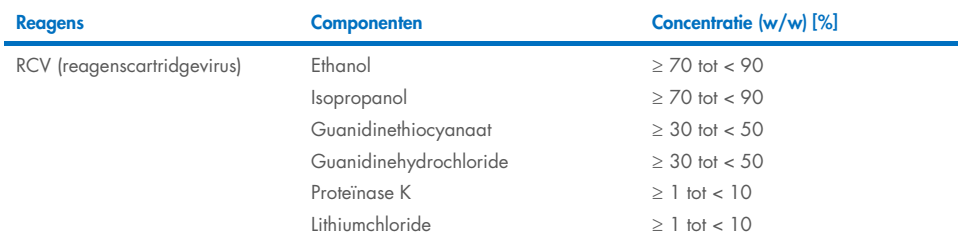

## <span id="page-9-0"></span>Benodigde, maar niet-meegeleverde materialen

Draag bij het werken met chemicaliën altijd een geschikte laboratoriumjas, wegwerphandschoenen en een veiligheidsbril. Raadpleeg voor meer informatie de betreffende veiligheidsinformatiebladen (VIB) die bij de leveranciers van de producten verkrijgbaar zijn.

### Alle protocollen

- Pipetten[\\*](#page-9-1) en steriele, RNase-vrije pipettips
- Reageerbuisies (alleen voor specifieke monstertypen)
- Zacht papieren doekje
- Water
- 70% ethanol (voor reinigingsprocedures)
- Optioneel: Vortexer\* (indien monsters gemengd moeten worden)
- Optioneel: microcentrifuge (als magnetische deeltjes moeten worden verwijderd uit eluaten)

#### Voor voorbehandeling van ontlasting

- Buffer ASL (cat.nr. 19082)
- Vortexer
- Thermoshaker\* of waterbad van 70 °C\*

#### Voor isolatie van genomisch DNA van grampositieve bacteriën

- Lysozym, Tris-HCl, EDTA, Triton X-100
- Thermoshaker\* of waterbad van 37 °C\*
- Centrifuge (uitvoeren met 5000 x *g*)

<span id="page-9-1"></span><sup>\*</sup> Controleer of de instrumenten regelmatig zijn gecontroleerd, onderhouden en gekalibreerd volgens de aanbevelingen van de fabrikant.

#### Voor gebruikers van BioRobot EZ1

- BioRobot EZ1 DSP-instrument[\\*](#page-10-0) (niet meer verkrijgbaar)
- EZ1 DSP Virus Card (cat.nr. 9017707)

### Voor gebruikers van EZ1 Advanced

- EZ1 Advanced-instrument\* (niet meer verkrijgbaar)
- EZ1 Advanced DSP Virus Card (cat.nr. 9018306)

#### Voor gebruikers van EZ1 Advanced XL

- EZ1 Advanced XL-instrument\* (cat.nr. 9001492)
- EZ1 Advanced XL DSP Virus Card (cat.nr. 9018703)

### Voor gebruikers van EZ1 Advanced en EZ1 Advanced XL

- Voor de tracking van monsters is een van de volgende elementen vereist:
	- o PC (inclusief monitor) met EZ1 Advanced Communicator Software (software geleverd met EZ1 Advanced- en EZ1 Advanced XL-instrumenten)
	- $\cap$  Printer
	- o Zie voor meer details de betreffende handleiding

#### Voor gebruikers van de EZ2 Connect MDx

- EZ2 Connect MDx-instrument (cat.nr. 9003230)[\\*](#page-10-1)
- <span id="page-10-0"></span>\* Controleer of de instrumenten regelmatig zijn gecontroleerd, onderhouden en gekalibreerd volgens de aanbevelingen van de fabrikant
- <span id="page-10-1"></span>\* Controleer of de instrumenten regelmatig zijn gecontroleerd, onderhouden en gekalibreerd volgens de aanbevelingen van de fabrikant.

## <span id="page-11-0"></span>Waarschuwingen en voorzorgsmaatregelen

Onthoud dat u volgens de plaatselijke voorschriften verplicht kunt zijn om ernstige incidenten die hebben plaatsgevonden in verband met gebruik van het hulpmiddel te melden bij de fabrikant en/of diens geautoriseerde vertegenwoordiger en de regelgevende instantie van de locatie waar de gebruiker en/of de patiënt zich bevindt.

Voor in-vitrodiagnostisch gebruik.

Lees alle instructies zorgvuldig door voordat u de kit gebruikt.

Houd rekening met de volgende restrisico's:

- Zorg er bij gebruik van de secundaire buisjes (monsterbuisjes, 'ST') voor dat de monster-ID's tijdens het overbrengen van de monster-ID van het primaire naar het secundaire buisje niet worden verwisseld.
- Monster-ID's kunnen ook handmatig worden ingevoerd (zie voor meer informatie de gebruikershandleidingen van het EZ1- of EZ2-instrument). Als handmatig verkeerde IDgegevens worden ingevoerd, kan een verkeerd verband worden gelegd tussen het monster en de patiënt.

## <span id="page-12-0"></span>Veiligheidsinformatie

Draag bij het werken met chemicaliën altijd een geschikte laboratoriumjas, wegwerphandschoenen en een veiligheidsbril. Raadpleeg voor meer informatie de desbetreffende veiligheidsinformatiebladen (VIB's). Deze zijn online beschikbaar in pdfformaat via [www.qiagen.com/safety](https://www.qiagen.com/gb/support/qa-qc-safety-data/safety-data-sheets/). Hier vindt u de veiligheidsinformatiebladen van alle kits en kitonderdelen van QIAGEN®, die u kunt bekijken en afdrukken.

### WAARSCHUWING Risico op lichamelijk letsel

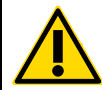

Voeg GEEN bleekmiddel of zuuroplossingen rechtstreeks toe aan het afval van monsterbereiding.

- Sommige buffers in de reagenscartridges (RCV) bevatten guanidinehydrochloride of guanidine-isothiocyanaat, die zeer reactieve verbindingen kunnen vormen als ze worden gecombineerd met bleekmiddel.
- Als u een vloeistof hebt gemorst die deze buffer bevat, moet deze worden opgenomen met een geschikt laboratoriumdetergens en water. Indien vloeistof die potentieel infectieuze middelen bevat op een EZ1-/EZ2-instrument wordt gemorst, ontsmet het instrument dan met de reagentia die staan beschreven in de gebruikershandleiding die met uw EZ1-/EZ2-instrument wordt meegeleverd.
- Gebroken of lekkende reagenscartridges (RCV) moeten behandeld en verwijderd worden volgens de plaatselijke veiligheidsvoorschriften. Gebruik geen reagenscartridges (RCV's) of andere beschadigde onderdelen van de kit die beschadigd zijn. Anders zal de kit mogelijk minder goed werken en kan de gebruiker verwond raken of het instrument beschadigd worden.
- QIAGEN heeft het vloeistofafval dat bij de EZ1 DSP Virus-procedure voor overgebleven besmet materiaal wordt gevormd niet getest. Besmetting van het vloeibare afval met achtergebleven besmettelijke materialen is onwaarschijnlijk, maar kan niet volledig worden uitgesloten. Behandel vloeibaar restafval daarom als besmettelijk en handel bij het verwerken en afvoeren ervan in overeenstemming met de plaatselijke veiligheidsvoorschriften.
- Specimens en monsters kunnen besmettelijk zijn. Gooi afval van het monster en de assay weg conform uw lokale veiligheidsprocedures.

## <span id="page-13-0"></span>Voorzorgsmaatregelen

De volgende gevarenaanduidingen en voorzorgsmaatregelen zijn van toepassing op de onderdelen van de EZ1 DSP Virus Kit:

#### Reagent Cartridge, Virus Mini, v2.0 CE (RCV)

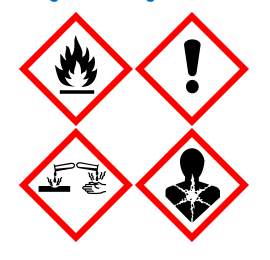

Bevat: ethanol, guanidinehydrochloride, guanidinethiocyanaat, isopropanol, lithiumchloride en proteïnase K. Gevaar! Licht ontbrandbare vloeistof en damp. Schadelijk bij inslikken en bij inademing. Kan schadelijk zijn bij huidcontact. Veroorzaakt ernstige brandwonden en oogletsel. Kan bij inademing allergie- of astmasymptomen of ademhalingsmoeilijkheden veroorzaken. Kan irritatie aan de luchtwegen veroorzaken. Kan slaperigheid of duizeligheid veroorzaken. Schadelijk voor het waterleven, met effecten op de lange termijn. Bij contact met zuren komt zeer giftig gas vrij. Uit de buurt houden van warmte/-vonken/open vuur/hete oppervlakken. Niet roken. Vermijd het inademen van stof/rook/gas/damp/nevel/ spray. Draag beschermende handschoenen/beschermende kleding/ oogbescherming/gezichtsbescherming. Adembescherming dragen. BIJ CONTACT MET DE OGEN: Voorzichtig afspoelen met water gedurende een aantal minuten. Contactlenzen verwijderen, indien mogelijk. Blijven spoelen. NA (mogelijke) blootstelling: Neem onmiddellijk contact op met een GIFCENTRUM of arts. Breng de persoon in de frisse lucht, in een houding die het ademen vergemakkelijkt. Was verontreinigde kleding voordat u deze opnieuw gebruikt. In een goed geventileerde ruimte bewaren. Voer de inhoud/verpakking af naar een goedgekeurde stortlocatie.

## <span id="page-13-1"></span>Informatie voor noodgevallen

CHEMTREC VS & Canada 1-800-424-9300 Buiten de VS en Canada +1 703-527-3887

## <span id="page-14-0"></span>Afvoer

Het afval bevat monsters en reagentia. Dit afval kan giftig of infectieus materiaal bevatten en moet correcte wijze worden verwijderd.

Voer af als gevaarlijk afval in overeenstemming met lokale en nationale wetgeving. Dit is ook van toepassing op ongebruikte producten.

Voer vloeibaar afval niet af via het riool.

Volg de aanbevelingen in het veiligheidsinformatieblad (VIB).

Raadpleeg uw lokale veiligheidsvoorschriften voor de juiste verwijderingsprocedures. Zie ook ['Waarschuwingen en voorzorgsmaatregelen',](#page-11-0) beginnend op pagina [12.](#page-11-0)

Raadpleeg voor meer informatie de desbetreffende veiligheidsinformatiebladen (VIB's). Deze zijn on-line beschikbaar in pdf-formaat via [www.qiagen.com/safety](https://www.qiagen.com/gb/support/qa-qc-safety-data/safety-data-sheets/). Hier vindt u de SDS's van alle kits en kit-componenten van QIAGEN, die u kunt bekijken en afdrukken.

## <span id="page-15-0"></span>Opslag en verwerking van reagentia

Bewaar de reagenscartridges (RCV) rechtop op kamertemperatuur (15–25 °C). De magnetische deeltjes in de reagenscartridges (RCV) blijven actief wanneer ze bij deze temperatuur worden bewaard. Vries de reagenscartridges (RCV) niet in. Wanneer ze juist worden opgeslagen, blijven de reagenscartridges (RCV) stabiel tot de uiterste gebruiksdatum vermeld op de Q-Card, doos van de kit en de barcode op de RCV.

Gelyofiliseerd drager-RNA (CARRIER) blijft stabiel tot de uiterste gebruiksdatum, vermeld op de doos van de kit, bij opslag op kamertemperatuur.

Er kunnen zich bij opslag op kamertemperatuur precipitaten vormen in de voorbehandelingsbuffer-ASL. Incubeer de fles gedurende 15–20 minuten bij 50–56 °C en schud hem tijdens deze incubatieperiode twee keer.

- $\bigcirc$ Gebruik de EZ1 DSP Virus Kit of Buffer ASL niet meer na het verstrijken van de uiterste gebruiksdatum. Vermijd blootstelling van de RCV of Buffer ASL aan UV-licht (bijvoorbeeld wanneer dit wordt gebruikt voor ontsmetting), omdat dit kan leiden tot versnelde veroudering van de buffers.
- $\bigcirc$ Gebruik reagenscartridges (RCV's) niet als ze beschadigd of eerder geopend zijn.
- $\bigcirc$ Verwijder het folie niet van de reagenscartridges. Het wordt automatisch door het instrument doorgeprikt.

## <span id="page-16-0"></span>Stabiliteit tijdens gebruik

Reagenscartridges (RCV's) zijn voor eenmalig gebruik en bieden geen stabiliteit tijdens gebruik.

De stockoplossing van het gereconstitueerde drager-RNA (CARRIER) heeft een concentratie van 1 ng/µl en is maximaal 4 weken stabiel indien bewaard bij 2–8 °C.

De voorbehandelingsbuffer-ASL is maximaal 6 maanden stabiel na eerste opening/gebruik van de fles wanneer deze opnieuw wordt gesloten en bewaard op kamertemperatuur (15−25 °C).

- Het is raadzaam de eerste openings-/gebruiksdatum van de bufferfles-ASL op de  $\bigcirc$ fles te noteren om te voorkomen dat de datum voor stabiliteit tijdens gebruik wordt overschreden.
- $\bigcirc$ Als de resterende houdbaarheidsperiode van de kit korter is dan 6 maanden, mag de buffer-ASL niet worden gebruikt na de vervaldatum.

## <span id="page-17-0"></span>Bewaren en hanteren van specimens

Tijdens de voorbehandelingsperiode en de volgende voorbereidingen moeten monsters op de juiste manier gehanteerd worden zodat ze niet worden verwisseld.

De zuiveringsprocedure is geoptimaliseerd voor gebruik met monstervolumes van 100, 200 of 400 µl.

Gebruik geen monstervolumes die kleiner of groter zijn dan 100, 200 of 400 µl  $\bigcirc$ omdat dit kan leiden tot prestatieproblemen of het instrument kan beschadigen.

de stabiliteit van monsters is sterk afhankelijk van verschillende factoren, en houdt verband met de specifieke latere toepassing. Deze stabiliteit is voor EZ1 DSP Virus Kit vastgesteld in combinatie met typische latere toepassingen. Het is de verantwoordelijkheid van de gebruiker om de gebruiksaanwijzing voor de specifieke latere toepassing die in het laboratorium wordt gebruikt te raadplegen en/of de gehele workflow te valideren om de juiste opslagomstandigheden te bepalen.

Raadpleeg voor algemene aanbevelingen omtrent afname, transport en opslag de  $\bigcirc$ goedgekeurde CLSI-richtlijn MM13-A "Collection, Transport, Preparation, and Storage of Specimens for Molecular Methods" (Afname, transport, voorbereiding en opslag van specimens voor moleculaire methoden). Bovendien moeten de instructies van de fabrikant voor het gebruikte monsterafnamehulpmiddel/de geselecteerde kit worden gevolgd tijdens de voorbereiding, opslag, transport en algemene hantering van monsters.

### <span id="page-17-1"></span>Plasma- en serummonsters

Volg voor bloedafname de instructies van de fabrikant van de gebruikte bloedverzamelbuisjes (BCT's). Vooral de instructies voor de juiste positionering van het BCT tijdens de bloedafname, het vereiste vulvolume en de instructies om het BCT na bloedafname voorzichtig te mengen en om te keren, moeten worden nageleefd.

Opmerking: onjuist of onvoldoende mengen van bloedmonsters kan een van de belangrijkste variabelen voor vooronderzoek zijn. Tenzij de additieven in de bloedverzamelbuisjes homogeen met het specimen zijn gemengd, kan de kwaliteit van het virale NA worden aangetast, wat de geldigheid en betrouwbaarheid van de onderzoeksresultaten in gevaar kan brengen.

Bloedmonsters die met EDTA of citraat als antistollingsmiddel zijn behandeld, kunnen worden gebruikt voor de bereiding van plasma. De plasma- en serummonsters mogen zowel vers als bevroren zijn, mits ze niet opnieuw worden ingevroren na het ontdooien.

Voor onderzoek van viraal RNA is het raadzaam de plasmavoorbereiding van de bloedmonsters door centrifugering onmiddellijk na vervoer te starten (maximum 2 uur bij kamertemperatuur). Bij vertraging kunnen de bloedverzamelbuisjes voor EDTA en citraat gedurende maximaal 6 uur worden bewaard bij 4 °C totdat kan worden overgegaan tot centrifugering en plasmavoorbereiding. Serummonsters mogen maximaal 2 uur worden bewaard bij kamertemperatuur totdat kan worden overgegaan tot centrifugering. De opslagomstandigheden en -duur moeten worden gedocumenteerd.

Na voorbereiding van het plasma en serum is het raadzaam om voor langere opslag aliquots van monsters te bewaren bij −20 °C tot −80 °C. Ontdooi ingevroren monsteraliquots gedurende 30−90 minuten bij 25 °C. Keer de monsterbuisjes ten minste 10 keer om en verwerk de monsters onmiddellijk wanneer ze zijn gestabiliseerd op kamertemperatuur. Vries de aliquots niet opnieuw in na het ontdooien. Herhaaldelijk invriezen en ontdooien leidt tot denaturatie en precipitatie van eiwitten. Dit kan resulteren in minder virale en bacteriële titers en daarmee een lagere opbrengst aan virale nucleïnezuren en bacterieel DNA. Centrifugeer indien er cryoprecipitaat zichtbaar is in de monsters gedurende 3 minuten ± 30 seconden bij 6800 x *g*, breng de supernatanten, zonder de pellets te verstoren, over naar schone buizen en start het zuiveringsproces onmiddellijk. Deze stap zal de virale titers niet verminderen, maar de bacteriële titers kunnen wel worden beïnvloed.

## <span id="page-19-0"></span>**Ontlastingsmonsters**

Bewaar en vervoer ontlastingsmonsters na afname bij 2−8 °C. Een monstervolume van 200 µl wordt aanbevolen voor extractie van virale of bacteriële nucleïnezuren uit ontlasting. Er moet een voorbehandeling worden uitgevoerd voordat wordt overgegaan tot extractie op het EZ1- of EZ2-instrument (zie pagina [39](#page-38-0) voor ['Protocol: Voorbehandeling van ontlasting'](#page-38-0)).

Raadpleeg voor algemene aanbevelingen omtrent afname, transport en opslag de goedgekeurde CLSI-richtlijn MM13-A "Collection, Transport, Preparation, and Storage of Specimens for Molecular Methods" (Afname, transport, voorbereiding en opslag van specimens voor moleculaire methoden).

## <span id="page-19-1"></span>Nasofaryngale wattenstaafjes verzameld in UTM

Nasofaryngale wattenstaafjes verzameld in UTM kunnen bij kamertemperatuur worden vervoerd.

Raadpleeg voor algemene aanbevelingen omtrent afname, transport en opslag de goedgekeurde CLSI-richtlijn MM13-A "Collection, Transport, Preparation, and Storage of Specimens for Molecular Methods" (Afname, transport, voorbereiding en opslag van specimens voor moleculaire methoden).

## <span id="page-19-2"></span>Cerebrospinale vloeistofmonsters

Voor DNA-onderzoeken moeten CSF-monsters worden vervoerd bij 2−8 °C. Voor RNAonderzoeken moeten CSF-monsters ingevroren worden vervoerd op droog ijs.

Raadpleeg voor algemene aanbevelingen omtrent afname, transport en opslag de goedgekeurde CLSI-richtlijn MM13-A "Collection, Transport, Preparation, and Storage of Specimens for Molecular Methods" (Afname, transport, voorbereiding en opslag van specimens voor moleculaire methoden).

## <span id="page-20-0"></span>Monsters grampositieve bacteriën

Voor de DNA-extractie van moeilijk te lyseren grampositieve bacteriën kan een bijkomende stap van prelysis met afbraak van lysozym worden uitgevoerd vóór extractie op het EZ1 of EZ2 Connect MDx-instrument (zie pagina [41,](#page-40-0) ['Protocol: Voorbehandeling voor isolatie van](#page-40-0)  [genomisch DNA van grampositieve bacteriën'](#page-40-0)).

## <span id="page-20-1"></span>Elutievolumes en behandeling van eluaten

De laatste stap van de zuiveringsprocedure is de elutie van virale nucleïnezuren en bacterieel DNA in een eindvolume van 60, 90, 120 of 150 μl.

Indien het monstermateriaal ontlasting is, wordt aanbevolen een elutievolume van 120–150 μl te kiezen.

Indien eluaten verkregen van ontlasting troebel zijn, centrifugeert u op maximale snelheid (20.000 x *g*) gedurende 3 minuten om de eluaten transparant te maken. Deze behandeling verbetert de prestaties van troebele eluaten in latere toepassingen.

## <span id="page-20-2"></span>Virale nucleïnezuren/bacterieel DNA opslaan

Voor kortstondige opslag (maximaal 24 uur) raden we aan de gezuiverde virale nucleïnezuren of bacterieel DNA te bewaren bij 2–8 °C. Voor langdurige opslag (langer dan 24 uur) raden we opslag bij –80°C tot 12 maanden of bij –20 °C tot 12 weken aan. De stabiliteit van nucleïnezuren kan verschillend zijn voor de gebruikte specifieke vervolgtoepassing en moet door de gebruiker zelf worden gevalideerd.

de stabiliteit van eluaat is sterk afhankelijk van verschillende factoren, en houdt verband met de specifieke latere toepassing. Deze stabiliteit is voor de EZ1 DSP DNA Virus Kit vastgesteld in combinatie met typische latere toepassingen. Het is de verantwoordelijkheid van de gebruiker om de gebruiksaanwijzing voor de specifieke latere toepassing die in het laboratorium wordt gebruikt te raadplegen en/of de gehele workflow te valideren om de juiste opslagomstandigheden te bepalen.

## <span id="page-21-0"></span>**Procedure**

De EZ1 DSP Virus Kit kan worden gebruikt op meerdere typen instrumenten:

- De EZ2 Connect MDx
- De EZ1 Advanced XL en EZ1 Advanced (niet meer verkrijgbaar)
- De BioRobot EZ1 DSP (niet meer verkrijgbaar)

## <span id="page-21-1"></span>Werken met de EZ2 Connect MDx-instrumenten

De belangrijkste kenmerken van EZ2 Connect MDx-instrumenten zijn:

- Geautomatiseerde zuivering van hoogwaardige nucleïnezuren uit 1 tot 24 monsters per run
- Vooraf geïnstalleerde, gebruiksklare protocollen
- Vooraf gevulde, afgesloten reagenscartridges voor eenvoudige, veilige en snelle opstelling
- Een externe barcodelezer, die wordt gebruikt voor het aflezen van monster-ID's en ki-ID's (Q-card)
- Grafische gebruikersomgeving
- Een interne camera, die wordt gebruikt voor geautomatiseerde ladingcontroles en het aflezen van de barcode van de reagenscartridge
- UV-lamp die helpt bij de ontsmetting van werktafeloppervlakken

Andere kenmerken van de EZ2 Connect MDx-instrumenten zijn:

- LIMS- en QIAsphere-connectiviteit (LAN of WiFi via USB-poorten)
- Uitgebreid gebruikersbeheer

UV-decontaminatie helpt om mogelijke contaminatie met pathogenen van de  $\bigcirc$ EZ2 Connect MDx-werktafeloppervlakken te verminderen. De efficiëntie van het verlagen van de werkzaamheid moet voor elk specifiek organisme worden bepaald en hangt bijvoorbeeld af van de dikte van de laag en het monstertype. QIAGEN kan niet garanderen dat specifieke pathogenen volledig worden uitgeroeid.

#### Bedieningsprocedure van de EZ2 Connect MDx

Voordat u doorgaat, is het raadzaam u vertrouwd te maken met de kenmerken van het instrument zoals beschreven in de *Gebruikershandleiding van de EZ2 Connect MDx* (u vindt deze op het tabblad 'Resources' (Hulpmiddelen) van de productpagina op [www.qiagen.com](http://www.qiagen.com/)).

De kap van de EZ2 Connect MDx moet gesloten blijven en wordt automatisch  $\bigcirc$ vergrendeld tijdens gebruik van het instrument. Open de kap alleen als u dat volgens de gebruiksaanwijzing moet doen. De werktafel van het EZ2 Connect MDxinstrument beweegt tijdens gebruik van het instrument. Open de kap van de EZ2 Connect MDx nooit terwijl het apparaat in bedrijf is.

Als u een protocolrun wilt instellen, sluit u de kap en schakelt u het instrument in. Voor MDxtoepassingen kiest u de modus IVD wanneer u zich aanmeldt. Druk op de tab Setup (Instellen) op het startscherm en scan de 1D-barcode op de Q-card die bij de EZ1 DSP Virus kit is geleverd [\(afbeelding 1\)](#page-23-0) door te drukken op de knop Scan (Scannen). Speciale protocollen worden automatisch weergegeven wanneer de Q-card wordt gescand.

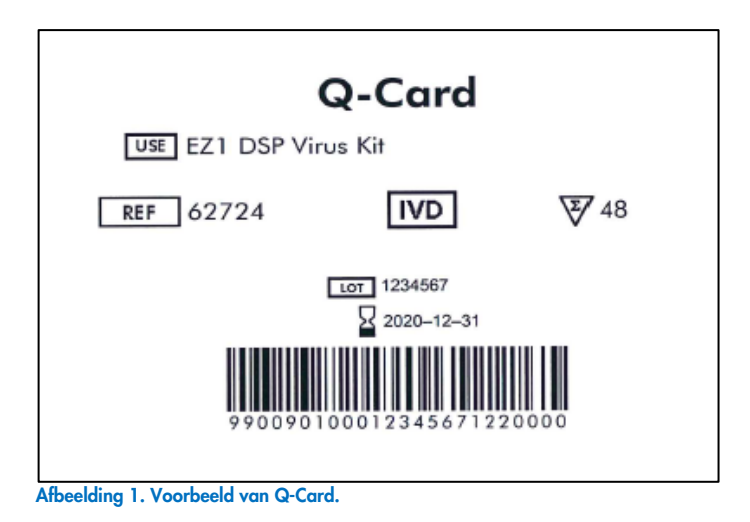

<span id="page-23-0"></span>Via de EZ2 Connect MDx-software wordt u door het proces voor het instellen van de protocolrun geleid.

## Reagenscartridges (RCV)

Reagentia voor de zuivering van nucleïnezuren uit één monster zitten in een enkele reagenscartridge (RCV) [\(afbeelding 2\).](#page-24-0) De meeste putjes van de cartridge (RCV) bevatten een specifiek reagens, bijvoorbeeld magnetische deeltjes, lysisbuffer, wasbuffer of RNase-vrije elutiebuffer (AVE). Aangezien elk putje slechts de vereiste hoeveelheid reagens bevat, wordt de productie van bijkomend afval door resterend reagens aan het eind van de zuiveringsprocedure vermeden.

De reagenscartridges (RCV) geleverd met de EZ1 DSP Virus Kit zijn vooraf gevuld met alle vereiste reagentia voor zuivering van virale nucleïnezuren en bacterieel DNA, behalve drager-RNA (CARRIER). Drager-RNA (CARRIER) en interne controles (Internal Control, IC) (optioneel) worden toegevoegd aan een buisje buiten het reagenscartridge (RCV).

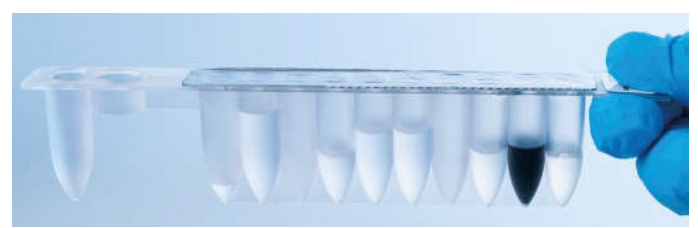

Afbeelding 2. Reagenscartridge (RCV) Afgedichte, vooraf gevulde reagenscartridge (RCV) van de EZ1 DSP Virus Kit.

<span id="page-24-0"></span>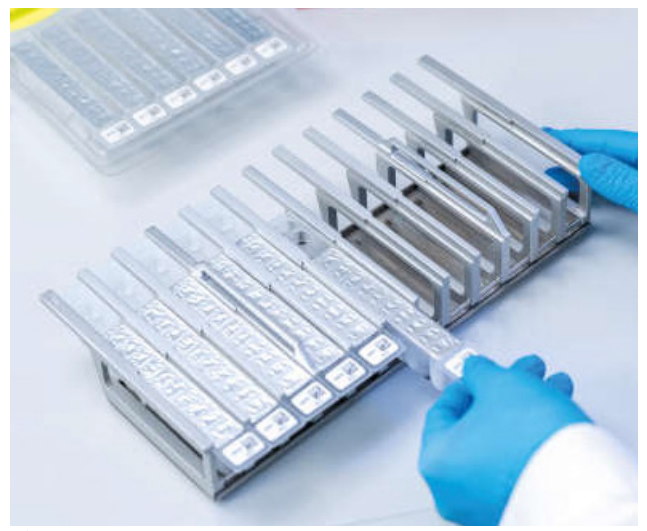

Afbeelding 3. Reagenscartridgerek. Het cartridgerek zelf heeft een pijl om de richting aan te geven waarin reagenscartridges (RCV) moeten worden geladen.

#### **Werktafel**

Op de werktafel van EZ2 Connect MDx-instrumenten laadt de gebruiker monsters en de onderdelen van de EZ1 DSP Virus Kit [\(afbeelding 4](#page-25-0) en [afbeelding 5\)](#page-25-1).

Details van de werktafelconfiguratie worden weergegeven op het aanraakscherm van de GUI.

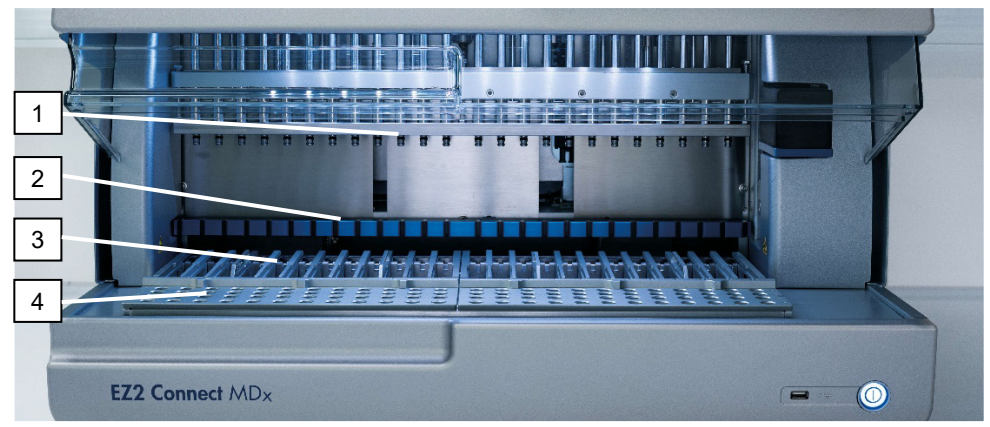

<span id="page-25-0"></span>Afbeelding 4. Overzicht van een EZ2 Connect MDx-instrument. (1) Pipetkop, (2) magneetmodule, (3) cartridgerek en (4) tiprek (houder laboratoriummateriaal).

<span id="page-25-1"></span>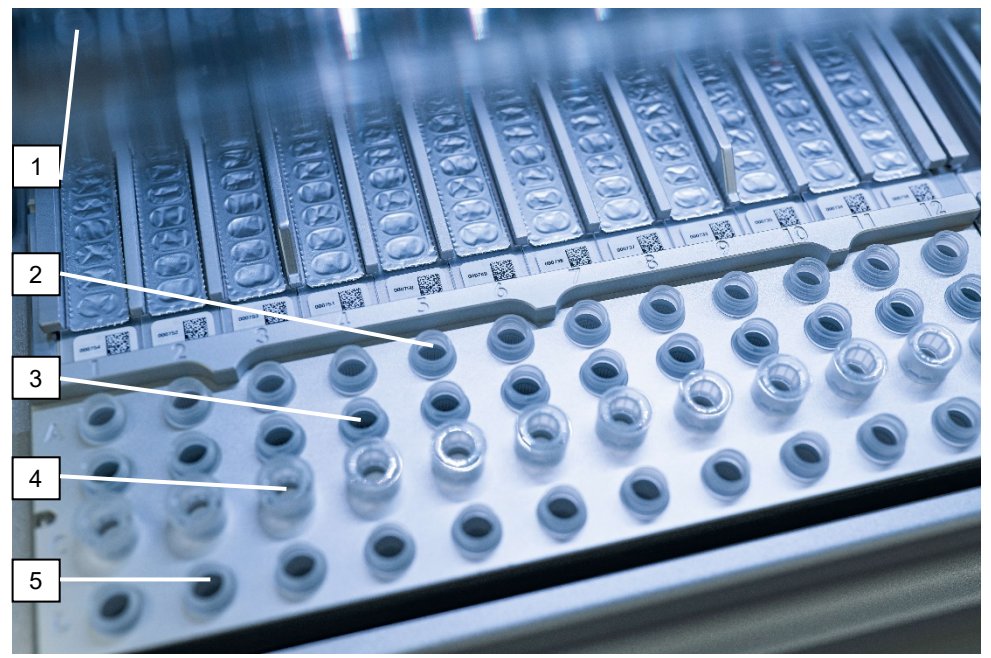

Afbeelding 5. Werktafel van een EZ2 Connect MDx-instrument. (1) Verwarmingsblok met buisjes van 2 ml (ST) geladen in de reagenscartridges (RCV's) voor lysis. (2) Monsterbuisjes (ST) (2 ml) geladen in rij A. (3) Buisje (ET) (1,5 ml) met drager-RNA (CARRIER) en interne controle (indien gebruikt) in elutiebuffer (AVE), geladen in rij B. (4) Wegwerptiphouders (DTH) met wegwerptiphouders (DFT) geladen in rij C. (5) Elutiebuisjes (ET) (1,5 ml) geladen in rij D.

#### Gegevenstracking met de EZ2 Connect MDx

Met de EZ2 Connect MDx kunnen diverse gegevens volledig worden bijgehouden voor een hogere verwerkingscontrole en betrouwbaarheid. De gebruikers-ID wordt gevolgd via aanmelding bij de software. Het partijnummer en de uiterste gebruiksdatum van de EZ1 DSP Virus Kit worden ingevoerd aan het begin van het protocol met behulp van de barcode van de Q-Card. Ze kunnen ook handmatig worden ingevoerd op het aanraakscherm. Monstergegevens en runinstellingen worden tijdens de configuratie van het protocol ingevoerd. Aan het einde van de protocolrun kan een rapportbestand worden aangemaakt. In het gedeelte 'Data' (Gegevens) van de GUI kunnen runrapporten worden gedownload op een USB-stick (altijd in beide bestandsindelingen '.pdf' en '.xml').

Als wifi-/LAN-connectiviteit voor het EZ2 Connect MDx-instrument waren ingesteld, kunnen run- en monstergegevens direct via LIMS worden verwerkt (indien geconfigureerd).

Meer details over de configuratie van het EZ2 Connect MDx-instrument vindt u in de *Gebruikershandleiding van de EZ2 Connect MDx* (die te vinden is onder het tabblad 'Resources' (Hulpmiddelen) van de productpagina op [www.qiagen.com](http://www.qiagen.com/)).

Workflow van EZ1 DSP Virus-werking op de EZ2 Connect MDx

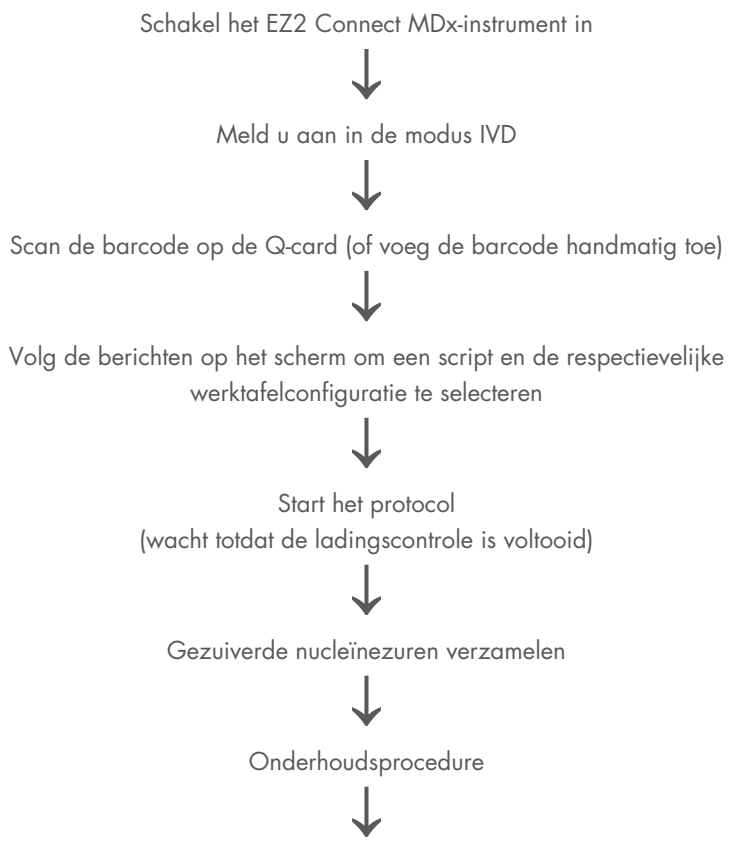

UV-decontaminatierun na de laatste run van de dag

## <span id="page-28-0"></span>Werken met EZ1-instrumenten

De belangrijkste kenmerken van EZ1-instrumenten zijn:

- Zuivering van hoogwaardige nucleïnezuren van 1 tot 6 (BioRobot EZ1 DSP en EZ1 Advanced) of 1 tot 14 (EZ Advanced XL) monsters per run
- Kleine vormgeving, zodat laboratoriumruimte wordt bespaard
- Vooraf geprogrammeerde EZ1 DSP Cards met gebruiksklare protocollen
- Vooraf gevulde, afgesloten reagenscartridges voor eenvoudige, veilige en snelle opstelling
- Volledige automatisering van zuivering van nucleïnezuren

Aanvullende kenmerken van de EZ1 Advanced en EZ1 Advanced XL omvatten:

- Lezen van barcodes en tracking van monsters
- Bijhouden van kitgegevens met de Q-Card geleverd in de kit
- UV-lamp die helpt bij de ontsmetting van werktafeloppervlakken
- $\bigcirc$ UV-decontaminatie helpt om mogelijke contaminatie met pathogenen van de EZ1 Advanced- en EZ1 Advanced XL-werktafeloppervlakken te verminderen. De efficiëntie van het verlagen van de werkzaamheid moet voor elk specifiek organisme worden bepaald en hangt bijvoorbeeld af van de dikte van de laag en het monstertype. QIAGEN kan niet garanderen dat specifieke pathogenen volledig worden uitgeroeid.

### EZ1 DSP Cards, EZ1 Advanced DSP Cards en EZ1 Advanced XL DSP Cards

De EZ1 DSP Virus-protocol voor zuivering van virale nucleïnezuren en bacterieel DNA is opgeslagen op de vooraf geprogrammeerde EZ1 (geïntegreerde circuitkaarten). De gebruiker plaatst simpelweg een EZ1 Advanced XL DSP Card in de EZ1 Advanced XL, een EZ1 Advanced DSP Card in de EZ1 Advanced of een EZ1 DSP Card in het BioRobot EZ1 DSPinstrument, en vervolgens is het instrument klaar om een protocol uit te voeren [\(afbeelding 6](#page-29-0) en [afbeelding 7\)](#page-30-0).

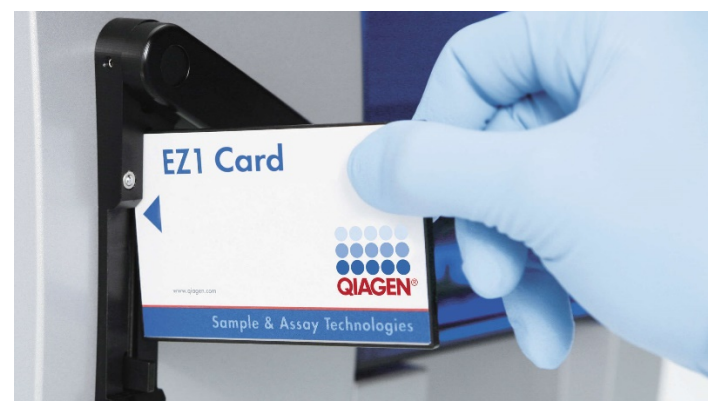

Afbeelding 6. Eenvoudige opstelling van het protocol met behulp van EZ1 DSP Cards. Invoegen van een EZ1 Card, vooraf geprogrammeerd met het protocol, in het EZ1-instrument.

Het instrument mag pas worden ingeschakeld nadat een EZ1 Card is aangebracht en is gecontroleerd dat de EZ1 Card volledig is aangebracht! Anders kunnen essentiële instrumentgegevens verloren gaan, wat resulteert in een geheugenfout. EZ1-kaarten mogen niet worden verwisseld terwijl het instrument is ingeschakeld.

<span id="page-29-0"></span> $\bigcirc$ 

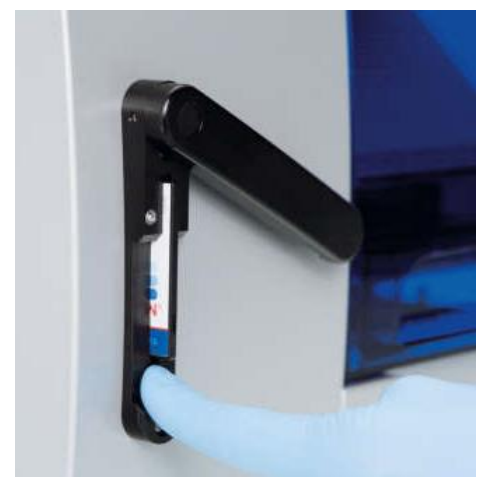

Afbeelding 7. Kaart volledig ingevoerd in EZ1 Card-sleuf.

### <span id="page-30-0"></span>Reagenscartridges (RCV)

Reagentia voor de zuivering van nucleïnezuren uit één monster zitten in een enkele reagenscartridge (RCV) [\(afbeelding 8](#page-31-0) en [afbeelding 9\)](#page-31-1). De meeste putjes van de cartridge (RCV) bevatten een specifiek reagens, bijvoorbeeld magnetische deeltjes, lysisbuffer, wasbuffer of RNase-vrije elutiebuffer (AVE). Aangezien elk putje slechts de vereiste hoeveelheid reagens bevat, wordt de productie van bijkomend afval door resterend reagens aan het eind van de zuiveringsprocedure vermeden.

De reagenscartridges (RCV) geleverd met de EZ1 DSP Virus Kit zijn vooraf gevuld met alle vereiste reagentia voor zuivering van virale nucleïnezuren en bacterieel DNA, behalve drager-RNA (CARRIER). Drager-RNA (CARRIER) en interne controles (Internal Control, IC) (optioneel) worden toegevoegd aan een buisje buiten het reagenscartridge (RCV).

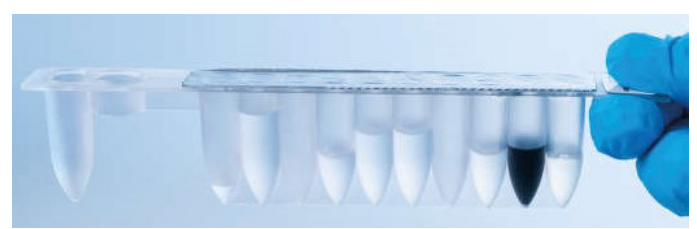

Afbeelding 8. Reagenscartridge (RCV) Een afgedichte, vooraf gevulde RCV van de EZ1 DSP Virus Kit.

<span id="page-31-0"></span>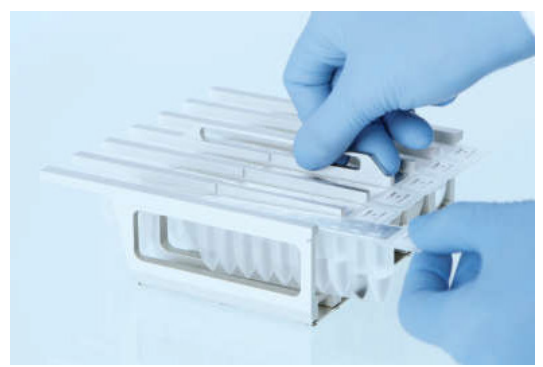

Afbeelding 9. Het reagenscartridgerek laden. Het cartridgerek zelf heeft een pijl om de richting aan te geven waarin reagenscartridges (RCV) moeten worden geladen.

### <span id="page-31-1"></span>**Werktafel**

Op de werktafel van EZ1-instrumenten laadt de gebruiker monsters en de onderdelen van de EZ1 DSP Virus Kit [\(afbeelding 10\)](#page-32-0).

Details over de indeling van de werktafel worden weergegeven op het vacuümfluorescentiedisplay (VFD) van het EZ1 Advanced- en EZ1 Advanced XLbedieningspaneel of het lcd-scherm van het BioRobot EZ1 DSP-bedieningspaneel wanneer de gebruiker de opstelling van de werktafel start.

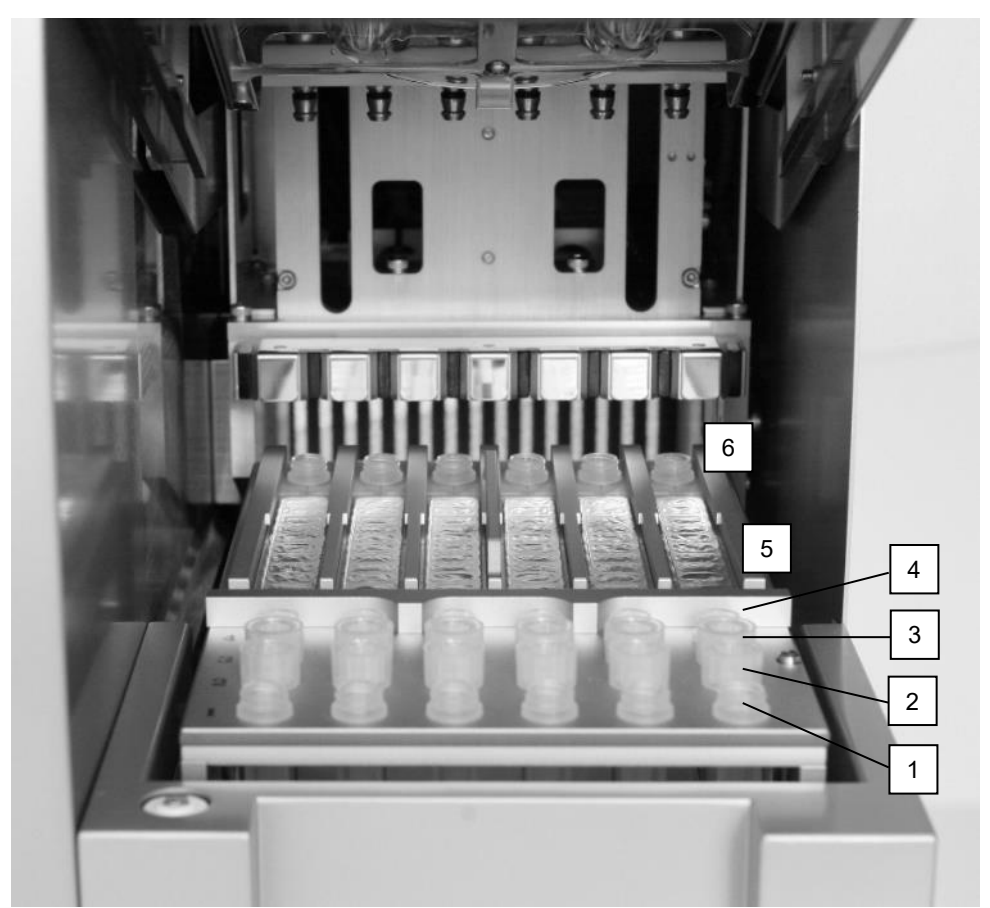

<span id="page-32-0"></span>Afbeelding 10. Werktafel van een EZ1-instrument. (1) Elutiebuisjes (ET's) (1,5 ml) geladen in rij 1. (2) Wegwerptiphouders (DTH) met wegwerpfiltertips (DFT's) geladen in rij 2. (4) Buisje (ET) (1,5 ml) met drager-RNA (CARRIER) en interne controle (Internal Control, IC) (indien gebruikt) in elutiebuffer (AVE), geladen in rij 3. (4) Monsterbuisjes (ST's) (2 ml) geladen in rij 4. (5) Reagenscartridges (RCV) geladen in het cartridgerek. (6) Verwarmingsblok met buisjes van 2 ml (ST) in de reagenscartridges voor lysis.

#### Gegevenstracking met de EZ1 Advanced en EZ1 Advanced XL

Met de EZ1 Advanced en EZ1 Advanced XL kunnen diverse gegevens worden bijgehouden voor een hogere verwerkingscontrole en betrouwbaarheid. Het partijnummer en de uiterste gebruiksdata van de EZ1-kit worden ingevoerd aan het begin van het protocol met behulp van de barcode van de Q-Card. Een gebruikers-ID en de barcode van de Q-Card kunnen handmatig worden ingevoerd met het toetsenpaneel of door barcodes te scannen met behulp van de draagbare barcodelezer. Monster- en assaygegevens en aantekeningen kunnen ook optioneel worden ingevoerd aan het begin van het protocol. Aan het einde van elke protocolrun kan een rapportbestand worden aangemaakt. De EZ1 Advanced en EZ1 Advanced XL kunnen maximaal 10 resultaatbestanden opslaan en de gegevens kunnen worden overgebracht naar een pc of rechtstreeks worden afgedrukt op een printer.

voor gegevenstracking begint u altijd monsters in positie A te laden op de EZ1  $\bigcirc$ Advanced en positie 1 op de EZ1 Advanced XL. Plaats de resterende monsters achtereenvolgens in de volgende open posities op de werktafel.

Zie voor nadere informatie over gegevenstracking de betreffende gebruikershandleiding, die te vinden is op het tabblad Resources (Hulpmiddelen) van de productpagina op [www.qiagen.com](http://www.qiagen.com/).

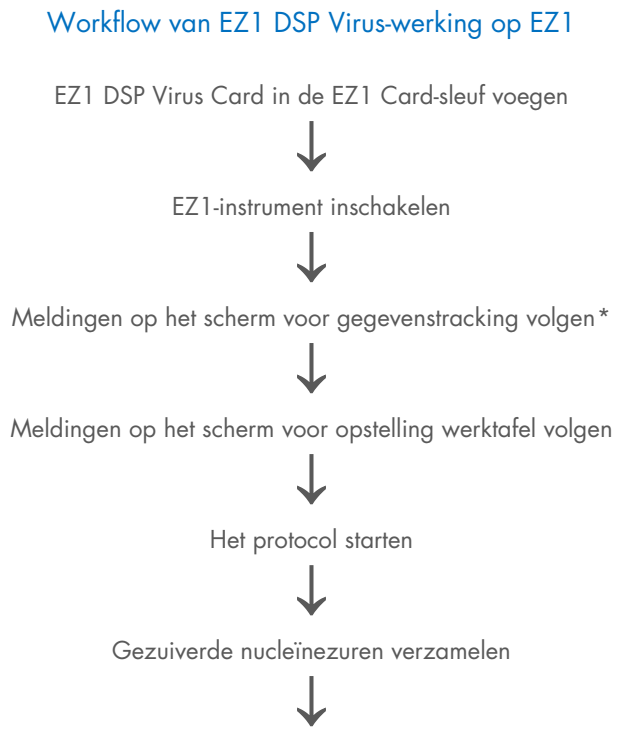

UV-decontaminatie uitvoeren\*

<span id="page-34-0"></span>\* Alleen EZ1 Advanced en EZ1 Advanced XL.

## <span id="page-35-0"></span>Drager-RNA (CARRIER) bereiden

Drager-RNA (CARRIER) heeft twee doelstellingen tijdens de zuiveringsprocedure. Ten eerste bevordert het de binding van virale nucleïnezuren en bacterieel DNA aan het silica-oppervlak van de magnetische deeltjes, met name indien het monster zeer weinig doelmoleculen bevat. Ten tweede zorgen grote hoeveelheden drager-RNA (CARRIER) ervoor dat de kans dat viraal RNA degradeert lager wordt in het zeldzame geval dat RNasen niet worden gedenatureerd door de chaotropische zouten en detergens in de lysisbuffer. Indien geen drager-RNA (CARRIER) wordt toegevoegd aan de reactie, kan het herstel van viraal DNA of RNA, of van bacterieel DNA beperkt worden.

Het gelyofiliseerd drager-RNA (CARRIER) dat meegeleverd met de kit wordt meegeleverd, is voldoende voor 48 monsterbereidingen. De concentratie van drager-RNA (CARRIER) dat wordt gebruikt in de zuiveringsprocedure maakt het mogelijk dat de EZ1 DSP Virus Kit wordt gebruikt als algemeen zuiveringssysteem dat compatibel is met veel verschillende amplificatiesystemen en geschikt is voor de zuivering van nucleïnezuren uit een breed scala aan bacteriën en DNA- en RNA-virussen. De effectiviteit van amplificatiesystemen is echter afhankelijk van de totale hoeveelheid nucleïnezuren die aanwezig zijn in de reactie. Eluaten verkregen met de EZ1 DSP Virus Kit bevatten virale en bacteriële nucleïnezuren en drager-RNA (CARRIER), en de hoeveelheid drager-RNA (CARRIER) in elk eluaat is veel groter dan de hoeveelheid virale en bacteriële nucleïnezuren. Om amplificatiereacties zo gevoelig mogelijk te maken, kan het nodig zijn om de hoeveelheid toegevoegde oplossing van drager-RNA (CARRIER) aan te passen.

Los het gevriesdroogde drager-RNA (CARRIER) grondig op in 310 µl elutiebuffer (AVE), verdeel het in aliquots van de gewenste grootte en bewaar bij 2−8 °C. De stockoplossing van de gereconstitueerde CARRIER heeft een concentratie van 1 ng/µl en is maximaal 4 weken stabiel.

Voor elk verwerkt monster verdunt u 3,6 µl voorraadoplossing van drager-RNA (CARRIER) in een totaal volume van 60 µl met behulp van elutiebuffer (AVE) (en/of een oplossing van interne controle). Een volume van 50 µl van deze oplossing van drager-RNA en elutiebuffer (CARRIER– AVE) wordt door het EZ1/EZ2-instrument overgebracht naar de lysismix, hetgeen overeenstemt met 3 µg drager-RNA (CARRIER).
Indien u een interne controle (Internal Control, IC) wenst te gebruiken, raadpleeg dan ['Een](#page-36-0)  [interne controle gebruiken'](#page-36-0) hierna.

Opmerking: de zuiveringsprocedure is zo geoptimaliseerd dat 3 µg drager-RNA (CARRIER) wordt toegevoegd per monster. Indien werd aangetoond dat een andere hoeveelheid drager-RNA (CARRIER) beter is voor een specifiek amplificatiesysteem, verandert u het volume voorraadoplossing van drager-RNA (CARRIER) gemengd met elutiebuffer (AVE) of gebruikt u een andere concentratie van voorraadoplossing. Het totale volume van de oplossing van drager-RNA en elutiebuffer (CARRIER-AVE) per monster moet 60 µl zijn, waarvan 50 µl wordt overgebracht naar de lysismix. Het gebruik van andere hoeveelheden drager-RNA (CARRIER) moet voor elk monstertype en elke latere assay worden gevalideerd.

### <span id="page-36-0"></span>Een interne controle gebruiken

Wanneer u de EZ1 DSP Virus Kit gebruikt in combinatie met in de handel verkrijgbare amplificatiesystemen, kan het nodig zijn om een interne controle (Internal Control, IC) in te voegen in de zuiveringsprocedure om de efficiëntie van de monsterbereiding te monitoren.

DNA of RNA van interne controle moet worden gecombineerd met voorraadoplossing van drager-RNA (CARRIER) (3,6 µl) in één mengsel. Voor elk monster moet het mengsel van drager-RNA en interne controle (CARRIER–Internal Control) een volume van 60 µl hebben, waarvan 50 µl wordt overgebracht naar de lysismix. Deze hoeveelheid stemt overeen met 3 µl voorraadoplossing van drager-RNA (CARRIER) plus 47 µl elutiebuffer (AVE) en/of oplossing van interne controle.

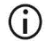

Voeg de interne controle niet rechtstreeks toe aan het monster. Gebruik IC alleen in combinatie met de CARRIER-oplossing in het mengsel.

Volg de aanwijzingen van de fabrikant om de optimale hoeveelheid interne controle (Internal Control, IC) te bepalen voor specifieke latere toepassingen. Het gebruik van een andere hoeveelheid dan aanbevolen kan zorgen voor een minder efficiënte amplificatie. Om te bepalen welke hoeveelheid interne controle (Internal Control, IC) nodig is voor het EZ1 DSP Virus-protocol, moet rekening worden gehouden met het volume van het eluaat. Raadpleeg ['Berekening van de hoeveelheid interne controle'](#page-90-0), pagina [91,](#page-90-0) voor gedetailleerde instructies over de berekening van het juiste volume van interne controle (Internal Control, IC).

Interne controles (Internal Control, IC) worden niet geleverd in de EZ1 DSP Virus Kit.

# <span id="page-38-0"></span>Protocol: Voorbehandeling van ontlasting

Dit protocol is bestemd voor de voorbehandeling van vaste en vloeibare ontlastingsmonsters voorafgaand aan de zuivering van nucleïnezuur (pagina [42](#page-41-0) voor EZ2 Connect MDxinstrumenten en pagina [51](#page-50-0) voor EZ1-instrumenten).

### Procedure

- 1. Resuspendeer 100 mg vaste of vloeibare ontlasting in 900 µl Buffer ASL. Buffer-ASL moet afzonderlijk besteld worden. Zie [Bestelgegevens,](#page-96-0) pagina [97.](#page-96-0)
	- $\bigcirc$ indien minder of meer ontlasting wordt gebruikt, moet de hoeveelheid Buffer ASL worden aangepast om een verdunningsverhouding van 1:10 (w/v) te behouden. Het gebruik van 30 mg ontlasting is een minimale vereiste om minstens 200 µl monstervolume te verkrijgen na voorbehandeling voor extractie met het EZ1/EZ2-instrument.
- 2. Vortex het monster stevig gedurende 1– 2 min of tot de suspensie homogeen is.
	- indien u werkt met erg vaste ontlasting, kan de resuspensieprocedure  $(i)$ verlengd worden, of probeert u het monster te verstoren door de pipet op en neer te bewegen. Om eenvoudiger te pipetteren, kan het nodig zijn om het uiteinde van de pipettip af te snijden. Sommige deeltjes zullen onoplosbaar blijven en worden verwijderd tijdens de volgende stap.
- 3. Incubeer het monster 10 minuten op kamertemperatuur op de tafel, zodat grote ontlastingsdeeltjes kunnen sedimenteren.
- 4. Breng minstens 400 µl supernatant over van de bovenzijde van de suspensie naar een schoon buisje met schroefdop van 1,5 ml zonder overheveling van grote ontlastingsdeeltjes.

### $\bigcirc$

zorg dat geen vaste ontlastingsdeeltjes met het supernatant worden overgebracht naar het EZ1-instrument. Grote ontlastingsdeeltjes in het monster kunnen leiden tot verstopping van de filtertip van het EZ1/EZ2 instrument.

- 5. Incubeer het monster 10 minuten bij 70 °C in een waterbad[\\*](#page-39-0) of thermoshaker.\*
- 6. Ga verder naar het zuiveringsprotocol (pagina [42](#page-41-0) of [51\)](#page-50-0).
	- $\bigcirc$

voor ontlastingsmonsters wordt het aanbevolen om 200 µl monstervolume te gebruiken voor extractie en 120–150 µl volume voor elutie. Hogere monstervolumes en lagere elutievolumes kunnen de gevoeligheid van latere toepassingen verminderen.

Indien eluaten verkregen uit ontlasting troebel zijn, wordt centrifugering op നി maximale snelheid (20.000 x *g*) gedurende 3 minuten aanbevolen om de eluaten transparant te maken. Dit zal geen negatieve impact hebben op transparante eluaten, maar verbetert wel de prestaties van troebele eluaten in latere toepassingen.

<span id="page-39-0"></span><sup>\*</sup> Controleer of de instrumenten regelmatig zijn gecontroleerd, onderhouden en gekalibreerd volgens de aanbevelingen van de fabrikant.

# <span id="page-40-1"></span>Protocol: Voorbehandeling voor isolatie van genomisch DNA van grampositieve bacteriën

DNA-extractie kan worden verbeterd voor bepaalde grampositieve bacteriën door enzymatische voorbehandeling voordat het monster wordt overgebracht naar het EZ1/EZ2 Connect MDx-instrument. Dit protocol is niet bestemd voor gebruik met ontlastingsmonsters.

### Procedure:

- 1. Pelletiseer de bacteriën door 10 minuten te centrifugeren bij 5000 x *g*.
- 2. Suspendeer de bacteriële pellet in 180 µl van de enzymenoplossing (20 mg/ml lysozym; 20 mM Tris-HCl, pH 8,0; 2 mM EDTA; 1,2% Triton X-100) in een buisje van 2 ml met schroefdop.
- 3. Plaats in een waterbad[\\*](#page-40-0) of thermoshaker\* en incubeer ten minste 30 min bij 37 °C.
- 4. Centrifugeer het buisje kort om eventuele druppeltjes aan de onderkant van de dop te verwijderen.
- 5. Ga verder naar het zuiveringsprotocol (pagina [42](#page-41-1) of [51\)](#page-50-1).

<span id="page-40-0"></span><sup>\*</sup> Controleer of de instrumenten regelmatig zijn gecontroleerd, onderhouden en gekalibreerd volgens de aanbevelingen van de fabrikant.

# <span id="page-41-1"></span><span id="page-41-0"></span>Protocol: Zuivering van virale nucleïnezuren en bacterieel DNA met de EZ2 Connect MDx

#### Wat u moet weten voordat u begint

- Indien u de EZ1 DSP Virus Kit voor het eerst gebruikt, lees dan 'Opslag en verwerking [van reagentia'](#page-15-0), ['Bewaren en hanteren van specimens'](#page-17-0) en ['Werken met de EZ2 Connect](#page-21-0)  [MDx-instrumenten'](#page-21-0) beginnend op pagina [16.](#page-15-0)
- De reagenscartridges (RCV) bevatten guanidinezouten en zijn daarom niet compatibel met desinfectiereagentia die bleek bevatten. Neem voor de verwerking passende veiligheidsmaatregelen en draag handschoenen. Zie pagin[a 12](#page-11-0) voor [Veiligheidsinformatie.](#page-12-0)
- Voer alle protocolstappen uit bij kamertemperatuur (15–25 °C). Werk snel tijdens de opstellingsprocedure.
- Controleer na ontvangst van de kit of de onderdelen van de kit niet zijn beschadigd. Neem contact op met de technische dienst van QIAGEN of uw plaatselijke leverancier als de reagenscartridges (RCV) of andere onderdelen van de kit zijn beschadigd. Raadpleeg in geval van gemorste vloeistof ['Waarschuwingen en voorzorgsmaatregelen'](#page-11-0) (pagina [12\)](#page-11-0). Gebruik geen reagenscartridges (RCV's) of andere onderdelen van de kit die beschadigd zijn. Anders zal de kit mogelijk minder goed werken en kan de gebruiker verwond raken of het instrument beschadigd worden. Verwijder het folie niet van de RCV.

#### <span id="page-41-2"></span>Wat u moet doen voordat u begint

 Bereid monsters voor van serum, plasma, CSF of nasofaryngale wattenstaafjes verzameld in UTM zoals beschreven in ['Bewaren en hanteren van specimens'](#page-17-0), pagina [18.](#page-17-0) Centrifugeer indien er cryoprecipitaat zichtbaar is in de ontdooide monsters gedurende 3 minuten bij 6800 x *g*, breng de supernatanten, zonder de pellets te verstoren, over naar schone buizen en start het purificatieproces onmiddellijk.

- $\bullet$  Bereid de ontlastingsmonsters zoals beschreven in ['Bewaren en hanteren van specimens'](#page-17-0), pagina [18,](#page-17-0) en ['Protocol: Voorbehandeling van ontlasting'](#page-38-0), pagina [39.](#page-38-0)
- Voor de isolatie van DNA uit grampositieve bacteriën bereidt u monsters zoals beschreven in ['Protocol: Voorbehandeling voor isolatie van genomisch DNA van](#page-40-1)  [grampositieve bacteriën'](#page-40-1) (pagina [41\)](#page-40-1).
- Bereid een voorraadoplossing van drager-RNA (CARRIER) (met optionele interne controle [Internal Control, IC]) voordat u het voor het eerst gebruikt. Los het gelyofiliseerd drager-RNA (CARRIER) op in 310 µl elutiebuffer (AVE) (inbegrepen in de kit) en meng het met de interne controle (Internal Control, IC) (optioneel) zoals beschreven in ['Drager-RNA](#page-35-0)  [\(CARRIER\) bereiden'](#page-35-0) (pagina [36\)](#page-35-0) en ['Een interne controle gebruiken'](#page-36-0) (pagina [37\)](#page-36-0).

### Procedure

1. Voor elk monster bereidt u een drager-RNA-oplossing van 60 µl met 3,6 µl opgelost drager-RNA (CARRIER) (met optionele interne controle [Internal Control, IC]) in een buisje van 1,5 ml (ET) (meegeleverd). Meng voorzichtig door de oplossing 10 maal te pipetteren. Niet vortexen.

Het buisje van 1,5 ml (ET) wordt in rij B geladen, zoals gespecificeerd in de aanwijzingen op het scherm.

 $\bigcirc$ 

zorg dat de oplossing van het drager-RNA (CARRIER) zich aan de onderzijde van het buisje van 1,5 ml (ET) bevindt, zodat de juiste hoeveelheid kan worden overgebracht door het EZ2 Connect MDxinstrument.

2. Laat maximaal 24 monsters op kamertemperatuur (15–25 °C) komen en breng 100, 200 of 400 µl monster over in monsterbuisjes (ST) van 2 ml (zonder rand, inbegrepen bij de kit), voordat u ze op de werktafel laadt. Indien u bevroren monsters gebruikt, ontdooit u ze en brengt u ze op kamertemperatuur; meng ze daarna grondig door te vortexen. Een monstervolume van 200 µl wordt aanbevolen voor extractie van virale/bacteriële nucleïnezuren uit ontlasting. Raadpleeg het betreffende voorbehandelingsprotocol voor de voorbehandeling van monsters.

- $\odot$ Gebruik alleen de buisjes van 2 ml (ST) (zonder rand) die bij de kit zijn inbegrepen.
- Vries ontdooide monsters niet opnieuw in of bewaar monsters niet langer ⋒ dan 6 uur bij 2–8 °C, aangezien dit leidt tot veel lagere opbrengsten van virale nucleïnezuren of bacterieel DNA.
- $\bigcirc$ Draag geen geklonterd monstermateriaal over naar de monsterbuisjes. Hierdoor kan de procedure worden afgebroken en het mogelijk botsen van het instrument.
- ⋒ Gebruik geen monstervolumes van meer dan 100, 200 of 400 µl. Na lysis en binding van virale nucleïnezuren of bacterieel DNA aan magnetische deeltjes wordt een deel van het lysaat overgebracht naar het monsterbuisje (ST). Hergebruik nooit monstermateriaal dat is achtergebleven in het monsterbuisje (ST).
- 3. Schakel het EZ2 Connect MDx-instrument in.

De aan-uitschakelaar bevindt zich rechtsvoor op het instrument.

4. Meld u aan bij het instrument door de modus IVD van de software te selecteren. Voer de gebruikers-ID en het wachtwoord in.

Via de EZ2 Connect MDx-software wordt u door het proces voor het instellen van de protocolrun geleid. Het proces wordt gestart wanneer u op de SCAN- of LIMS-knop op het tabblad Configuratie (Instellen) tikt.

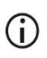

Zie de *Gebruikershandleiding voor EZ2 Connect MDx* als u een run wilt configureren met de LIMS-functie/-knop.

5. Druk op Scan (Scannen) en tik in het veld dat in het volgende scherm verschijnt. Scan de 1D-barcode op de Q-card die bij de kit is inbegrepen.

Wanneer u de 1D-barcode op de Q-card scant, wordt het protocoltype automatisch geselecteerd.

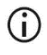

Als de Q-card niet goed kan worden gescand, kunt u het kitnummer ook via de gebruikersinterface invoeren.

 $\bigcirc$ U kunt de Q-card alleen scannen als alle vereiste onderhoudsprocedures zijn voltooid. Start ander de onderhoudsprocedure voordat u de Q-card scant.

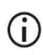

Gebruik geen verlopen RCV omdat dat leidt tot verstoorde prestaties. De monsters worden dan gemarkeerd als ongeldig.

6. Tik op Next (Volgende) om verder te gaan.

Opmerking: tik op Back (Terug) of Cancel (Annuleren) om terug te gaan naar het instellingenscherm.

- 7. Kies andere protocolparameters door te tikken op het vak naast elke parameteroptie.
- 8. Tik op Next (Volgende) om verder te gaan.
- 9. Om de posities van uw monsters te selecteren, tikt u op de bijbehorende rijen op het werktafeldiagram of tikt u op de bijbehorende rijnummers onder het diagram. De geselecteerde posities worden gemarkeerd. Tik op de schakelaar Select all (Alles selecteren) om alle posities te selecteren of deselecteren.

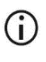

Nadat ten minste één monsterpositie is geselecteerd, wordt de knop Next (Volgende) ingeschakeld.

- 10. Tik op Next (Volgende) om verder te gaan.
- <span id="page-44-0"></span>11. Voer de monster-ID's handmatig of met de draagbare barcodescanner in.
	- Wanneer de barcodescanner wordt gebruikt, moet u ervoor zorgen dat de G gebruikte barcode van het juiste type en van goede kwaliteit is om afgelezen te kunnen worden door de scanner.
	- U kunt monster-ID's handmatig wijzigen door te tikken op de ID en het ① schermtoetsenbord te gebruiken.
	- G Monster-ID's moeten uniek zijn. De knop Next (Volgende) is pas actief nadat voor elk monster een unieke monster-ID is ingevoerd.
	- Controleer of de monster-ID juist is voordat u doorgaat met de configuratie. G
- 12. Tik op Next (Volgende) om verder te gaan.
- 13. Open de instrumentdeur en verwijder beide cartridgerekken en tiprekken (ook aangeduid als houder van laboratoriummateriaal) uit het instrument. Plaats ze veilig op de tafel. Om een tiprek te verwijderen, houdt u beide kanten van het rek vast en trekt u het voorzichtig omhoog.
	- $\bigcirc$

Afhankelijk van de posities die voor de monsters waren gekozen, verwijdert u rekken uit de linker- en/of rechterzijde van de werktafel.

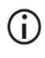

Wissel de cartridgerekken en tiprekken niet tussen verschillende instrumenten.

- 14. Keer de reagenscartridges (RCV) 4 maal om, om de magnetische deeltjes te mengen. Zie ['Wat u moet doen voordat u begint'](#page-41-2) voordat u de RCV gebruikt.
- 15. Plaats de RCV in het cartridgerek en duw de cartridge omlaag tot hij vastklikt.
- 16. Plaats een leeg monsterbuisje (ST) (zonder rand, bij de kit inbegrepen) in putje 11 van elke geladen RCV.

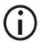

Zorg dat het lege monsterbuisje (ST) zonder deksel wordt geladen.

Het lege buisje is vereist voor de lysisstap van het protocol. Het EZ2 Connect MDx-instrument detecteert de aanwezigheid van het buisje niet.

- 17. Zodra alle RCV's zijn voorbereid, plaatst u beide cartridgerekken op de werktafel.
	- $\bigcirc$ Controleer of de rekken in de juiste positie zijn geplaatst en de cijfers van de positie op het rek zijn gegraveerd. De cijfers lopen, van links naar rechts, van 1 tot 24.
- 18. Tik op Next (Volgende) om verder te gaan.
- 19. Laad de CARRIER (IC)-buisjes (elutiebuisjes van 1,5 ml, ET; bij de kit inbegrepen) in rij B van het tiprek ('houder van laboratoriummateriaal').

Zie ['Drager-RNA \(CARRIER\) bereiden'](#page-35-0) (pagina [36\)](#page-35-0) en 'Bijlage [B: Berekening van de](#page-90-1)  [hoeveelheid interne controle \(Internal Control, IC\)'](#page-90-1) (pagina [91\)](#page-90-1) voor details over de bereiding van het CARRIER (IC)-mengsel.

### $\bigcap$

Controleer of de elutiebuisjes van 1,5 ml (ET) met voldoende volume CARRIER zonder deksel zijn geladen.

20. Plaats de tips in de tiphouder en laad ze in rij C van het rek.

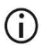

Wanneer u de tips en de tiphouder voorbereidt, mag u het bovenste deel van de tips alleen met handschoenen aanraken.

21. Laad de elutiebuisjes van 1,5 ml (ET) in rij D van het rek.

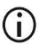

Controleer of de elutiebuisjes zonder deksel zijn geladen.

- 22. Laad de monsterbuisjes van 2 ml (ST) (zonder rand) met 100, 200 of 400 µl monster (volgens de geselecteerde protocolparameter) in rij A van het rek.
	- Controleer of de monsterbuisjes op de juiste posities zijn geladen, zoals  $\bigcirc$ geselecteerd in stap [11.](#page-44-0) Optioneel: Gebruik de sjabloon uit ['Bijlage C:](#page-94-0)  [Monsterkaart voor gebruik met het EZ1 DSP Virus-systeem'](#page-94-0) om de monster-ID en oriëntatie te volgen.
	- Controleer of de monsterbuisjes zonder deksel zijn geladen. ⊙
	- $\bigcirc$ Controleer of de monsterbuisjes het juiste volume monstermateriaal bevatten. De ladingscontrole detecteert niet of het juiste monstervolume is geladen.
	- Vermijd de vorming van schuim of belletjes boven op het monster of bij de  $\odot$ rand van de monsterbuisjes omdat dit kan leiden tot ladingscontrolefouten.
	- $\bigcirc$ Start het protocol onmiddellijk na plaatsing van de monsters op de werktafel omdat een lange bewaartijd in het instrument kan leiden tot verdamping of de stabiliteit in het instrument kan aantasten.
- 23. Zodra alle buisjes en tips zijn geladen, plaatst u elk tiprek (linker- en rechterrek) op de werktafel en sluit u de kap.
	- $(i)$

Controleer of de rekken in de juiste positie zijn geplaatst en de cijfers van de positie op het rek zijn gegraveerd. De cijfers lopen, van links naar rechts, van 1 tot 24. Plaats altijd beide tiprekken op de werktafel, onafhankelijk van de gebruikte monsterposities.

24. Tik op Next (Volgende) om verder te gaan.

- 25. Controleer de schermgegevens van het overzicht van de runinstelling op het juiste protocol, monster- en elutievolume, en aantal monsters.
- 26. Indien alle gegevens juist zijn, tikt u op Start (Starten) om door te gaan naar de protocolrun.

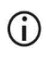

Om wijzigingen aan te brengen, tikt u op Return (Terugkeren) om terug te keren naar het instellen van de run.

- 27. De ladingcontrole wordt nu uitgevoerd. Het protocol wordt automatisch gestart nadat de ladingscontrole is voltooid.
	- $\left( \mathbf{i} \right)$

Wacht totdat de ladingcontrole is voltooid voordat u het instrument onbeheerd achterlaat. Indien er een fout met de ladingcontrole optreedt (bijvoorbeeld als gevolg van fouten tijdens het instellen van de werktafel) wordt de run niet gestart en zijn er gebruikersacties vereist. Indien het instrument gedurende langere tijd onbeheerd wordt achtergelaten, kan dit de stabiliteit van monsters en reagentia schaden.

Ga na een succesvolle ladingscontrole door naar stap [30.](#page-48-0)

- 28. Als de ladingscontrole mislukt, wordt het scherm 'Load check failed' (Ladingscontrole mislukt) weergegeven. Verkeerd geplaatste laboratoriumartikelen worden in het rood gemarkeerd. Tik op de respectievelijke kolommen voor details over de ladingscontrolefout.
	- G

⋒

Controleer het laden van de gemarkeerde posities op de werktafel visueel. Voer niet herhaaldelijk een run met een mislukte ladingcontrole uit zonder eerst een visuele controle uit te voeren.

- Raadpleeg de *Gebruikershandleiding van de EZ2 Connect MDx* voor gedetailleerde informatie over beperkingen en fouten met de ladingscontrole.
- 29. Nadat is bevestigd dat de werktafel juist is geladen, tikt u op Next (Volgende) in het scherm 'Load the tip rack' (Tiprek laden). Het scherm Run setup selection overview (Overzicht van run-instelselectie) wordt getoond, en hier is de knop Skip load check (Ladingcontrole overslaan) nu beschikbaar. Tik op Skip load check (Ladingcontrole overslaan) of op Start (Starten) om door te gaan met de protocolrun.

 $\bigcirc$ Wanneer u de optie Skip load check (Ladingcontrole overslaan) kiest, moet de bediener visueel controleren of ALLE verbruiksartikelen juist zijn geplaatst op ALLE werktafelposities.

> Belangrijk: de overgeslagen ladingscontrole wordt geregistreerd in het runrapport en alle monsters worden gemarkeerd als ongeldig.

- Belangrijk: als de ladingscontrole voor de tweede keer mislukt, verwijdert u G de monsters en CARRIER van de werktafel, sluit u de buisjes en bewaart u ze onder de juiste omstandigheden. Kalibreer de camera opnieuw en neem voor extra ondersteuning contact op met de technische ondersteuning van QIAGEN.
- <span id="page-48-0"></span>30. Nadat de ladingcontrole van de run is voltooid, worden de voortgang van de run en de verstreken runduur weergegeven op het scherm 'Protocol run in progress' (Bezig met protocolrun).
- 31. Wanneer het protocol is voltooid, wordt het scherm 'Protocol run completed' (Protocolrun voltooid) weergegeven.
- 32. Open de kap, verwijder de tiprekken voorzichtig en plaats ze op de tafel. Verwijder eerst het gezuiverde DNA/RNA uit rij D. Raak de andere buisjes niet aan terwijl u de enkele elutiebuisjes (ET) verwijdert. Sluit de elutiebuisjes met de deksels die bij de kit zijn inbegrepen.

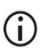

Verwijder de eluaten en berg ze op onmiddellijk nadat de run is voltooid.

33. Gooi het afval van de monsterbereiding uit rij A weg[\\*](#page-48-1). Gooi de tiphouders en tips en de CARRIER (IC)-buisjes weg.

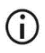

Volg de lokale veiligheidsvoorschriften voor het wegdoen van afval.

34. Verwijder de cartridgerekken en gooi de RCV's en het buisje uit putje 11 weg.

<span id="page-48-1"></span><sup>\*</sup> Monsterafval bevat guanidinezouten en mag daarom niet worden samengevoegd met bleek. Zie pagin[a12](#page-12-0) voor [Veiligheidsinformatie.](#page-12-0)

Verwijder het buisje uit putje 11 van elke cartridge en gooi het weg voordat  $\bigcirc$ u de RCV verwijdert. Anders kan de RCV niet uit het cartridgerek worden verwijderd.

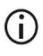

Volg de lokale veiligheidsvoorschriften voor het weggooien van afval (zie ook ['Waarschuwingen en voorzorgsmaatregelen'](#page-11-0), pagina [12\)](#page-11-0).

35. Volg de instructies 'After run maintenance' (Na onderhoud van run) en tik na afloop op het selectievakje.

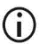

De doorprikeenheid is scherp! Het gebruik van dubbele handschoenen wordt aanbevolen.

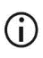

Zie de *Gebruikershandleiding van de EZ2 Connect MDx* voor verdere onderhoudsprocedures.

- 36. Druk op de knop Finish (Voltooien) om het runrapport te maken en terug te gaan naar het startscherm. De tijd waarop de run is voltooid en de onderhoudsstatus worden pas naar het runrapport overgedragen wanneer er op de knop Finish (Voltooien) wordt gedrukt.
- 37. Voer na de laatste run van elke dag de dagelijkse onderhoudsprocedure uit, gevolgd door UV-decontaminatie.
- 38. Voer de wekelijkse onderhoudsprocedure (indien vereist) uit na het dagelijks onderhoud.

# <span id="page-50-1"></span><span id="page-50-0"></span>Protocol: Zuivering van virale nucleïnezuren en bacterieel DNA met de EZ1-instrumenten

#### Wat u moet weten voordat u begint

- Indien u de EZ1 DSP Virus Kit voor het eerst gebruikt, lees dan ['Opslag en verwerking](#page-15-0)  [van reagentia'](#page-15-0), ['Bewaren en hanteren van specimens'](#page-17-0) en ['Werken met EZ1-instrumenten'](#page-28-0) beginnend op pagina [16.](#page-15-0)
- De reagenscartridges (RCV) bevatten guanidinezouten en zijn daarom niet compatibel met desinfectiereagentia die bleek bevatten. Neem voor de verwerking passende veiligheidsmaatregelen en draag handschoenen. Zie pagina [12](#page-11-0) voor [Waarschuwingen](#page-11-0)  [en voorzorgsmaatregelen.](#page-11-0)
- Voer alle protocolstappen uit bij kamertemperatuur (15–25 °C). Werk snel tijdens de opstellingsprocedure.
- Controleer na ontvangst van de kit of de onderdelen van de kit niet zijn beschadigd. Neem contact op met de technische dienst van QIAGEN of uw plaatselijke leverancier als de reagenscartridges (RCV) of andere onderdelen van de kit zijn beschadigd. Raadpleeg in geval van gemorste vloeistof ['Waarschuwingen en voorzorgsmaatregelen'](#page-11-0) (pagina [12\)](#page-11-0). Gebruik geen reagenscartridges (RCV's) of andere onderdelen van de kit die beschadigd zijn. Anders zal de kit mogelijk minder goed werken en kan de gebruiker verwond raken of het instrument beschadigd worden. Verwijder het folie niet van de RCV.
- In sommige stappen van de procedure kan gekozen worden tussen 2 opties. Kies A indien u de EZ1 Advanced of de EZ1 Advanced XL gebruikt. Kies ■ indien u de BioRobot EZ1 DSP gebruikt.

### Wat u moet doen voordat u begint

- Bereid monsters voor van serum, plasma, CSF of nasofaryngale wattenstaafjes verzameld in UTM zoals beschreven in ['Bewaren en hanteren van specimens'](#page-17-0), pagina [18.](#page-17-0) Centrifugeer indien er cryoprecipitaat zichtbaar is in de ontdooide monsters gedurende 3 minuten bij 6800 x *g*, breng de supernatanten, zonder de pellets te verstoren, over naar schone buizen en start het purificatieproces onmiddellijk.
- $\bullet$  Bereid de ontlastingsmonsters zoals beschreven in ['Bewaren en hanteren](#page-17-0) van specimens', pagina [18,](#page-17-0) en ['Protocol: Voorbehandeling van ontlasting'](#page-38-0), pagina [39.](#page-38-0)
- Voor de isolatie van DNA uit grampositieve bacteriën bereidt u monsters zoals beschreven in ['Protocol: Voorbehandeling voor isolatie van genomisch DNA van](#page-40-1)  [grampositieve bacteriën'](#page-40-1) (pagina [41\)](#page-40-1)
- Bereid een voorraadoplossing van drager-RNA (CARRIER) (met optionele interne controle [Internal Control, IC]) voordat u het voor het eerst gebruikt. Los het gelyofiliseerd drager-RNA (CARRIER) op in 310 µl elutiebuffer (AVE) (inbegrepen in de kit) en meng het met de interne controle (Internal Control, IC) (optioneel) zoals beschreven in ['Drager-RNA](#page-35-0)  [\(CARRIER\) bereiden'](#page-35-0) en ['Een interne controle gebruiken'](#page-36-0), pagina's [36–](#page-35-0)[37.](#page-36-0)

### Procedure

<span id="page-51-0"></span>1. Voor elk monster bereidt u een oplossing van 60 µl met 3,6 µl opgelost drager-RNA (CARRIER) (met optionele interne controle [Internal Control, IC]) in een buisje van 1,5 ml (ET) (meegeleverd). Meng voorzichtig door de oplossing 10 maal te pipetteren. Niet vortexen.

Het buisje van 1,5 ml (ET) wordt in rij 3 geladen, zoals gespecificeerd in de aanwijzingen op het scherm.

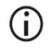

zorg dat de oplossing van het drager-RNA (CARRIER) zich aan de onderzijde van het buisje van 1,5 ml (ET) bevindt, zodat de juiste hoeveelheid kan worden overgebracht door het EZ1-instrument.

- <span id="page-52-0"></span>2. Laat de monsters op kamertemperatuur (15–25 °C) komen en breng 100, 200 of 400 µl monster over in monsterbuisjes (ST) van 2 ml (zonder rand, inbegrepen bij de kit), voordat u ze op de werktafel laadt. Indien u bevroren monsters gebruikt, ontdooit u ze en brengt u ze op kamertemperatuur; meng ze daarna grondig door te vortexen. Een monstervolume van 200 µl wordt aanbevolen voor extractie van virale/bacteriële nucleïnezuren uit ontlasting. Raadpleeg het betreffende voorbehandelingsprotocol voor de voorbehandeling van monsters.
	- $(i)$

Gebruik alleen de buisjes van 2 ml (ST) (zonder rand) die bij de kit zijn inbegrepen.

- Vries ontdooide monsters niet opnieuw in of bewaar monsters niet langer (i) dan 6 uur bij 2–8 °C, aangezien dit leidt tot veel lagere opbrengsten van virale nucleïnezuren of bacterieel DNA.
- $\bigcirc$ Draag geen geklonterd monstermateriaal over naar de monsterbuisjes. Hierdoor kan de procedure worden afgebroken en het mogelijk botsen van het instrument.
- Gebruik geen monstervolumes van meer dan 100, 200 of 400 µl. Na lysis G en binding van virale nucleïnezuren of bacterieel DNA aan magnetische deeltjes wordt een deel van het lysaat overgebracht naar het monsterbuisje (ST). Hergebruik nooit monstermateriaal dat is achtergebleven in het monsterbuisje (ST).
- <span id="page-52-2"></span>3. Voeg ▲ de EZ1 Advanced DSP Virus Card volledig in de EZ1 Advanced Card-sleuf van de EZ1 Advanced, de EZ1 Advanced XL DSP Virus Card volledig in de EZ1 Advanced XL Card-sleuf van de EZ1 Advanced XL of  $\blacksquare$  de EZ1 DSP Virus Card volledig in de EZ1 Card-sleuf van de BioRobot EZ1 DSP.
- <span id="page-52-3"></span>4. Schakel het EZ1-instrument in.

De aan-uitschakelaar bevindt zich links achteraan op het instrument.

- <span id="page-52-1"></span>5. Druk op 'START' om de werktafelopstelling van het EZ1 DSP Virus-protocol te starten.
- 6. Volg de aanwijzingen op het scherm voor de opstelling van de werktafel, selectie afhankelijk van het protocol en  $\blacktriangle$  gegevenstracking.

### $\bigcap$

Start het protocol onmiddellijk na plaatsing van de monsters op de werktafel omdat een lange bewaartijd in het instrument kan leiden tot verdamping.

- 7. Open de instrumentdeur.
- 8. Keer de reagenscartridges (RCV's) vier maal om, om de magnetische deeltjes te mengen.
- <span id="page-53-0"></span>9. Laad de reagenscartridges in het cartridgerek en duw de cartridge omlaag tot hij vastklikt.
	- Indien er minder dan zes (BioRobot EZ1 DSP, EZ1 Advanced) of veertien  $(i)$ (EZ1 Advanced XL) reagenscartridges (RCV) zijn, kunnen ze in een willekeurige volgorde op het rek geladen worden. Wanneer u de andere laboratoriummaterialen laadt, moeten ze echter dezelfde volgorde hebben.
	- : voor gegevenstracking begint u altijd monsters in positie A te laden op  $\bigcirc$ de EZ1 Advanced en positie 1 op de EZ1 Advanced XL. Plaats de resterende monsters achtereenvolgens in de volgende open posities op de werktafel.

 $\bigcirc$ 

- : Wanneer u de optie voor gegevenstracking gebruikt, zorg dan dat de monster-ID dezelfde volgorde heeft als de monsters op de werktafel om verwarring te vermijden.
- 10. Plaats een leeg monsterbuisje van 2 ml (ST) (zonder rand, bij de kit inbegrepen) in putje 11 van elke RCV.

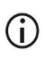

Zorg dat het lege monsterbuisje (ST) zonder deksel wordt geladen.

Het lege buisje is vereist voor de lysisstap van het protocol.

11. Volg de scherminstructies voor de verdere configuratie van de werktafel.

Elutiebuisjes, tips en tiphouder, CARRIER (IC)-buisjes en monsterbuisjes moeten verplicht worden voorbereid.

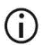

Wanneer u de tips en de tiphouder voorbereidt, mag u het bovenste deel van de tips alleen met handschoenen aanraken.

- Controleer of de elutiebuisjes (ET, buisjes van 1,5 ml) zonder deksel zijn  $\bigcirc$ geladen.
- Controleer of de monsterbuisjes op de juiste posities zijn geladen, zoals ⋒ geselecteerd in stap [9.](#page-53-0)

Optioneel: Gebruik de sjabloon uit ['Bijlage C: Monsterkaart voor gebruik](#page-94-0)  [met het EZ1 DSP Virus-systeem'](#page-94-0) om de monster-ID en oriëntatie te volgen.

- $\bigcirc$ Controleer of de monsterbuisjes zonder deksel zijn geladen.
- G) Controleer of de monsterbuisjes het juiste volume monstermateriaal bevatten.
- Vermijd de vorming van schuim of belletjes boven op het monster of bij de  $\bigcirc$ rand van de monsterbuisjes.

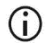

Start het protocol onmiddellijk na plaatsing van de monsters op de werktafel omdat een lange bewaartijd in het instrument kan leiden tot verdamping.

12. Laad het voorbereide cartridgerek en tiprek in het instrument.

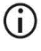

Wissel de cartridgerekken en tiprekken niet tussen verschillende instrumenten.

- 13. Sluit de instrumentdeur.
- 14. Druk op START om het protocol te starten.
- 15. Wanneer het protocol eindigt, wordt 'Protocol finished' (Protocol beëindigd) weergegeven op het display.

▲ Druk op ENT om het rapportbestand te genereren.

▲ De EZ1 Advanced en EZ1 Advanced XL kunnen maximaal 10 rapportbestanden opslaan. Rapportbestanden kunnen rechtstreeks worden afgedrukt op een verbonden printer of worden overgebracht naar een computer.

16. Open de instrumentdeur, verwijder het tiprek voorzichtig en plaats het op de tafel.

17. Verwijder de elutiebuisjes (ET) met de gezuiverde virale nucleïnezuren en/of bacterieel DNA uit rij 1. Raak de andere buisjes niet aan terwijl u de enkele elutiebuisjes verwijdert. Sluit de ET's met de deksels die bij de kit zijn inbegrepen.

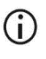

Verwijder de eluaten van de werktafel en berg ze op onmiddellijk nadat de run is voltooid.

- 18. Gooi het afval van de monsterbereiding weg.[\\*](#page-55-0) Doe de tiphouders, tips en CARRIER (IC) buisjes weg.
- 19. Verwijder het cartridgerek en doe de RCV inclusief het buisje uit putje 11 weg.

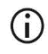

Volg de lokale veiligheidsvoorschriften voor het weggooien van afval (zie ook ['Waarschuwingen en voorzorgsmaatregelen'](#page-11-0), pagina [12\)](#page-11-0).

- 20. **▲** Aanbevolen: volg de scherminstructies om UV-decontaminatie van de werktafeloppervlakken uit te voeren.
- 21. Voer de reguliere onderhoudsprocedure (bijvoorbeeld een UV-run) uit zoals beschreven in de gebruikershandleiding die met uw EZ1-instrument wordt meegeleverd.

Het reguliere onderhoud moet plaatsvinden aan het eind van elke protocolrun. Het bestaat uit de reiniging van de doorprikeenheid en de werktafeloppervlakken.

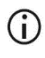

De doorprikeenheid is scherp! Het gebruik van dubbele handschoenen wordt aanbevolen.

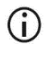

Zie de *Gebruikershandleiding van de EZ1 Advanced XL* voor verdere onderhoudsprocedures.

22. Om een ander protocol uit te voeren, drukt u op START (STARTEN), voert u stap [1](#page-51-0) en [2](#page-52-0) van het protocol uit en volgt u daarna het protocol vanaf stap [5.](#page-52-1) U kunt ook tweemaal op STOP (STOPPEN) drukken om terug te keren naar het eerste scherm van het display; sluit daarna de instrumentdeur en schakel het EZ1-instrument uit.

Stap [3](#page-52-2) en [4](#page-52-3) zijn niet nodig wanneer u een ander protocol uitvoert. Sla deze stappen over.

<span id="page-55-0"></span><sup>\*</sup> Monsterafval bevat guanidinezouten en mag daarom niet worden samengevoegd met bleek. Zie pagin[a 12](#page-11-0) voor [Waarschuwingen en voorzorgsmaatregelen.](#page-11-0)

## **Kwaliteitscontrole**

Elke partij EZ1 DSP Virus Kits wordt, in overeenstemming met het ISO-gecertificeerde kwaliteitsbeheersysteem van QIAGEN, getest aan de hand van vooraf vastgestelde specificaties om consistente kwaliteit van het product te waarborgen.

## Beperkingen

Het is de verantwoordelijkheid van de gebruiker om de werking van het systeem te valideren voor procedures die in het eigen laboratorium worden gebruikt en die niet zijn opgenomen in de prestatiebeoordelingsonderzoeken van QIAGEN.

De systeemprestaties zijn bepaald in prestatiebeoordelingsonderzoeken met plasma, serum, CSF, ontlasting en nasofaryngale wattenstaafjes verzameld in UTM voor de isolatie van virale nucleïnezuren en bacterieel DNA en typische vervolgtoepassingen. Omdat de algemene prestaties sterk afhankelijk zijn van de vervolgtoepassing, moet de gebruiker de prestaties valideren van de volledige diagnostische workflow, met inbegrip van de monsterbereiding en de specifieke vervolgtoepassing.

Om het risico van een negatieve invloed op de diagnostische resultaten zo klein mogelijk te houden, moeten de juiste controles worden gebruikt voor vervolgtoepassingen. Voor verdere validering worden de richtlijnen van de 'International Conference on Harmonisation of Technical Requirements (ICH)' in: *'ICH Q2(R1) Validation Of Analytical Procedures: Text And Methodology* aanbevolen.

Diagnostische resultaten die worden gegenereerd, moeten worden geïnterpreteerd in combinatie met overige klinische bevindingen of laboratoriumbevindingen.

## Prestatiekenmerken

De toepasselijke prestatiekenmerken kunt u vinden onder het tabblad 'Resources' (Hulpmiddelen) van de productpagina op [www.qiagen.com](http://www.qiagen.com/).

### <span id="page-59-1"></span>Problemen oplossen

Dit gedeelte kan nuttig zijn bij het oplossen van eventuele problemen. Raadpleeg voor meer informatie ook de pagina met veelgestelde vragen in ons centrum voor technische ondersteuning: [www.qiagen.com/FAQ/FAQList.aspx](http://www.qiagen.com/FAQ/FAQList.aspx). De wetenschappers van de technische diensten van QIAGEN beantwoorden graag al uw vragen over de informatie en/of protocollen in deze handleiding of over test- en assaytechnieken (kijk op [www.qiagen.com](http://www.qiagen.com/) voor contactgegevens).

Opmerkingen en suggesties

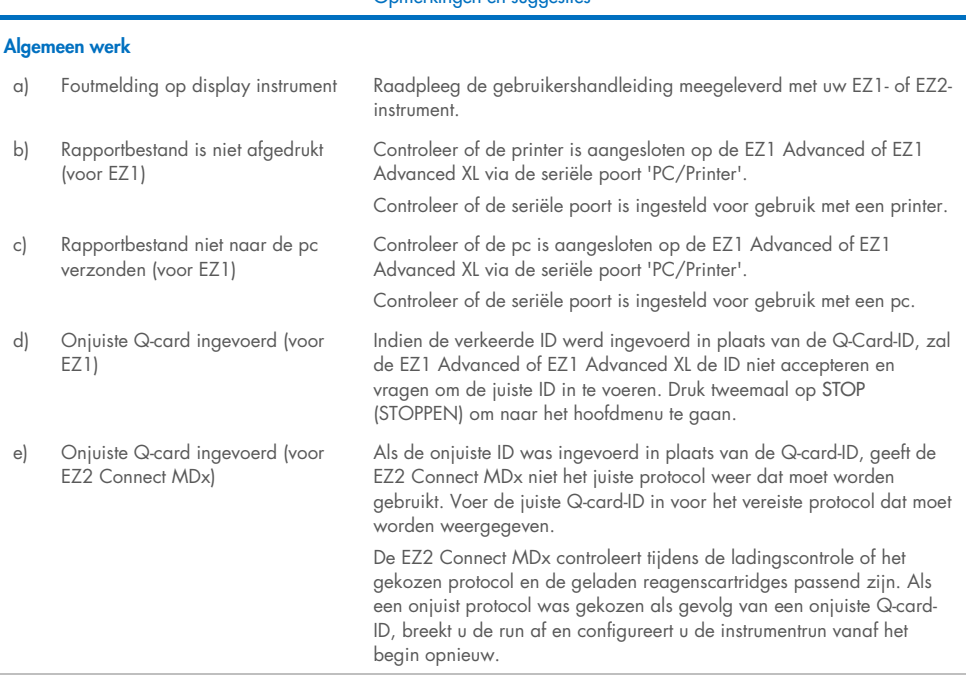

#### <span id="page-59-0"></span>Lage opbrengst van virale nucleïnezuren of bacterieel DNA

a) Magnetische deeltjes niet volledig geresuspendeerd

Zorg dat u de magnetische deeltjes grondig resuspendeert voordat u de reagenscartridges (RCV) in de houder laadt.

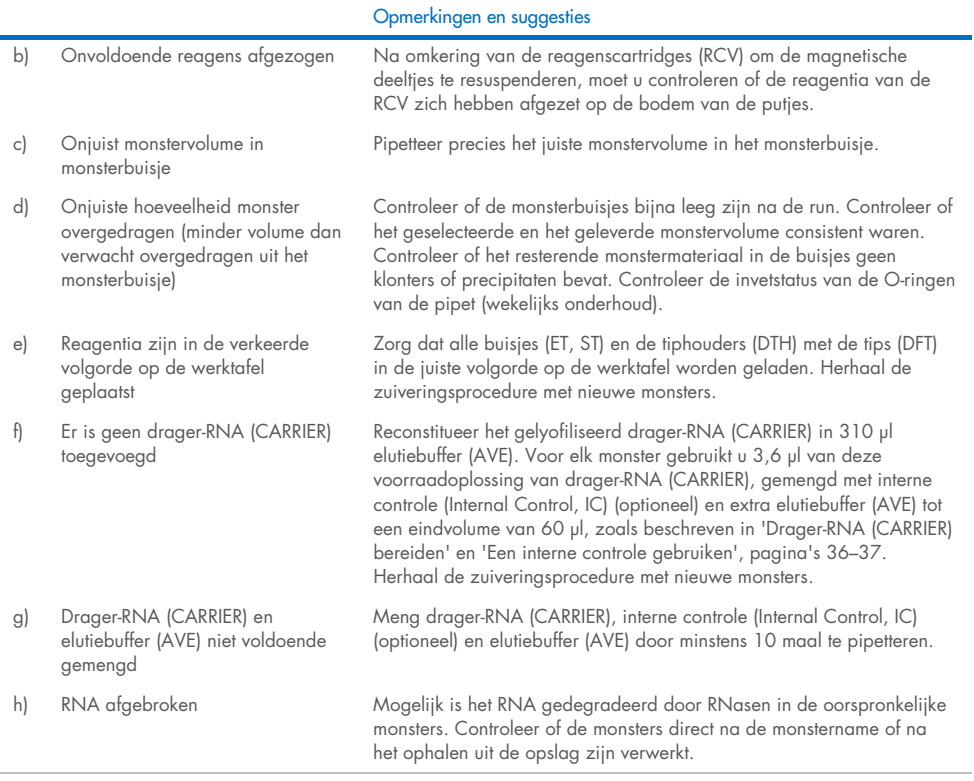

#### De prestaties van het RNA of DNA in latere toepassingen zijn niet goed

 $\sim$ 

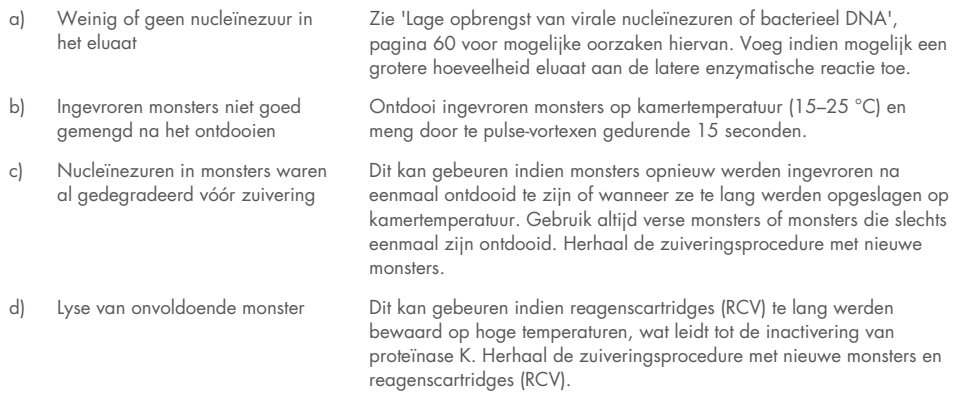

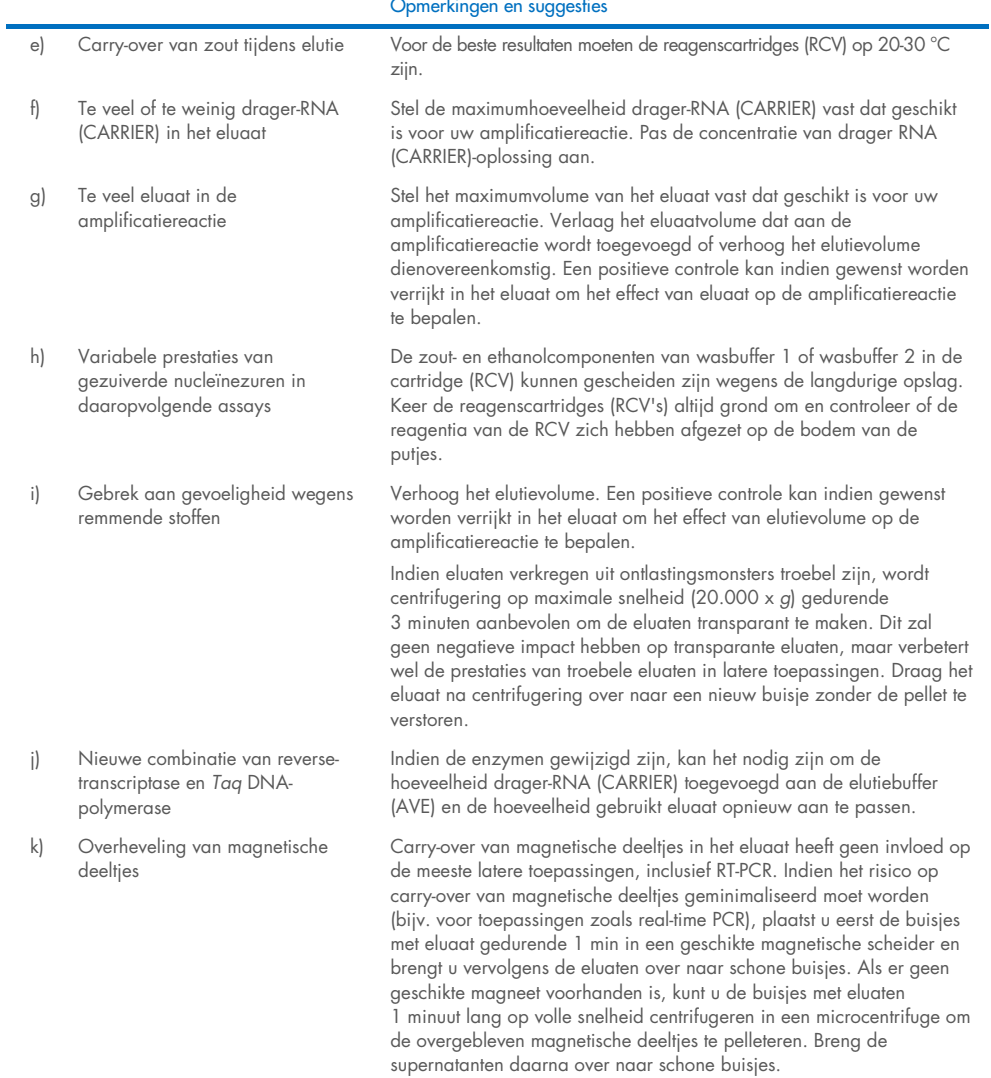

### Opmerkingen en suggesties

# Symbolen

De volgende symbolen worden in de gebruiksaanwijzing of op de verpakking en etiketten weergegeven:

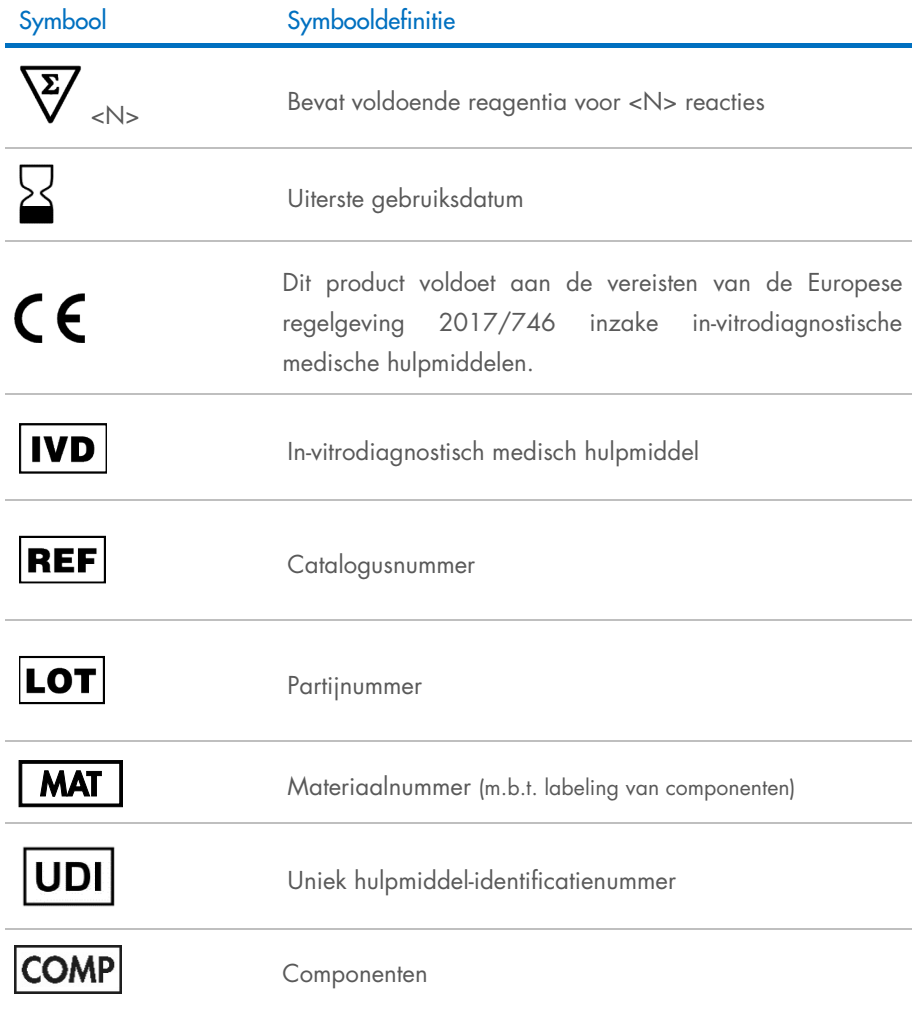

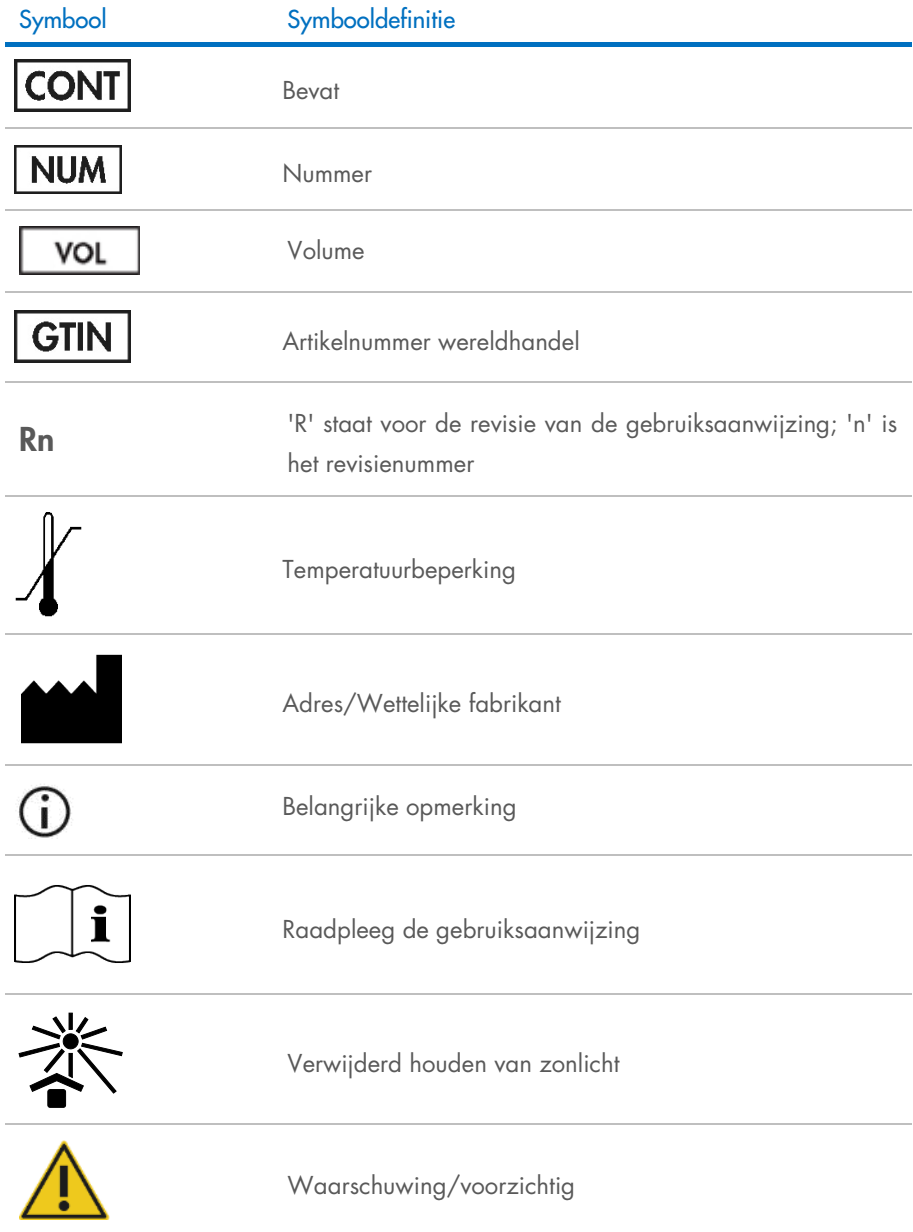

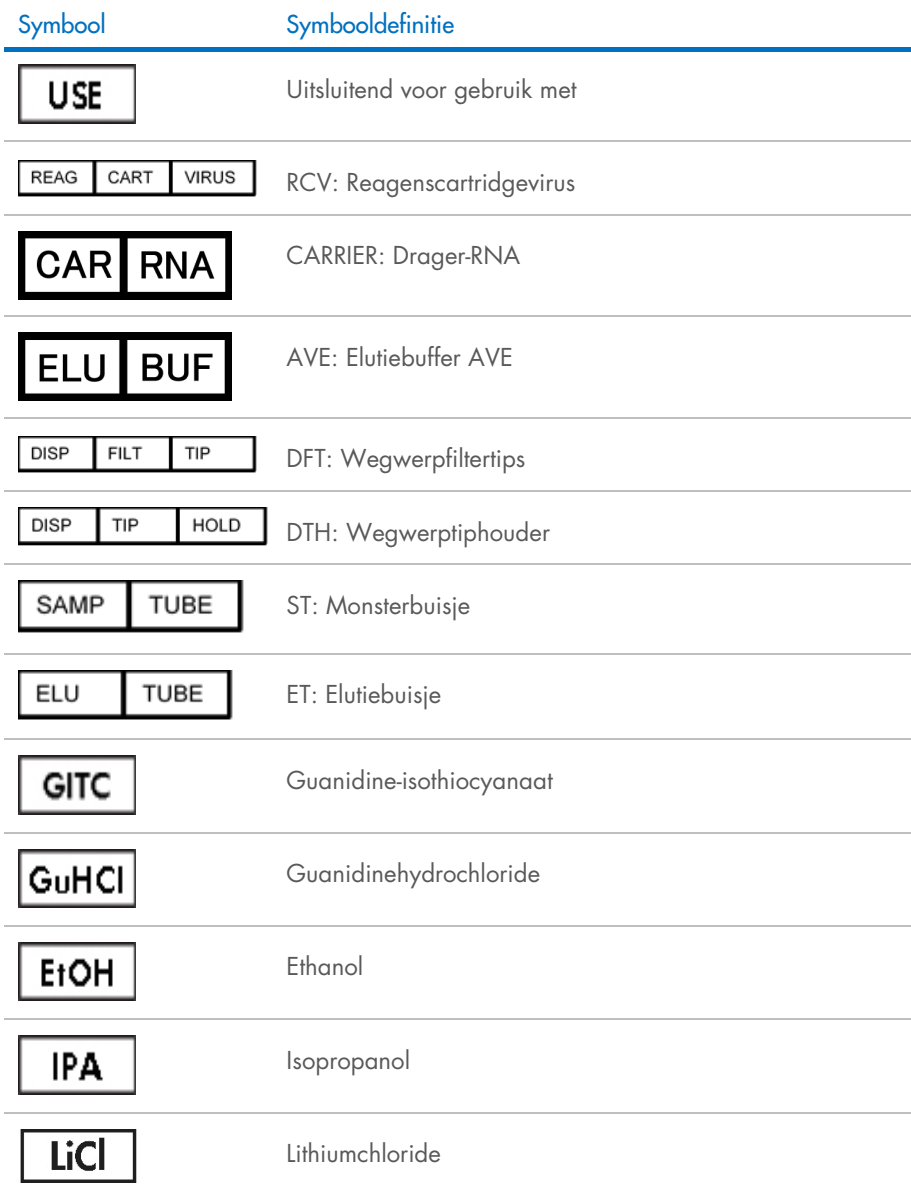

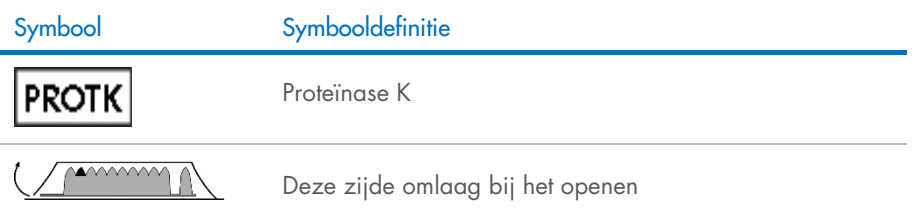

## **Contactgegevens**

Neem voor technische ondersteuning en aanvullende informatie contact op met ons centrum voor technische ondersteuning via [www.qiagen.com/Support](http://www.qiagen.com/Support). U kunt ook bellen naar 00800-22-44-6000 of contact opnemen met de afdeling technische diensten van QIAGEN of de plaatselijke distributeur (zie achterzijde of ga naar [www.qiagen.com](http://www.qiagen.com/)).

# Bijlage A: Meldingen weergegeven op EZ1/EZ2-instrumenten

De meldingen die de software van de EZ1-instrumenten weergeeft tijdens de opstelling van de werktafel, tijdens en na de uitvoering van het protocol worden opgesomd in tabel [2–](#page-67-0)tabel [4.](#page-85-0) De nummers van de meldingen in de tabellen komen overeen met de nummers van de meldingen die in de software weergegeven worden.

Voor algemene foutmeldingen op het display van het EZ1-instrument raadpleegt u de gebruikershandleiding die met uw EZ1-instrument wordt meegeleverd.

Zie de respectievelijke gebruikershandleiding voor algemene foutmeldingen die worden weergegeven op het EZ2 Connect MDx-instrument. Neem voor hulp bij probleemoplossing contact op met de technische service van QIAGEN.

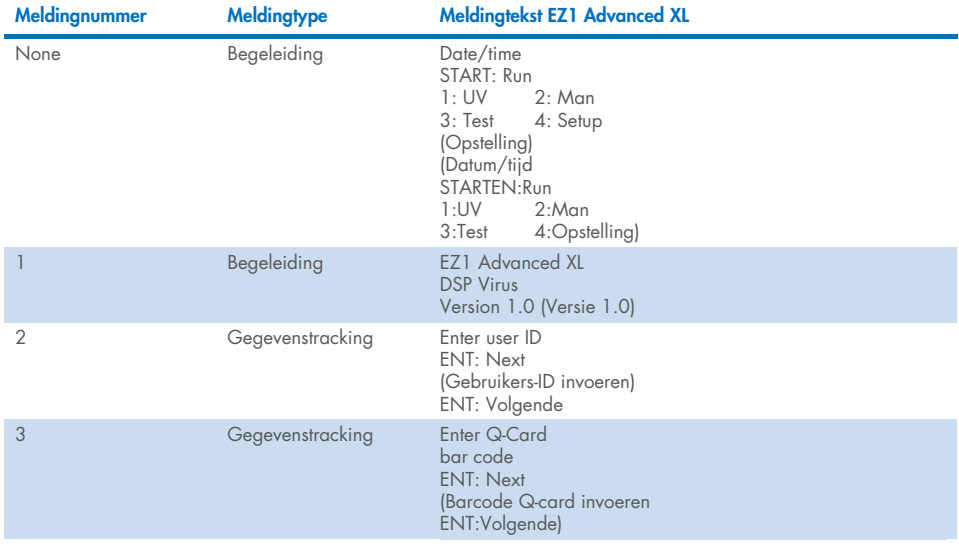

#### <span id="page-67-0"></span>Tabel 2. Meldingen in de EZ1 Advanced XL DSP Virus-procedure

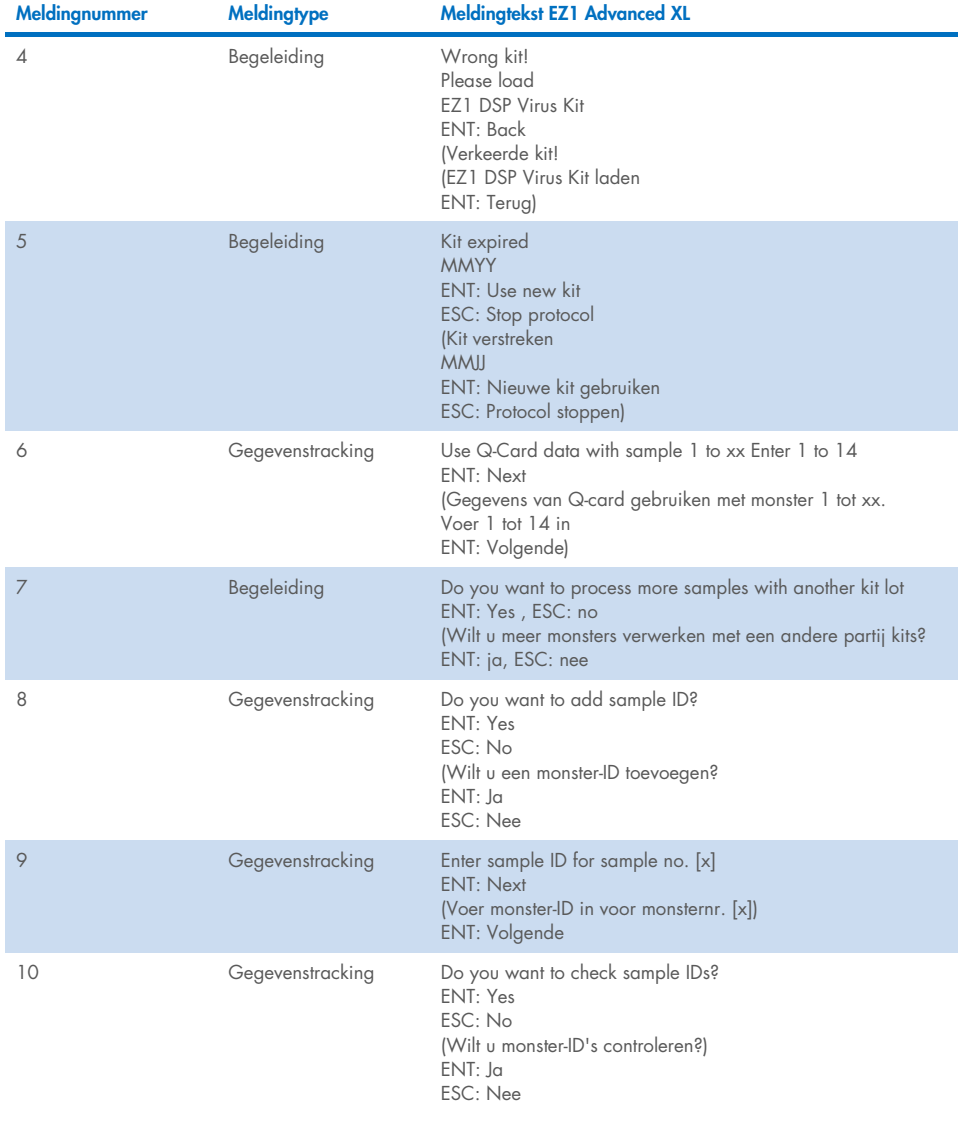

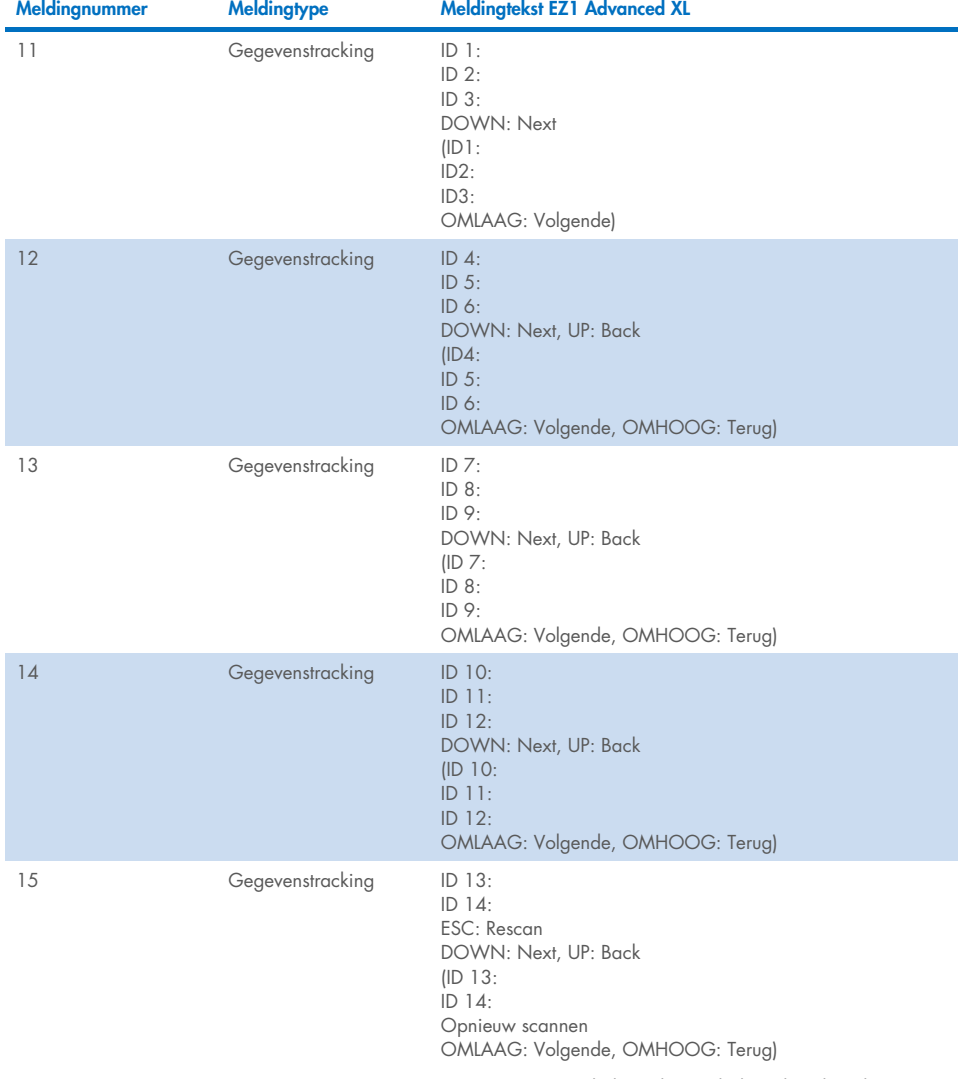

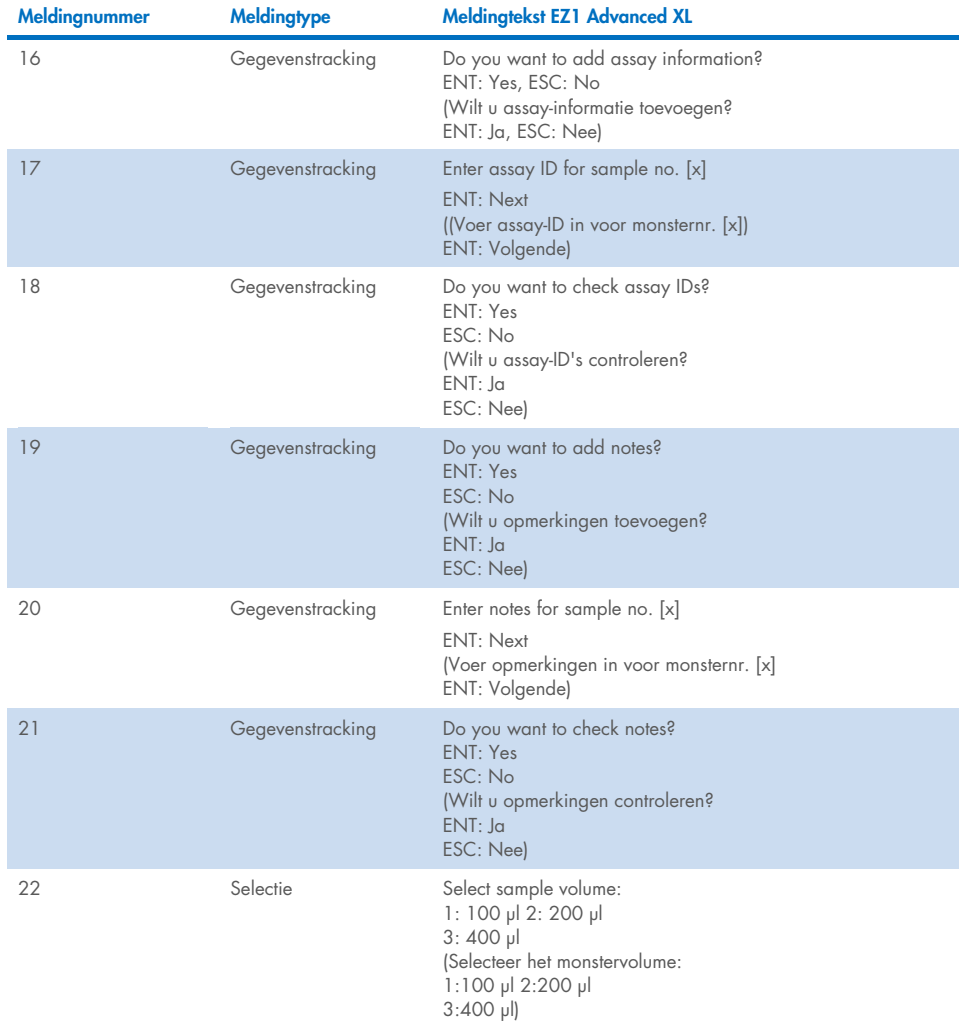

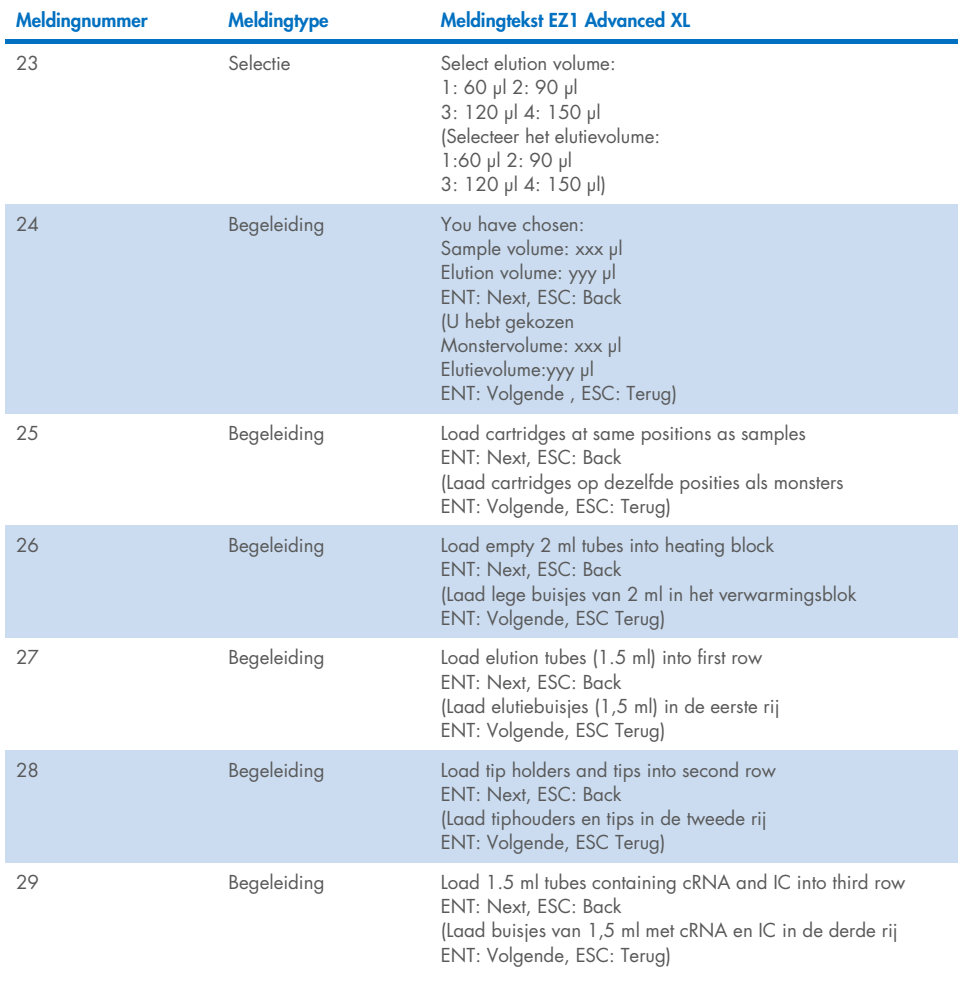
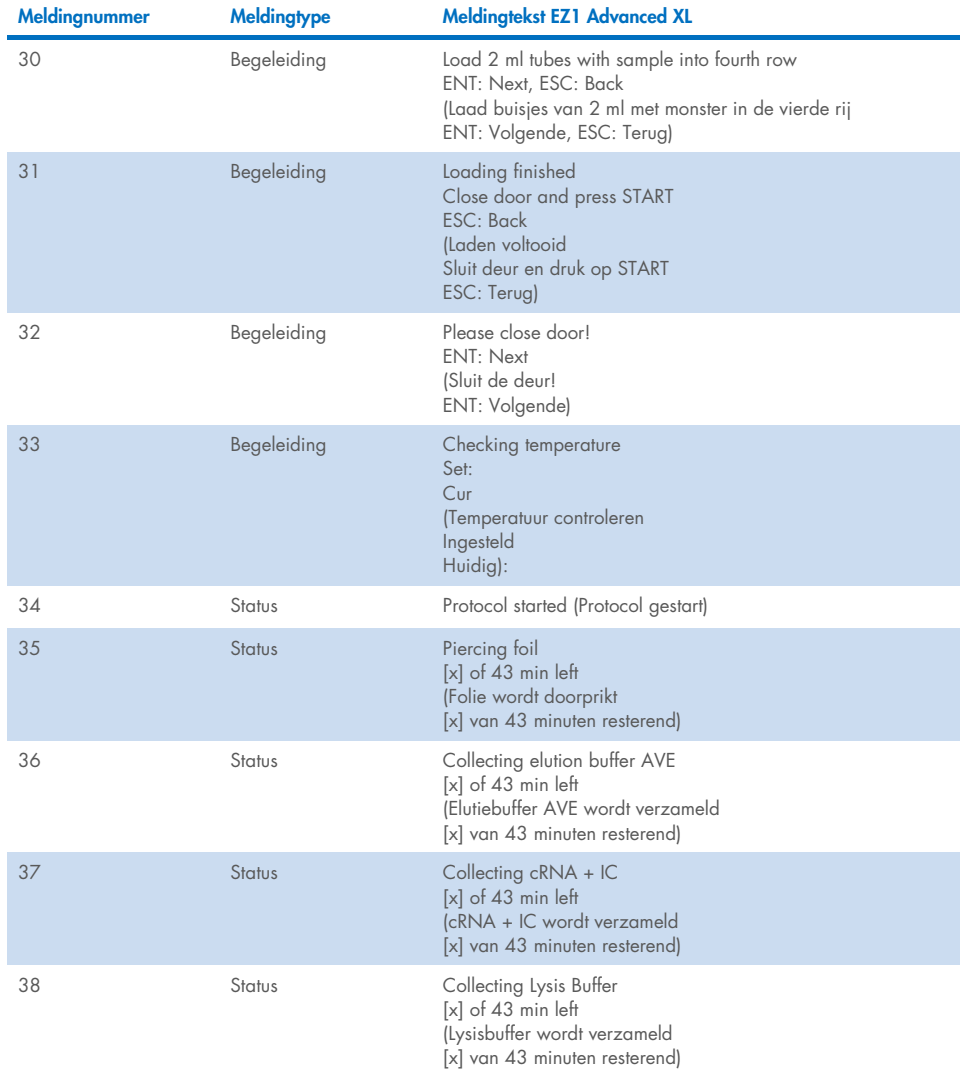

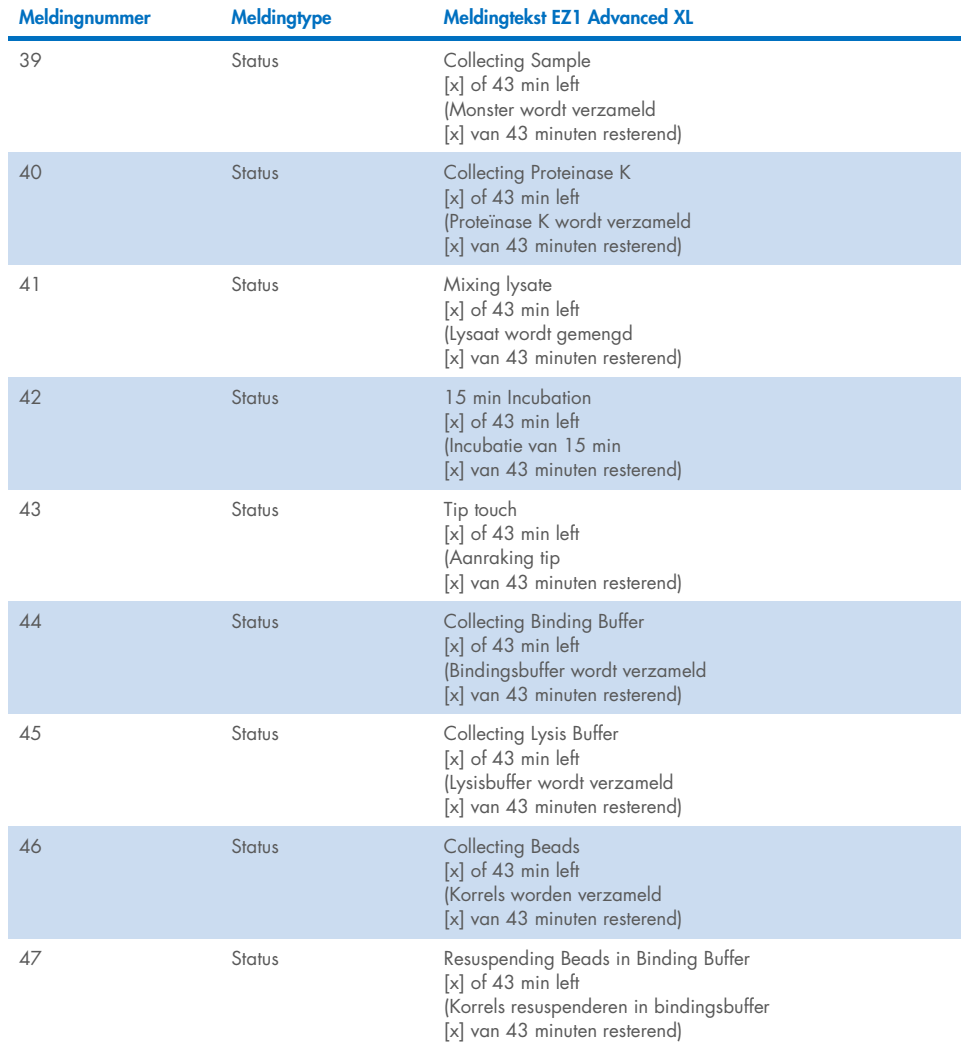

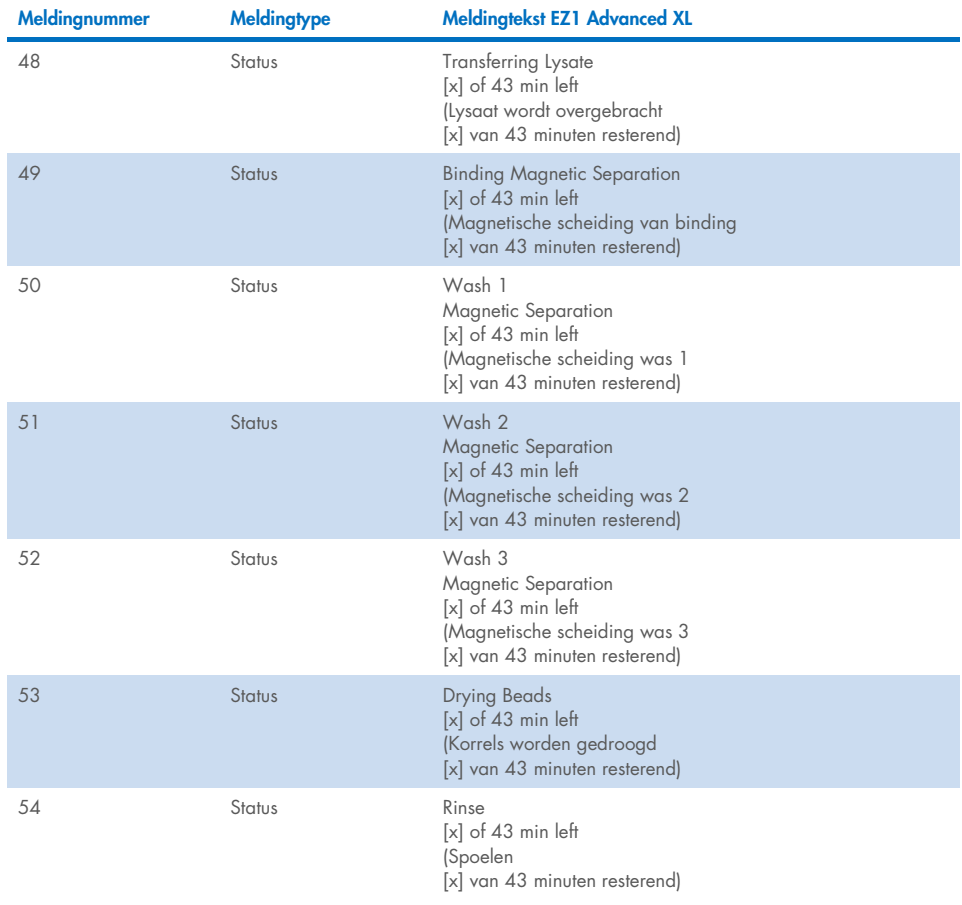

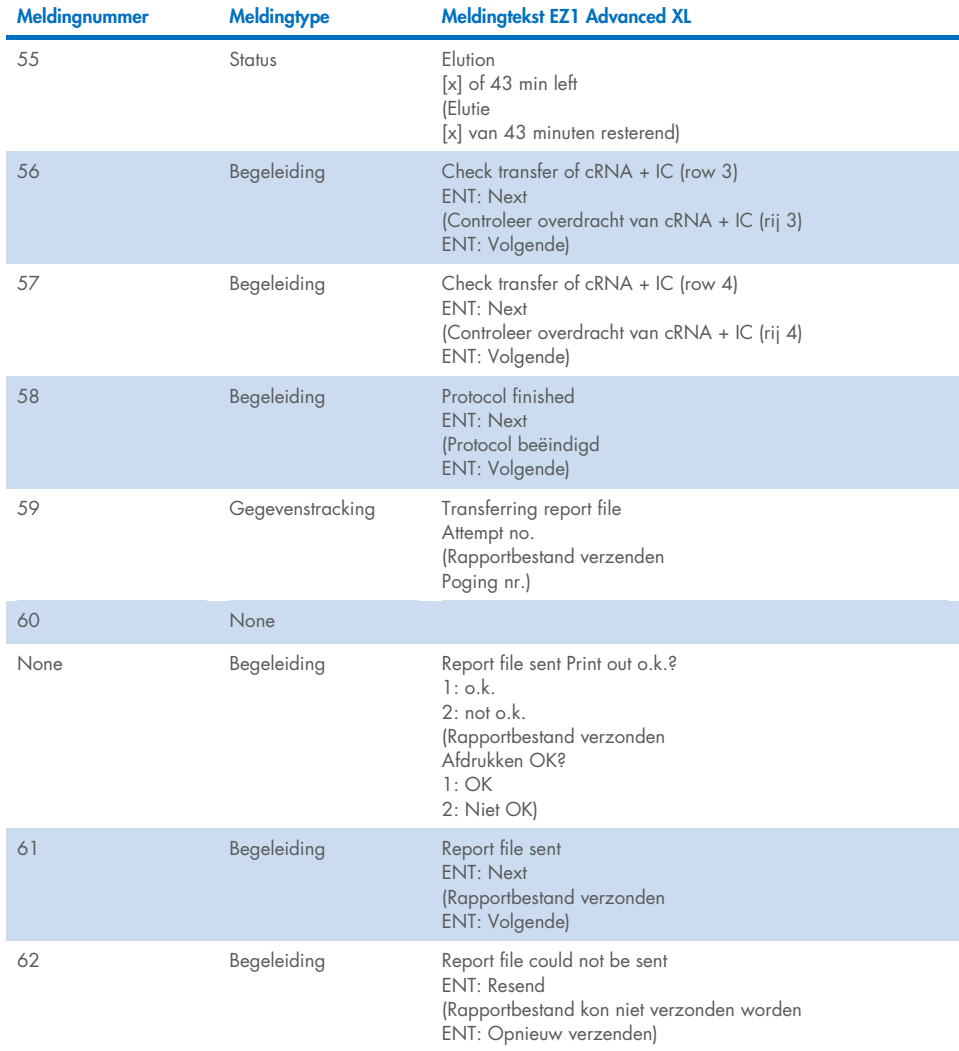

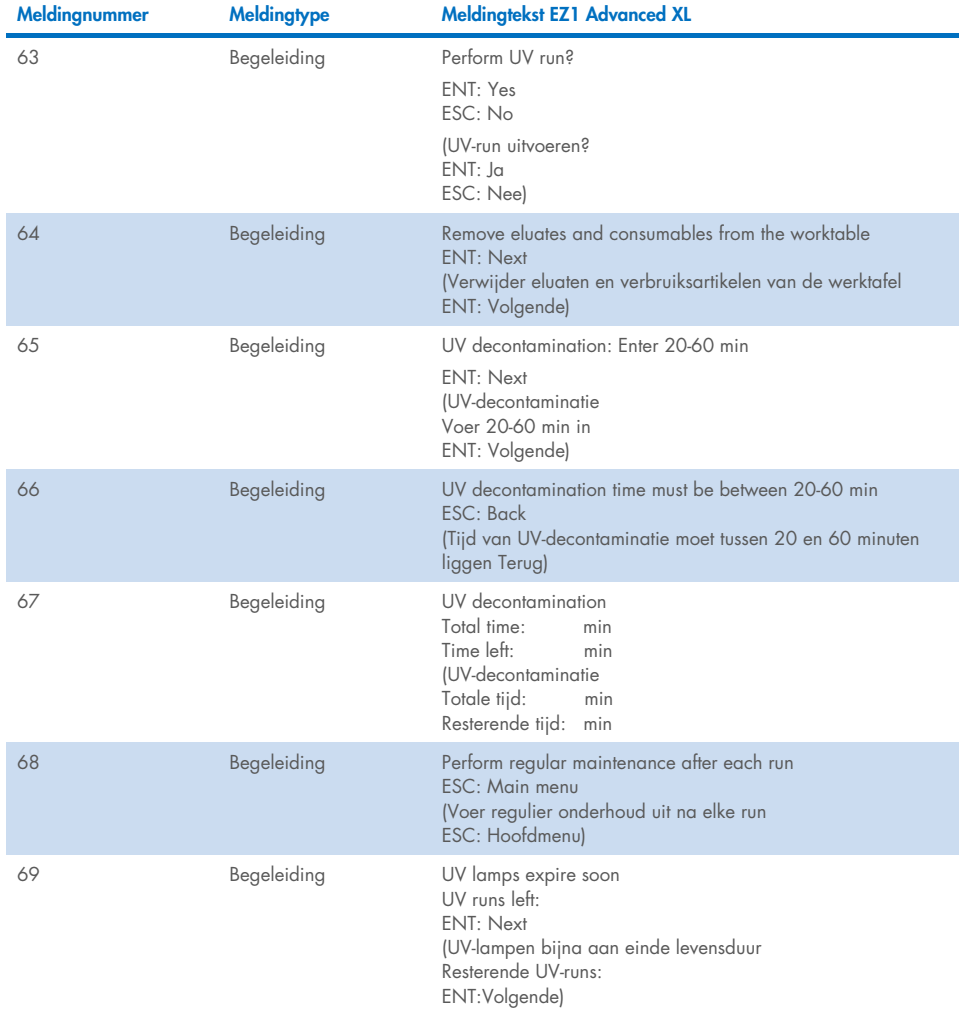

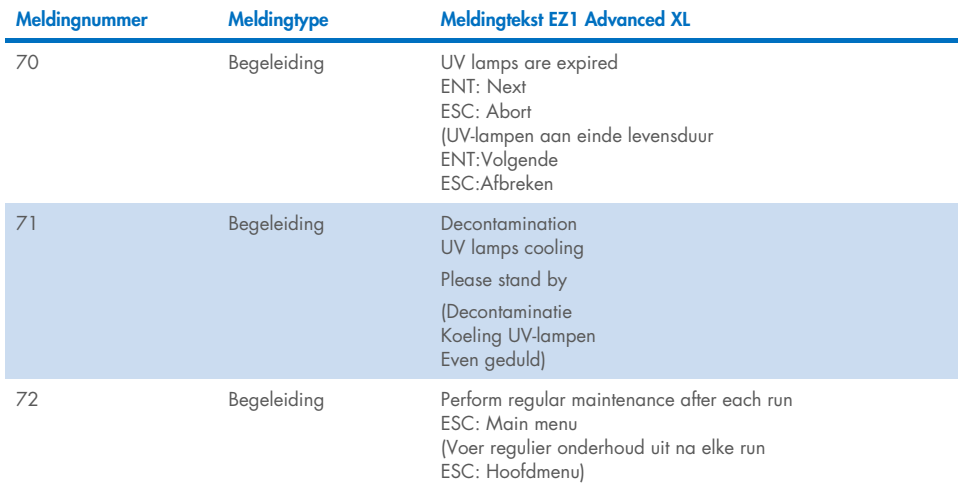

#### <span id="page-77-0"></span>Tabel 3. Meldingen in de EZ1 Advanced DSP Virus-procedure

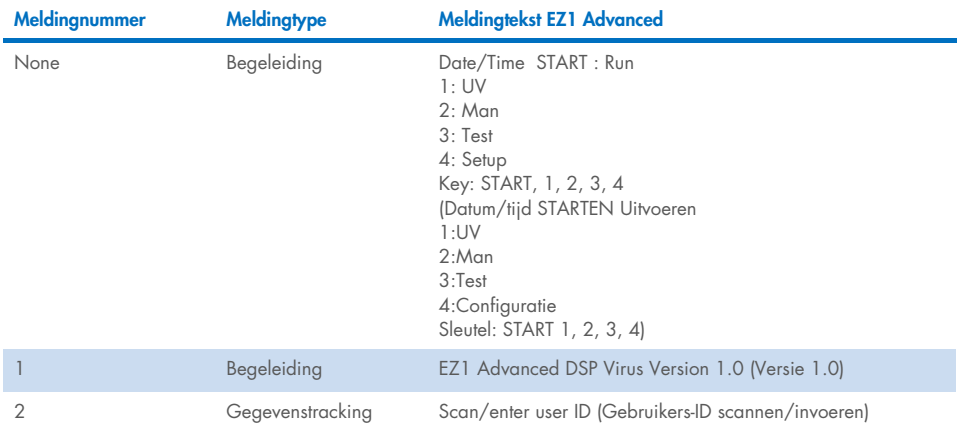

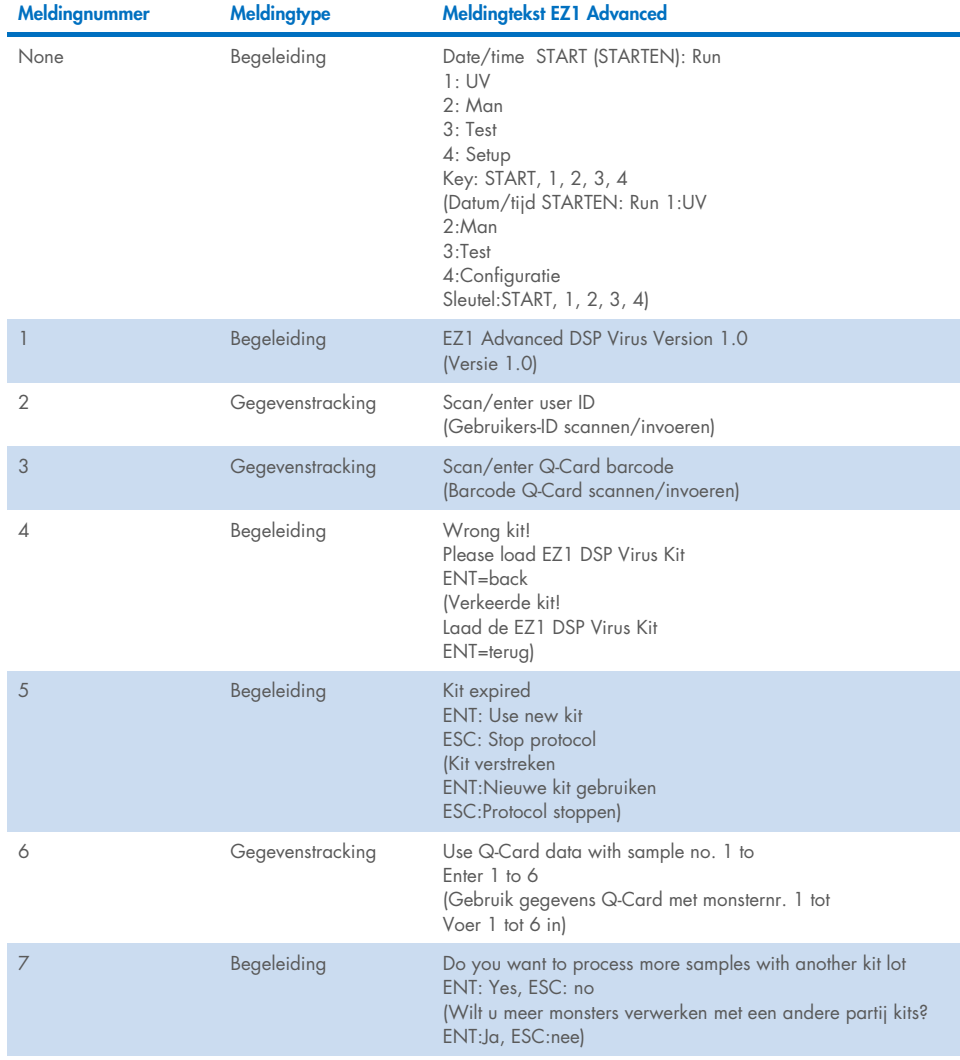

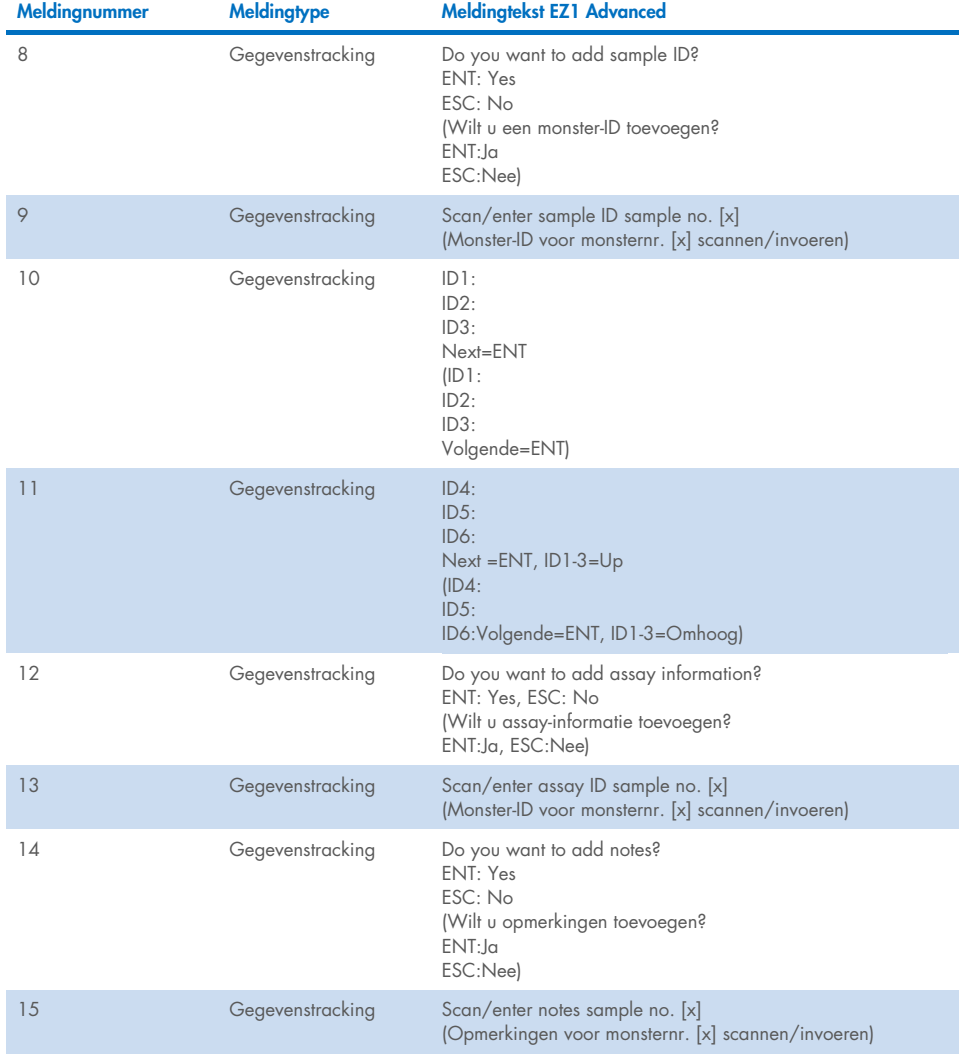

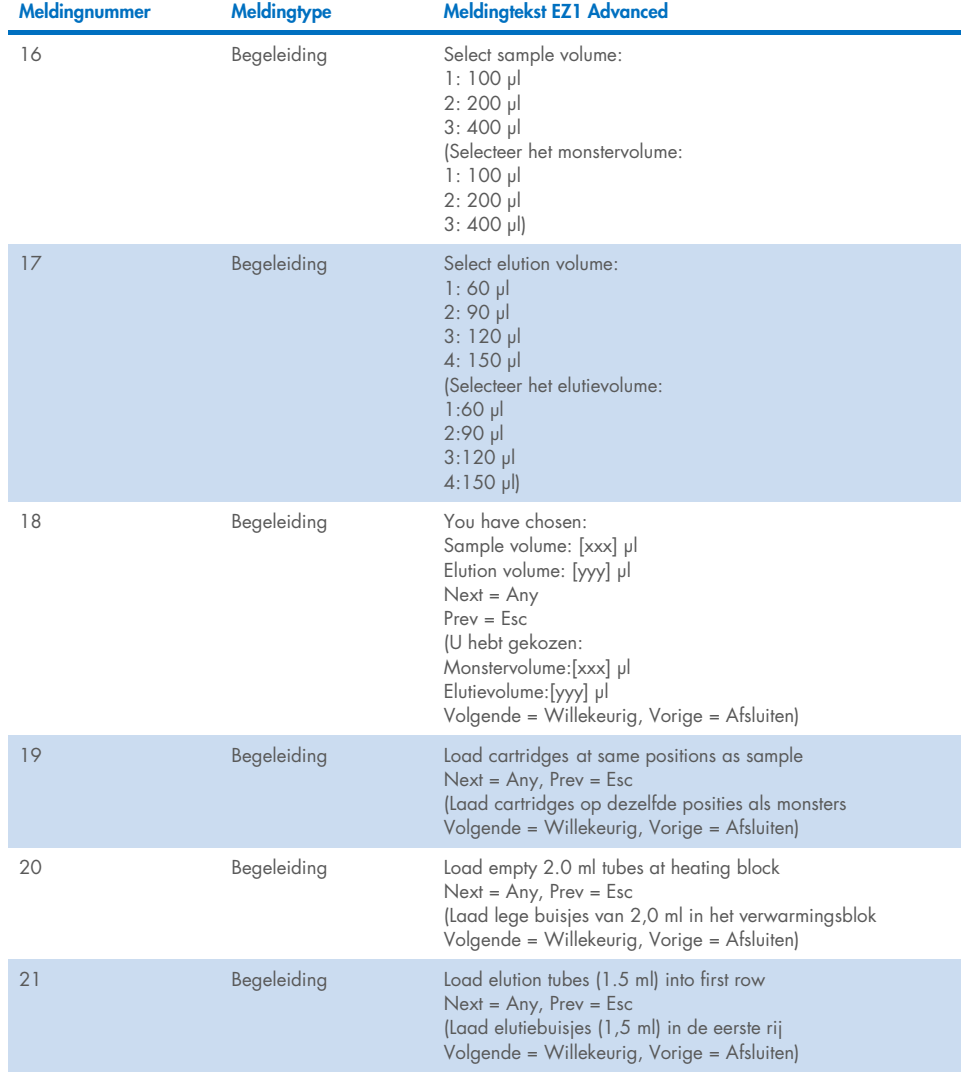

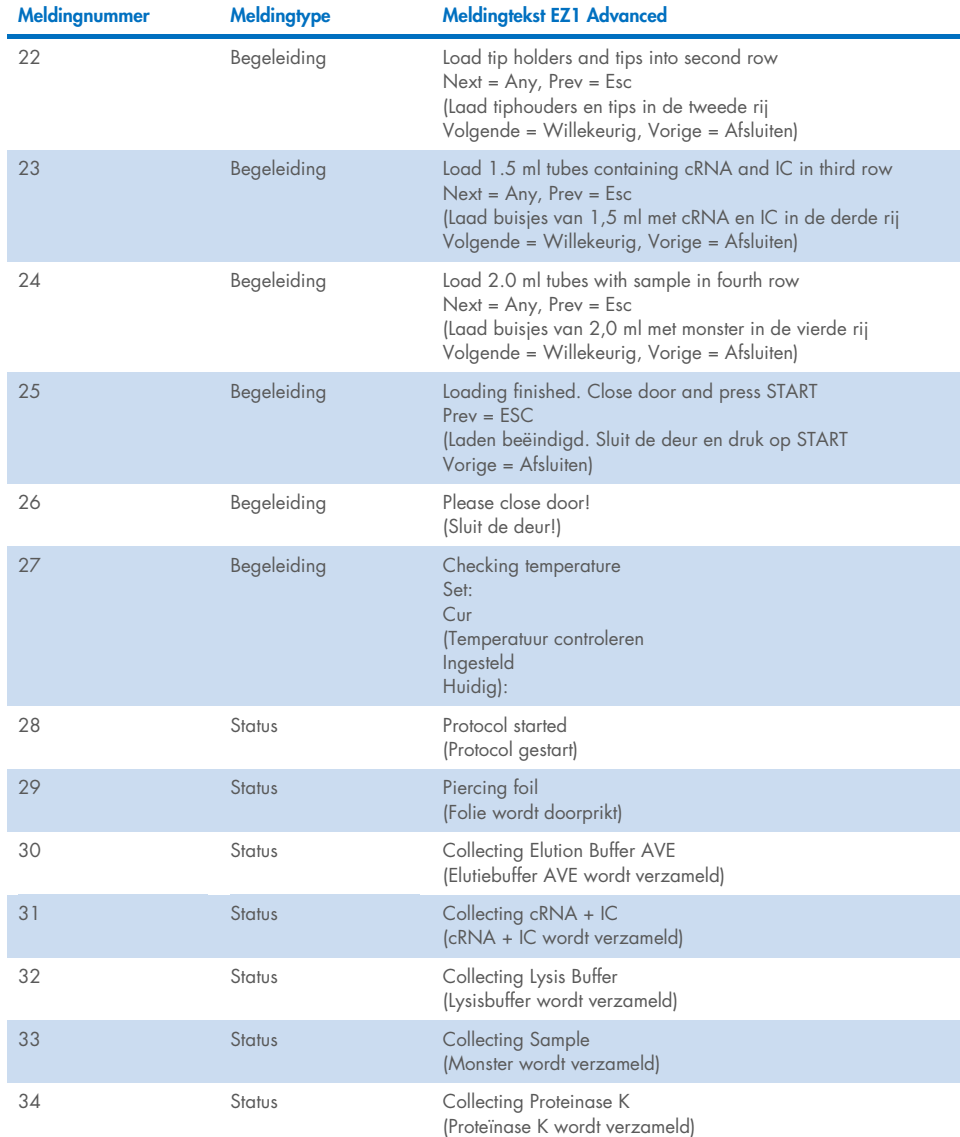

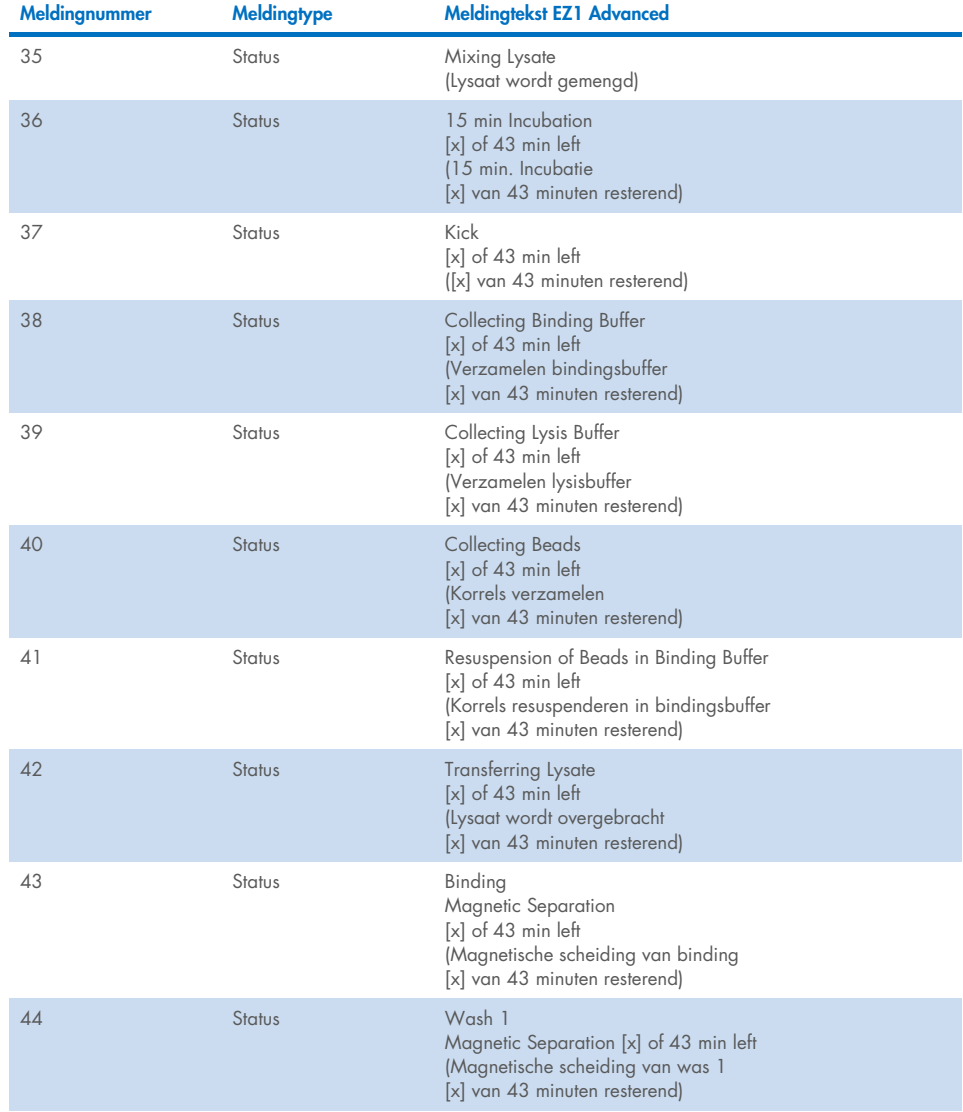

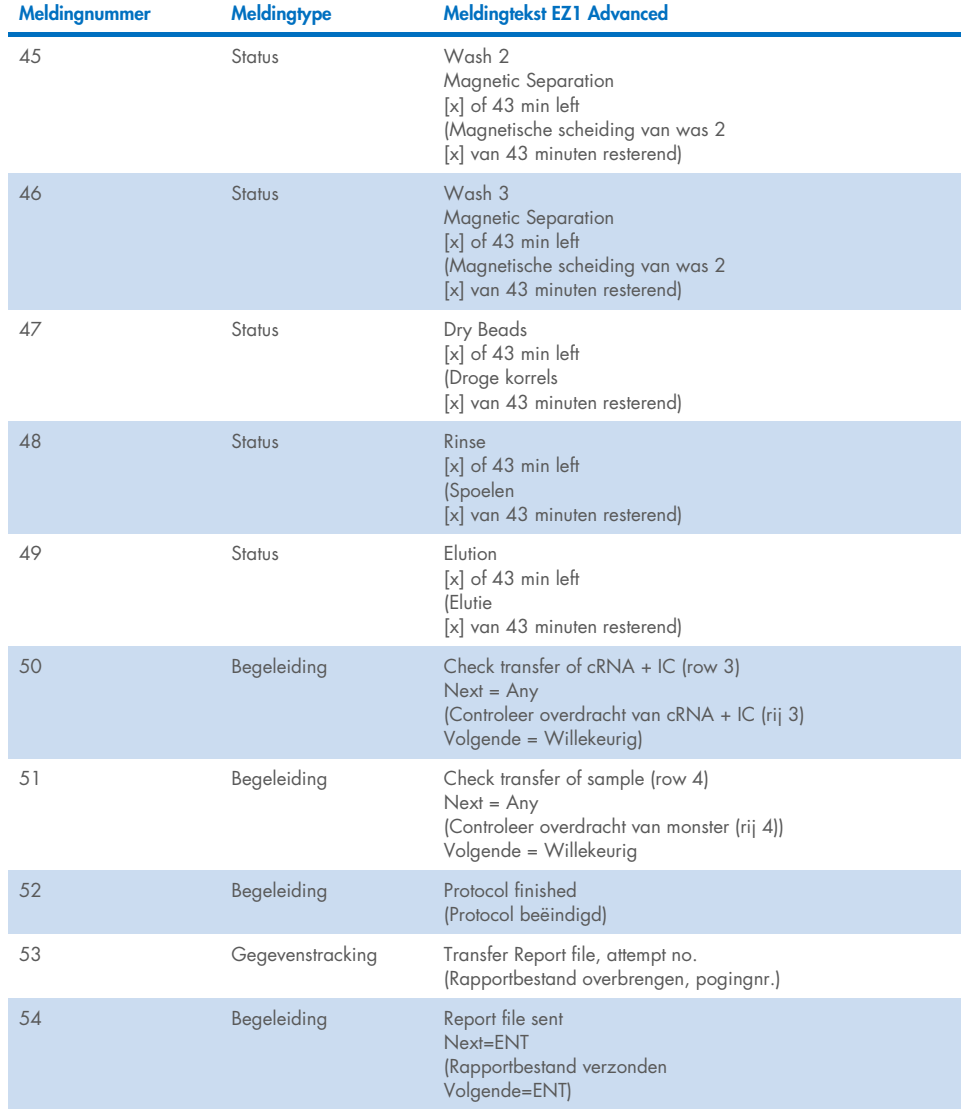

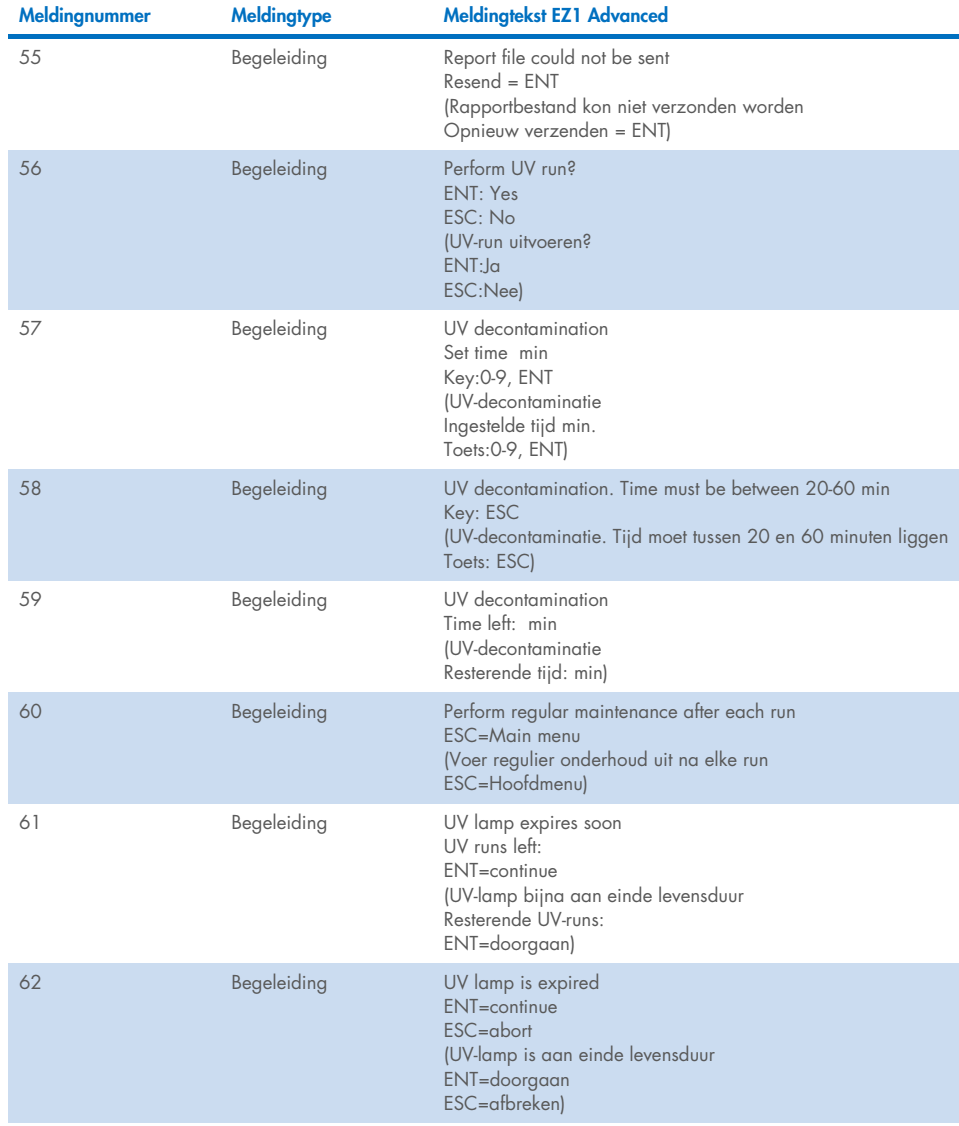

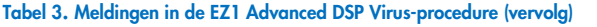

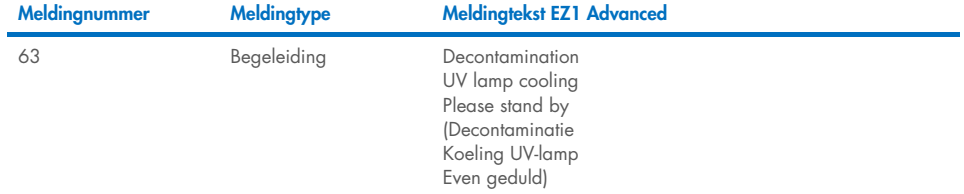

<span id="page-85-0"></span>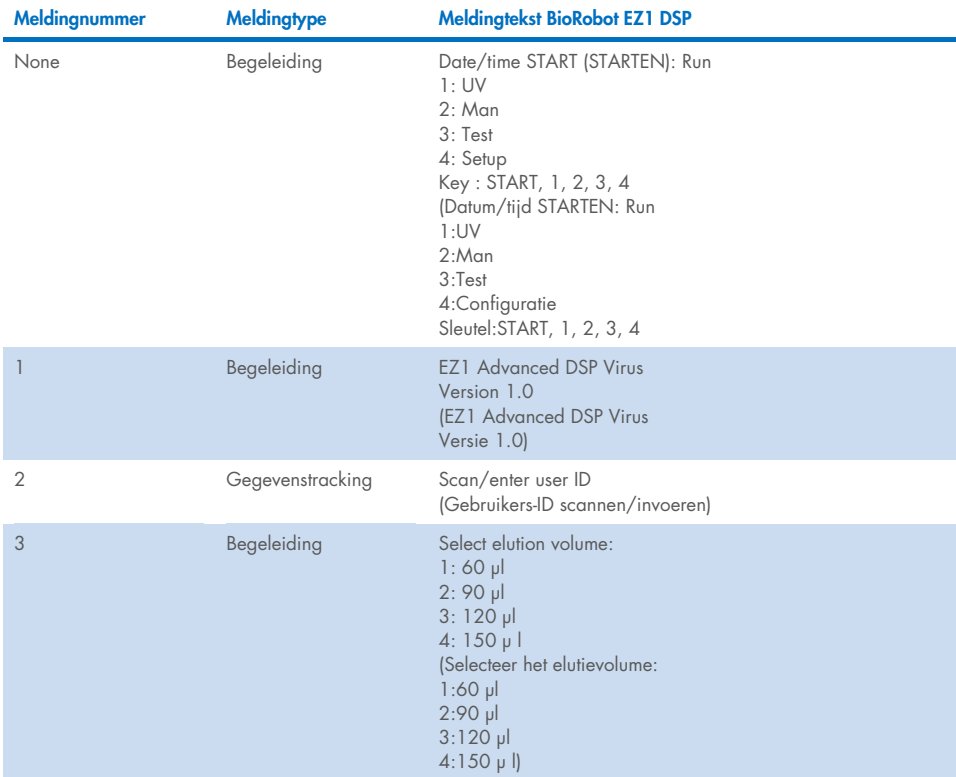

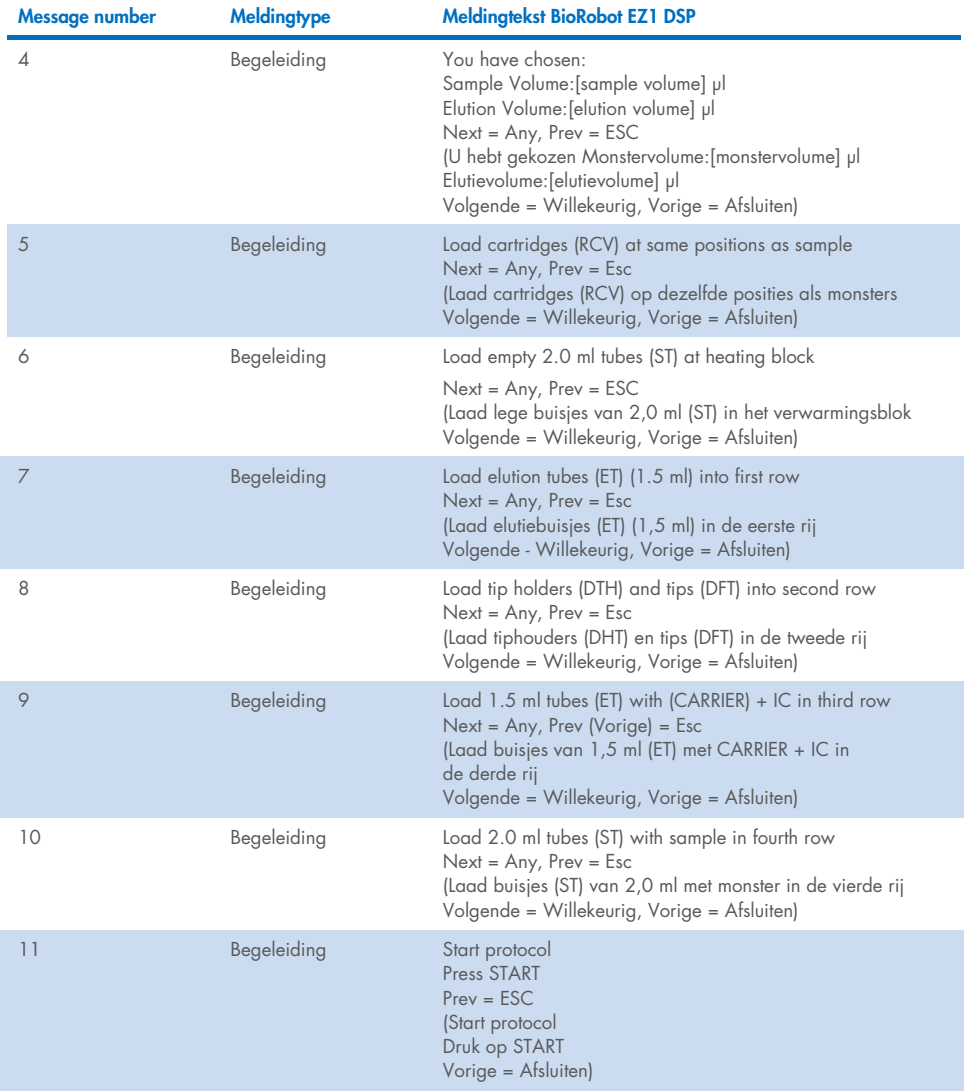

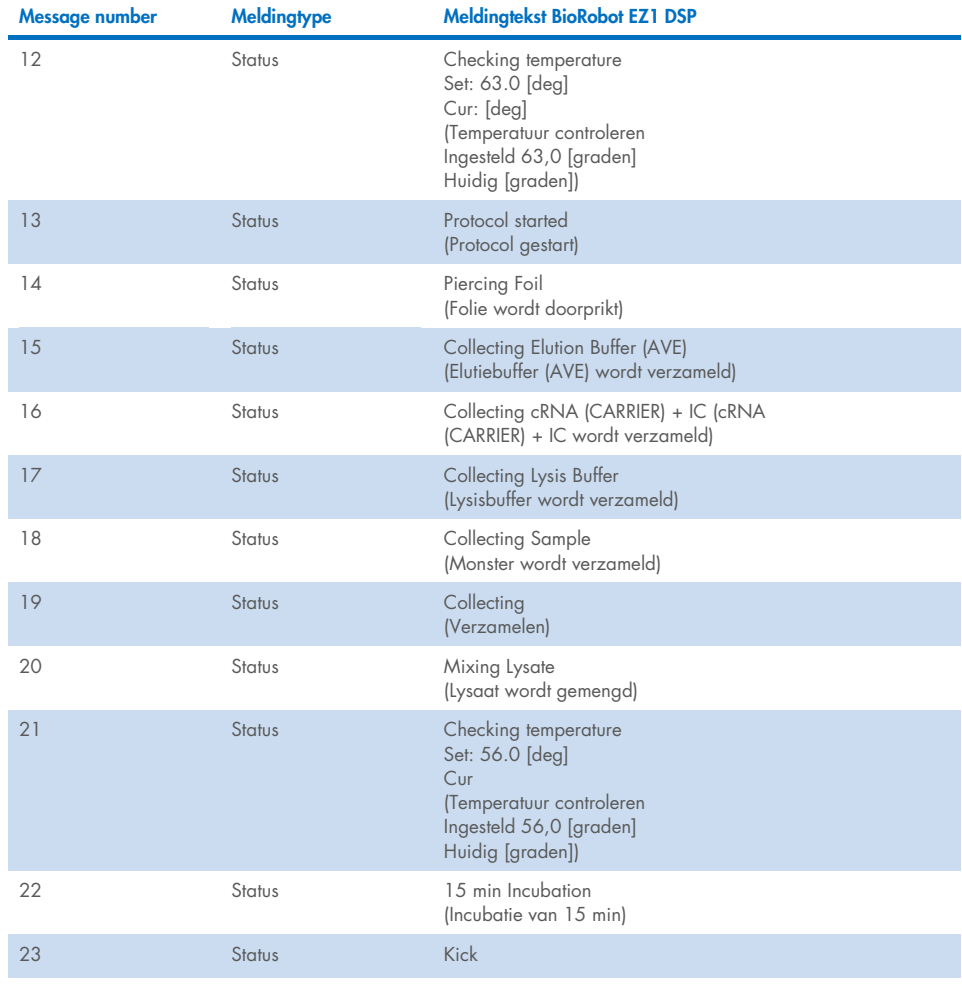

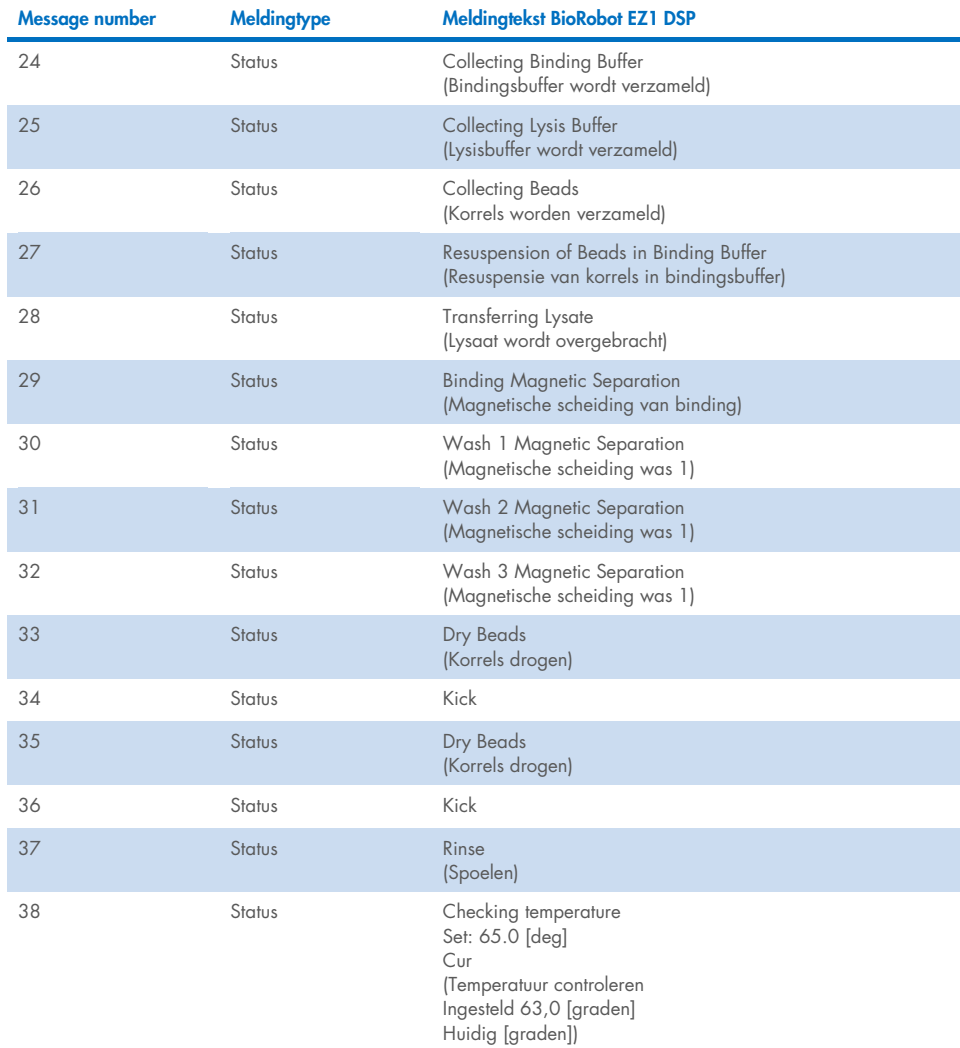

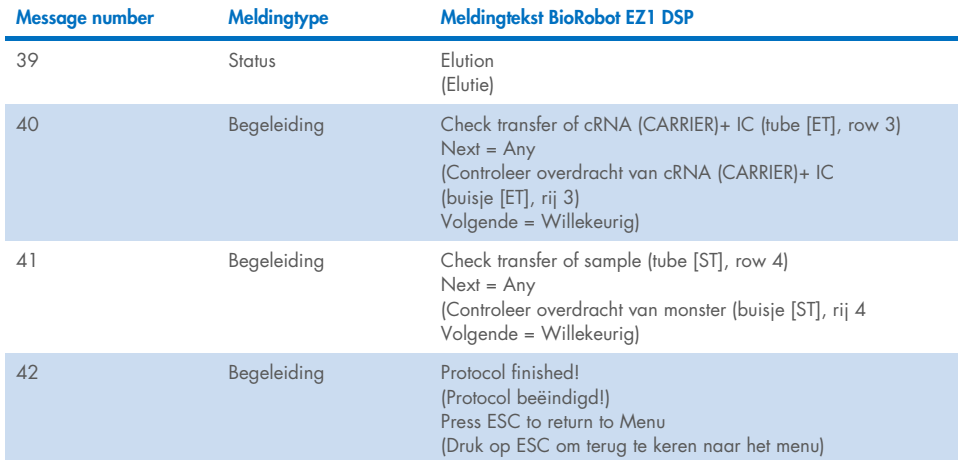

### Bijlage B: Berekening van de hoeveelheid interne controle (Internal Control, IC)

Om de efficiëntie van de monsterbereiding en daaropvolgende assay te monitoren, kan het nodig zijn om een interne controle (Internal Control, IC) toe te voegen aan het bereidingsproces. Om te berekenen hoeveel interne controle (Internal Control, IC) nodig is in het EZ1 DSP Virus-protocol, moet rekening worden gehouden met het volume van buffer met IC toegevoegd per monster en het elutievolume voor een bepaalde assay.

#### Bepalen hoeveel interne controle (Internal Control, IC) er zal zijn in latere reacties

Om het volume van interne controle (Internal Control, IC) dat aanwezig zal zijn in een latere assay te bepalen, gebruikt u de formule:

 $IC_{\text{DYM}} =$  IC<sub>LB</sub> x LB<sub>SAM</sub> x EL<sub>RXN</sub>  $(LB_{TOT} + IC_{LB}) \times EL_{SAM}$ 

waarbij:

ICRXN = Volume van interne controle (Internal Control, IC) per daaropvolgende reactie

 $IC<sub>LB</sub> = Volume van interne controle (International Control, IC) toegevoed aan lysisbuffer (LB)$ 

LBSAM = Volume van lysisbuffer (Lysis Buffer, LB) per monster

ELRXN = Volume van eluaat per daaropvolgende reactie

LBTOT = Totaal volume van lysisbuffer (Lysis Buffer, LB) plus drager-RNA (CARRIER) gebruikt in het protocol

ELSAM = Volume van eluaat per monster

Voorbeeld: bij gebruik van een eerder vastgesteld assaysysteem voegt Gebruiker 1 39 µl oplossing interne controle toe aan 8,4 ml lysisbuffer (ICLB) en 140 µl drager-RNA (CARRIER). Met behulp van de handmatige referentieprocedure voor het assaysysteem wordt 625 µl lysisbuffer (LB) toegevoegd per monster (LB<sub>SAM</sub>) en een elutievolume van 75 µl (EL<sub>SAM</sub>) gebruikt. Gebruiker 1 gebruikt 50 µl eluaat per daaropvolgende reactie (ELRXN). Het volume van oplossing van interne controle in elke daaropvolgende reactie (ICRXN) is:

$$
IC_{RXN} = 39 \text{ pl} \times 625 \text{ pl} \times 50 \text{ pl}
$$
  
= 1,89 pl  
= 1,89 pl  

$$
39 \text{ pl} \times 625 \text{ pl} \times 50 \text{ pl}
$$

De uiteindelijke daaropvolgende reacties voor het assaysysteem in kwestie bevatten 1,89 µl oplossing van interne controle per reactie.

### Bepalen hoeveel oplossing van interne controle moet worden toegevoegd voor aanvang

Indien u de hoeveelheid interne controle (Internal Control, IC) die aanwezig moet zijn in de daaropvolgende assay (IC<sub>RXN</sub>) kent, moet u bepalen hoeveel interne controle (Internal Control, IC) verdund moet worden met elutiebuffer (AVE) en drager-RNA (CARRIER) (ICAVE) voordat de zuivering wordt gestart. Om deze waarde te berekenen, gebruikt u de formule:

$$
IC_{RXN} \times IC_{TOT} \times El_{SAM}
$$

 $IC_{AVE}$  =

ICSAM Y ELEVNI

waarbij:

- ICAVE = Volume van interne controle (Internal Control, IC) verdund in elutiebuffer en drager-RNA (AVE–CARRIER)
- $IC_{RXN}$  = Volume van interne controle (Internal Control, IC) per daaropvolgende reactie

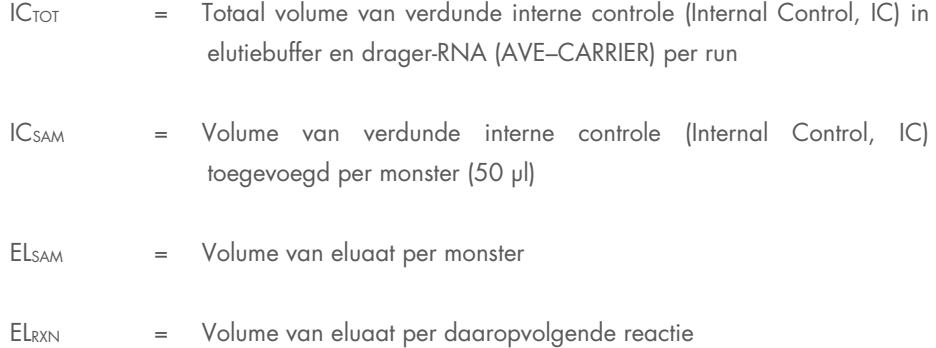

Voorbeeld: Gebruiker 2 werkt met een assay die is geoptimaliseerd voor gebruik met 1,0 µl oplossing van interne controle per reactie (IC<sub>RXN</sub>) en 20 µl eluaat per reactie (EL<sub>RXN</sub>). Gebruiker 2 volgt het EZ1 DSP Virus-protocol en een elutievolume (EL<sub>SAM</sub>) van 60 ul werd geselecteerd. Voor elk verwerkt monster moet een volume van 60 µl verdunde interne controle (Internal Control, IC) handmatig worden gepipetteerd in het buisje (ET) van 1,5 ml in positie 3 van de EZ1-werktafel of rij B van de EZ2-werktafel; tijdens het monsterbereidingsproces van het EZ1 DSP Virus-protocol zal het EZ1/EZ2-instrument echter slechts 50 µl verdunde interne controle (IC<sub>SAM</sub>) overbrengen van putje 3/rij B naar de bindingsreactie. Wanneer 6 monsters worden verwerkt in één run, bedraagt het totale volume van verdunde interne controle (IC<sub>TOT</sub>) die moet worden bereid:

 $IC_{TOT}$  = Aantal monsters per run x 60 µl

 $= 6 \times 60$  µl = 360 µl

Het volume van oplossing van interne controle (ICAVE) dat Gebruiker 2 voor 6 monsters nodig heeft is:

$$
1 \text{ } \mu \mid x \text{ } 360 \text{ } \mu \mid x \text{ } 60 \text{ } \mu \mid
$$
\n
$$
IC_{AVE} = \boxed{1 \text{ } \mu \mid x \text{ } 360 \text{ } \mu \mid x \text{ } 20 \text{ } \mu \mid}
$$
\n
$$
= 21,6 \text{ } \mu \mid x \text{ } 20 \text{ } \mu \mid x \text{ } 20 \
$$

Voor elk monster moet 3,6 µl voorraadoplossing van drager-RNA (CARRIER) met 1 µg/µl worden toegevoegd aan de IC-verdunning. Voor 6 monsters wordt het totale volume berekend als:

Totaal volume van voorraad drager-RNA = 6 x 3,6 µl voorraad drager-RNA = 21,6 µl

Voor een uiteindelijk totaal volume van 360 µl verdunde interne controle (Internal Control, IC) moet de gebruiker elutiebuffer (AVE) toevoegen:

Volume van elutiebuffer (AVE) = IC<sub>TOT</sub> – IC<sub>AVE</sub> – Volume drager-RNA (CARRIER)  
= 
$$
360 \mu I - 21.6 \mu I - 21.6 \mu I = 316.8 \mu I
$$

Gebruiker 2 moet 21,6 µl oplossing van interne controle toevoegen aan 316,8 µl elutiebuffer (AVE) en 21,6 µl voorraad van drager-RNA (CARRIER) om 360 µl verdunde interne controle (Internal Control, IC) te verkrijgen. Van deze verdunde interne controle (Internal Control, IC) moet 60 µl handmatig worden overgebracht in buisjes (ET) van 1,5 ml in positie 3 van de EZ1-werktafel of rij B van de EZ2-werktafel voordat u het EZ1 DSP Virus-protocol start.

## Bijlage C: Monsterkaart voor gebruik met het EZ1 DSP Virus-systeem

Dit model van een monsterkaart kan nuttig zijn om gegevens bij te houden wanneer u de EZ1 DSP Virus-procedure toepast. Deze kaart kan gekopieerd of afgedrukt en geëtiketteerd worden met beschrijvingen van de monsters en details van de run.

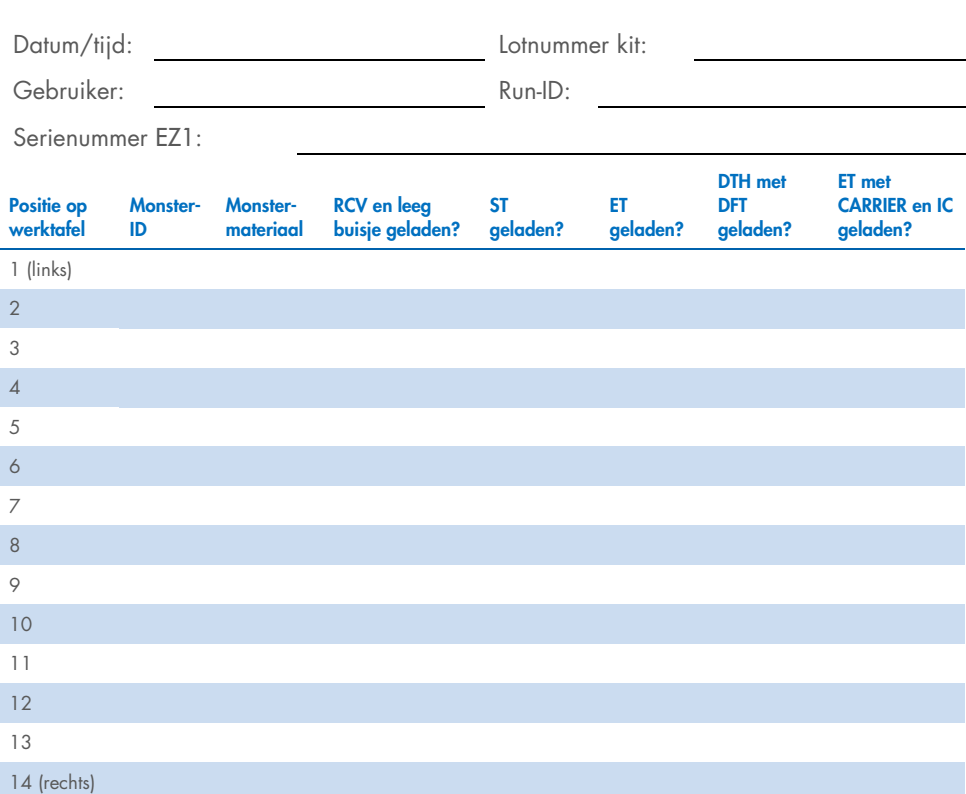

EZ1 DSP Virus-systeem

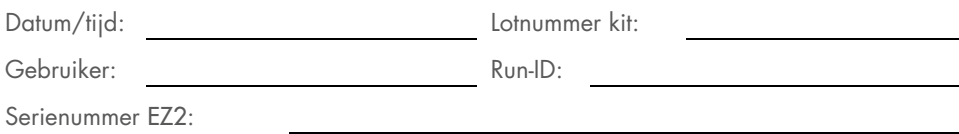

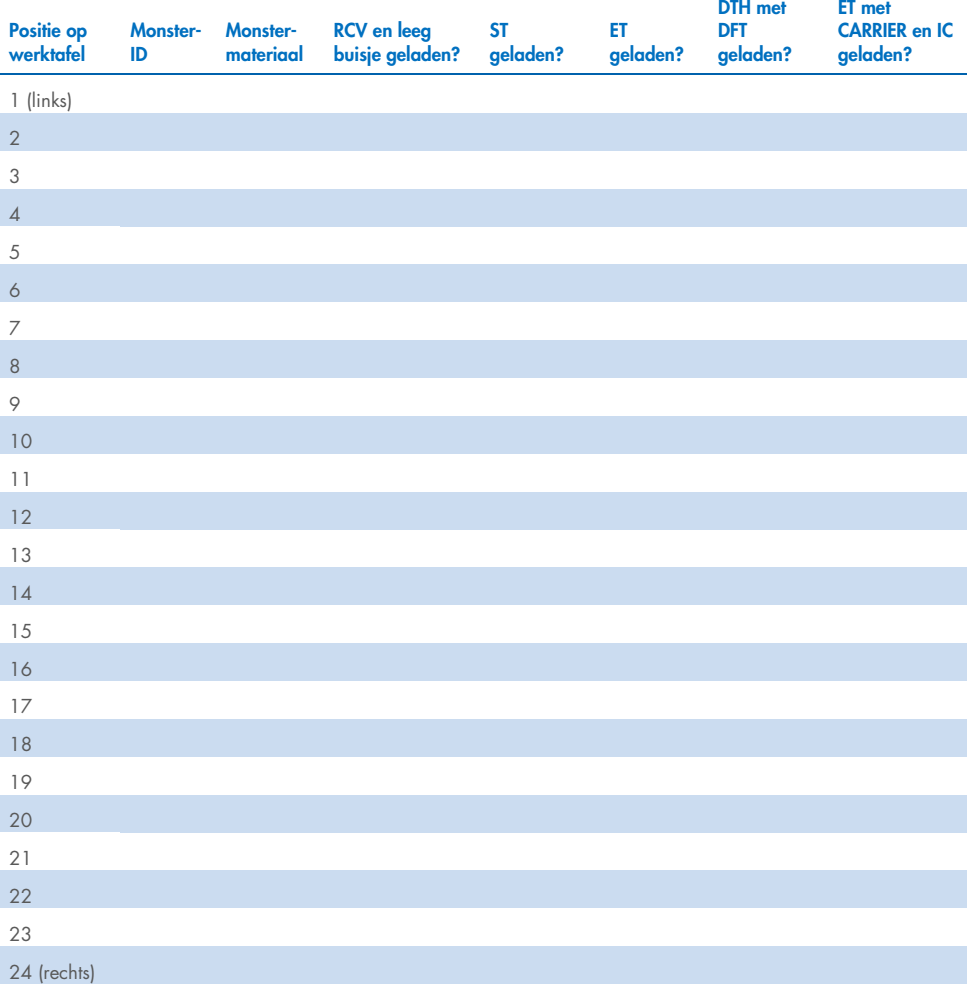

### Bestelgegevens

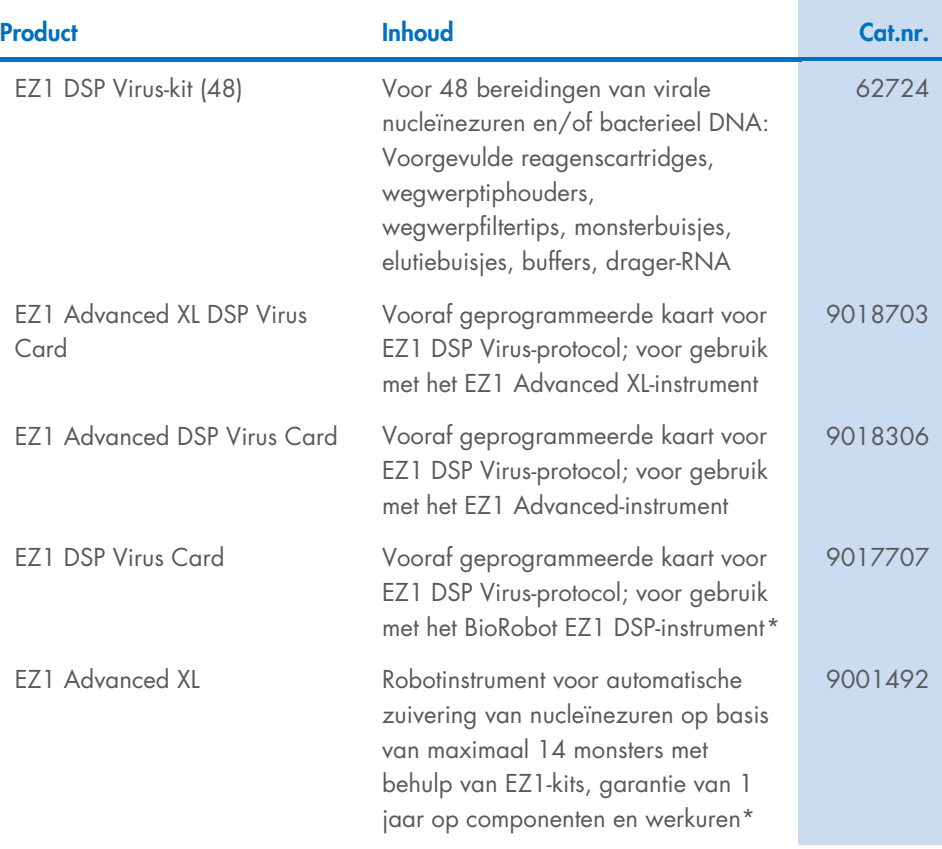

<span id="page-96-0"></span>\* Warranty PLUS 2 (cat.nr. 9237720) aanbevolen: garantie van 3 jaar, 1 bezoek voor preventief onderhoud per jaar, respons met prioriteit binnen 48 uur, alle werkuren, reiskosten en reparatieonderdelen.

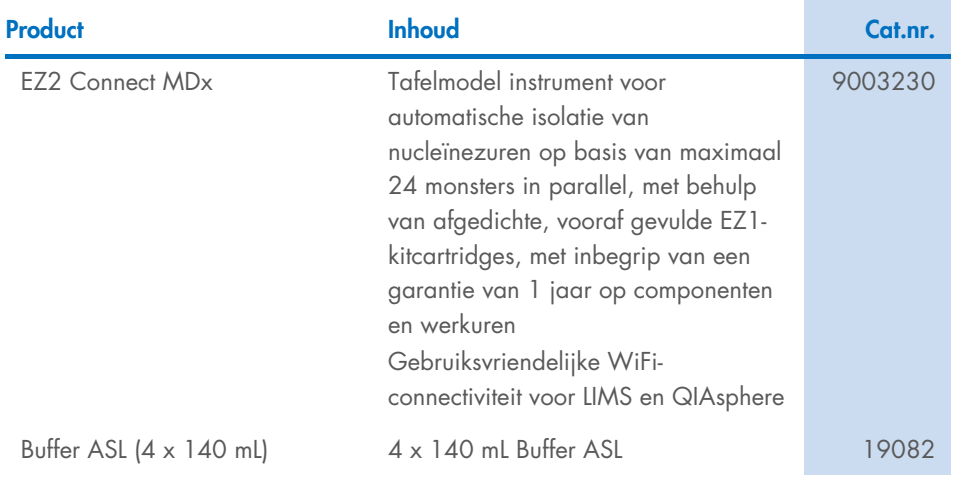

Raadpleeg voor bijgewerkte licentie-informatie en productspecifieke disclaimers de desbetreffende gebruiksaanwijzingen van de QIAGEN-kit. De gebruiksaanwijzingen van QIAGEN-kits zijn verkrijgbaar via [www.qiagen.com](http://www.qiagen.com/) of kunnen worden aangevraagd bij de technische diensten van QIAGEN of bij uw plaatselijke distributeur.

# Revisiegeschiedenis van document

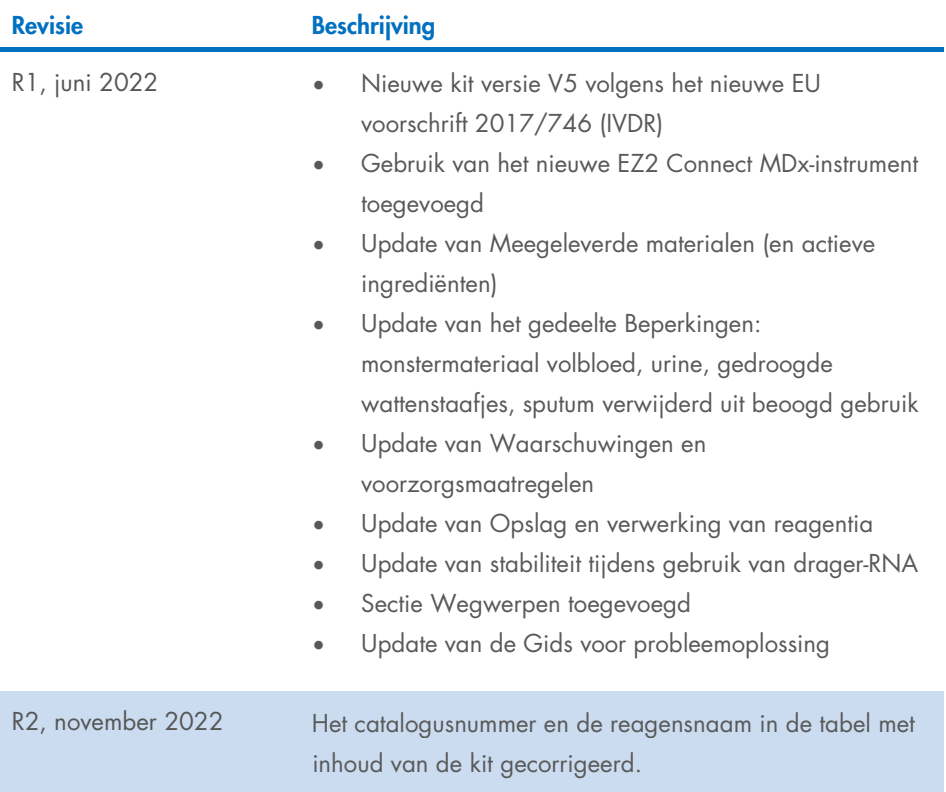

#### Beperkte licentieovereenkomst voor de EZ1 DSP Virus Kit

Door dit product te gebruiken verklaart de koper of gebruiker zich akkoord met de volgende voorwaarden:

I. Het product mag uitsluitend worden gebruikt in overeenstemming met de protocollen die bij het product en deze handleiding zijn meegeleverd en mag alleen<br>worden gebruikt met onderdelen die zich in het paneel bevinden. QI paneel te gebruiken of samen te stellen met onderdelen die niet bij het paneel zijn meegeleverd, behalve zoals beschreven in de protocollen die bij het product en deze handleiding zijn meegeleverd en in aanvullende protocollen die beschikbaar zijn op [www.qiagen.com](http://www.qiagen.com/). Enkele van deze aanvullende protocollen zijn door<br>QIAGEN-gebruikers geleverd aan QIAGEN-gebruikers. Deze protocollen z protocollen niet en garandeert evenmin dat ze geen rechten van derden schenden.

- 2. Anders dan uitdrukkelijk gesteld in licenties, garandeert QIAGEN niet dat dit paneel en/of het gebruik ervan geen rechten van derden schenden.
- 3. Dit paneel en de onderdelen ervan worden in licentie gegeven voor eenmalig gebruik en mogen niet worden hergebruikt, opgeknapt of doorverkocht.
- 4. QIAGEN doet in het bijzonder afstand van enige andere licenties die worden genoemd of geïmpliceerd, anders dan de uitdrukkelijk gestelde.

5: De koper en gebruiker van het paneel gaan ermee akkoord dat zij geen stappen ondernemen en niemand anders toestaan stappen te ondernemen die tot<br>bovenstaande verboden handelingen kunnen leiden of deze vergemakkelijken. bij de rechter en zal alle onderzoekskosten en gerechtelijke kosten, inclusief advocaatkosten, verhalen bij elke handeling om deze Beperkte licentieovereenkomst of een intellectueel eigendomsrecht in verband met het paneel en/of de onderdelen ervan af te dwingen.

Raadpleeg [www.qiagen.com](http://www.qiagen.com/) voor de bijgewerkte licentievoorwaarden.

Handelsmerken: QIAGEN®, Sample to Insight®, EZ1®, EZ2®, BioRobot® (QIAGEN Group). Gedeponeerde namen, handelsmerken enz. die in dit document worden gebruikt, ook al zijn deze niet specifiek als zodanig aangeduid, mogen niet worden beschouwd als niet wettelijk beschermd.

Nov-2022 HB-3026-002 1129846NL © 2022 QIAGEN, alle rechten voorbehouden.

Bestellen [www.qiagen.com/shop](http://www.qiagen.com/shop) | Technische ondersteuning [support.qiagen.com](http://support.qiagen.com/) | Website [www.qiagen.com](http://www.qiagen.com/)